ESCUELA SUPERIOR POLITECNICA DEL LITORAL Escuela de Ciencias de la Computación

SISTEMA DE CONTROL PRESUPUESTARIO

# **PROYECTO:**

Previo a la Obtención del Título de: Analista de Sistemas

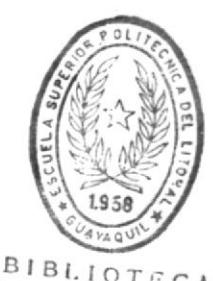

DE ESCUELAS IECNULOGICAS Presentado por: Jorge Enrique Olaya Tapia

Director: Anlst. Fausto Jácome López

MANUAL DEL DISEÑO

Guayaquil - Ecuador

1989

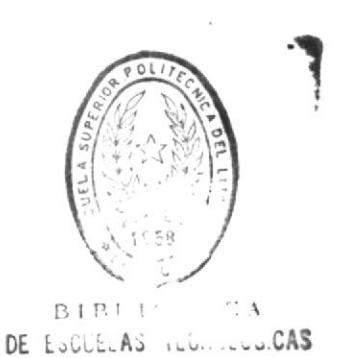

# DECLARACION EXPRESA

"La responsabilidad por los hechos, ideas, y doctrinas expuestas en esta tesis me corresponden exclusivamente; y, el patrimonio intelectual de la misma, a la ESCUELA SUPERIDR POLITECNICA DEL LITORAL".

(Reglamento de Exámenes y Títulos Profesionales de la ESPOL).

Olaya Tapia. inrique Jorge

# Analista Fausto Jacome Lopez.

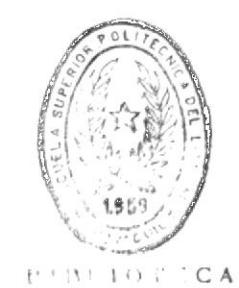

DE LYVLELAS IEGNULLGICAS

 $\mathfrak{b}=-x$ 

# AGRADECIMIENTO

Aprovecho la oportunidad para dejar constancia de mi más sincero agradecimiento a todos aquellos que de una u otra forma contribuyeron a la realización de este proyecto; y, muy especialmente, a las siguientes personas :

> Analista Fausto Jácome López. Ing.Com. Isabel Bustamante de Guzmàn. Sr. Xavier Romero Barreiro. Srta. Letty Herrera Andrade. Sra. Mariana Ordeñana Valverde.

# DEDICATORIA

Gracias a DIOS, termina una etapa en mi vida, y en su culminación, debo evaluar el progreso obtenido, y la proyección de mis acciones de aquí hacia el futuro.

Pero debo detenerme un instante, y considerar que<br>merecen un reconocimiento aquellos a quienes debo este progreso, y mi formación.

Entonces aprovecho este proyecto, que significa llevar a la práctica los conocimientos adquiridos durante los años de mi carrera, y dedico su terminación a las dos únicas personas que durante toda mi vida confiaron en mi : mi Madre, y mi Abuela materna.

Gracias, por vuestra sabia paciencia y comprensión.

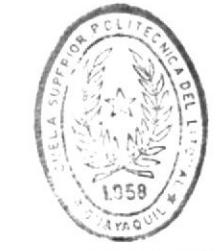

 $\frac{1}{2}$ 

**BIB'IOT'CA** DE LUGUELAS IECHULOGICAS

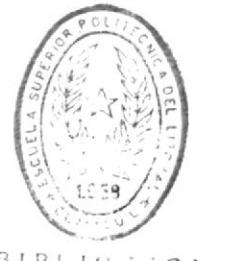

#### PROLOGO

BIBLINT CA DE ESCUELAS IECHULOGICAS

Este manual, dirigido a Analistas de Sistemas o Programadores, contiene consideraciones sobre el diseño del Sistema de Control Presupuestario (SCP); la información que provee servirá oportunamente cuando se requiera hacer modificaciones a la programación del sistema o se rediseñen partes del mismo.

El manual consta para este propósito de las siguientes partes :

- Una TABLA DE CONTENIDO, que permitirá al usuario visualizar de manera general la información que dispone el manual.
- Una descripción general del Sistema de Control Presupuestario.
- Diagramas de flujo de información y diseño del sistema.
- Descripciones de pantallas, procesos, archivos, reportes.
- Descripción de secuencia de procesos.
- Especificaciones acerca de requerimientos del sistema.
- Anexos o apéndices al manual, describiendo estándares de codificación, listado de programas, proceso de instalación y puesta en marcha del sistema.

# CONTENIDO

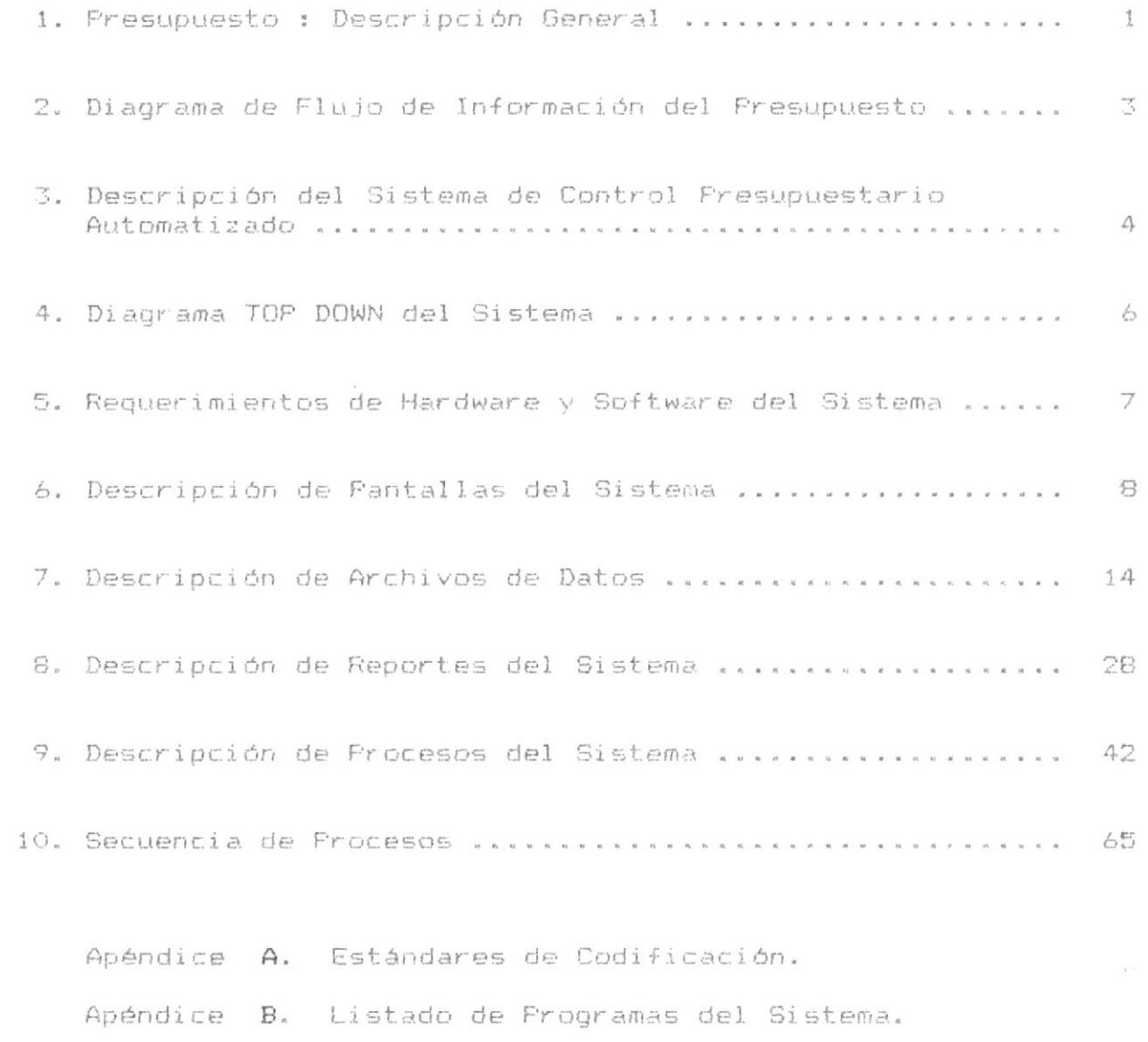

Apéndice C. Instalación y Puesta en Marcha del Sistema.

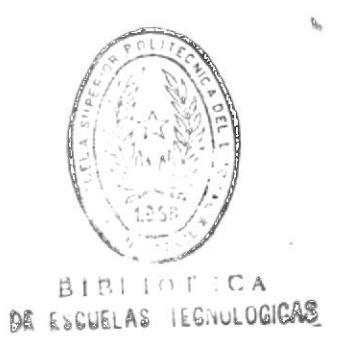

1. Presupuesto : Descripción General. 1. Presupuesto : Descripcion General.

# Que se entiende por PRESUPUESTO

Se ha definido como presupuesto la presentación formal de los planes y objetivos de la dirección que cubren todas las fases de las operaciones en un periodo determinado. No existe herramienta administrativa que ofrezca tanta dirección operacional como un presupuesto bien planeado y con sentido común. Este permite la participación de todas las partes de la organización y facilita el establecimiento de las metas y de los objetivos.

El presupuesto también dá los criterios del rendimiento aceptable de la organización en el futuro, es así que el proceso presupuestal proporciona un mecanismo para asignar, en forma racional y econòmica, mano de obra, instalaciones y demàs recursos.

El presupuesto puede considerarse una parte importante del clasico ciclo administrativo de planear, actuar y contro- $1$  ar.

Un presupuesto puede definirse como la presentación ordenada de los resultados previstos de un plan, un proyecto o una estrategia.

Esta definición no establece tampoco límite de tiempo, si bien por costumbre los presupuestos se elaboran por meses, años o algún otro lapso. En el caso particular de la ESPOL, los presupuestos se elaboran anualmente.

Los sistemas presupuestales completos pueden incluir, y de hecho lo hacen, renglones como mano de obra, materiales, tiempo y otras informaciones.

1. Presupuesto : Descripcion General,

#### Objetivos del PRESUPUESTO

En resumen, los presupuestos ayudan a que la ESPOL identifique sus oportunidades, defina sus problemas y asigne sus recursos con inteligencia.

 $\mathcal{P}$ 

Tambien facilitan la toma de decisiones y la coordinación de las actividades de los grupos que conforman la institución. Finalmente, proporcionan medidas objetivas de las metas de rendimiento.

### Revision y Control del PRESUPUESTO

Si se usan como es debido, los presupuestos resultan ser la principal herramienta de control para la mayor parte de los directivos. Aqui tambièn, los componentes que hayan afectado al diseño del sistema presupuestal se inluiràn en su utilización.

La frecuencia de las revisiones de los presupuestos varia, dependiendo de la institución en si y de los factores administrativos. Por lo general, los directivos revisan su desempeño cada mes, a pesar de que es común que las revisiones a nivel de toda la institución se lleven a cabo trimestralmente. El tamaño de la institución tiene una influencia determinante sobre la frecuencia de las revisiones y sobre los procedimientos que se siguen durante las mismas.

 $\overline{2}$ 

2. Diagrama de Flujo de

Información del Sistema

de Control Presupuestario.

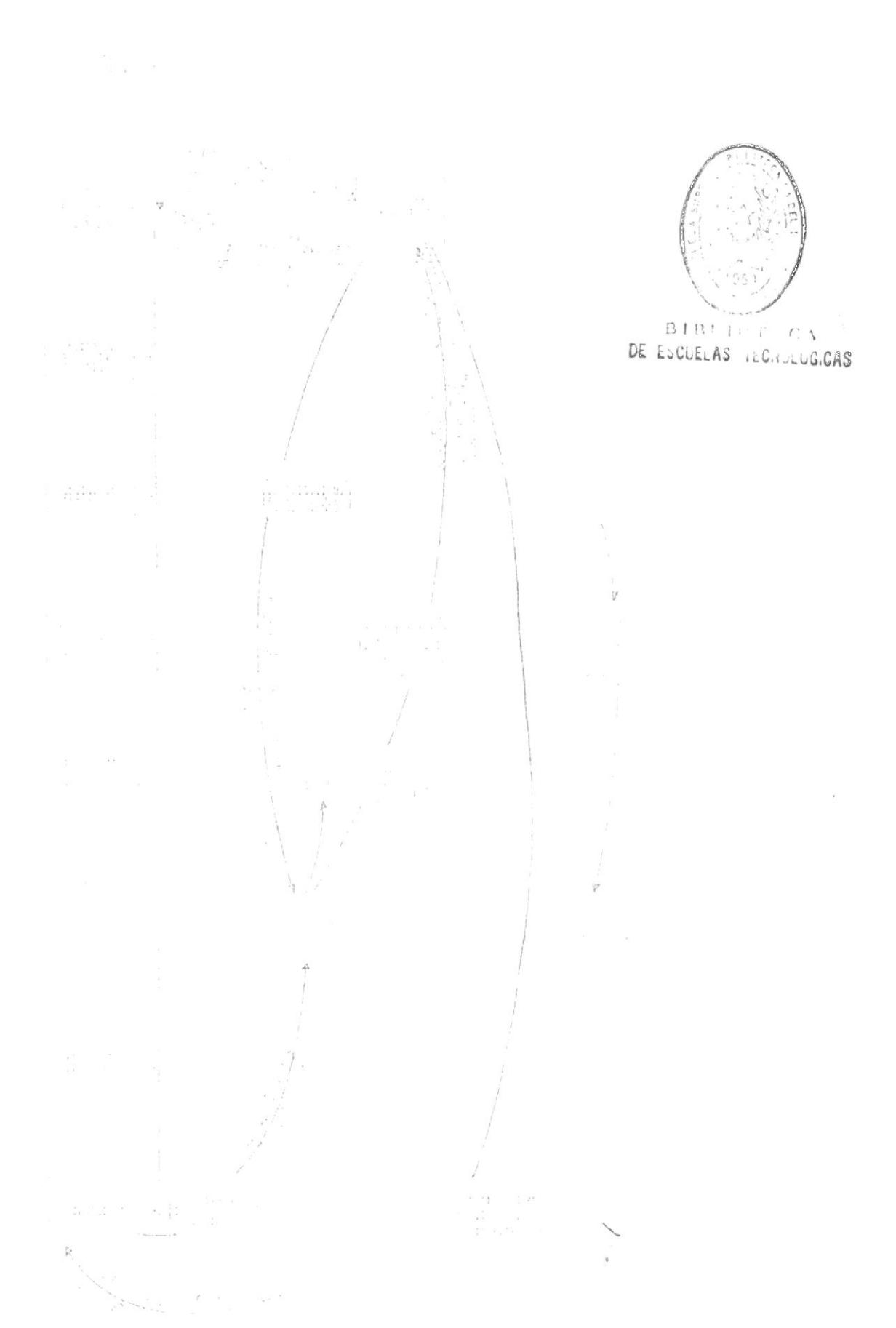

 $\ensuremath{\mathsf{I}}$ 

 $\mathbf{I}$ 

3. Descripción del Sistema

de Control Presupuestario

 $\bar{\Sigma}$ 

 $\mathbf{1}$ 

Automatizado.

#### 3. Descripcion del Sistema de Control Presupuestario Automatizado.

El Sistema de Control Presupuestario Automatizado ha sido desarrollado con la finalidad de servir como una herramienta para llevar a cabo la función del control de egresos e ingresos de fondos a los presupuestos de la ESPOL.

El Sistema de Control Presupuestario, denominado por el desarrollador como SCP, està formado de cuatro mòdulos fundamentales, los cuales se describen a continuación.

### Mantenimiento del Maestro de Partidas.-

Usando este mòdulo el usuario podrà ingresar nuevos registros al archivo maestro de partidas (PPARMDOO.DBF), consultar saldos y/o eliminar registros.

#### Registro de Transacciones .-

Este mòdulo permitirà al usuario ingresar las transacciones (ingresos y/o egresos) de cada partida; este ingreso puede el usuario realizarlo interactivamente (una por una a travès del teclado), o podrà ingresarlas por lote usando un archivo transferido con formato de dBASE III+. Este módulo también permite consultar, modificar datos y/o eliminar transacciones previamente registradas. Las transacciones son grabadas en el archivo de transacciones del mes (PPARTMOO.DBF)

4

3. Descripcion del Sistema de Control Presupuestario Automatizado.

#### Emision de Reportes .-

Mediante este mòdulo el usuario podrà emitir los reportes que el sistema incluye dentro de sus opciones. Tres tipos de reportes permite el sistema emitir : Generales (Saldos de las Partidas), los cuales son muy extensos y emiten toda la información posible perteneciente al elemento especificado en la opción seleccionada; Específicos (Saldos de las Partidas), los cuales no son muy extensos, pues, como su nombre lo dice, emiten información especifica del elemento seleccionado: Detallados (Transacciones de las Partidas), los cuales emiten las transacciones del mes del elemento seleccionado.

### Procesos Especiales Generales .-

Este módulo brinda al usuario opciones de procesos especiales, los cuales, por considerarse de uso general, no se han incluido dentro de los módulos anteriores. Las opciones que incluye son : Procesos de Fin de Mes, Procesos de Fin de Periodo. Sacar respaldos diarios de archivos (en el mismo disco), Reindexamiento de los archivos (pudiendo el usuario especificar cuales), y Totalización o Sumarización de elementos generales del archivo maestro, usado para hacer màs eficientes ciertos reportes de saldos.

4. Diagrama Top Down

del Sistema.

#### MODULOS PRINCIPALES DEL SISTEMA

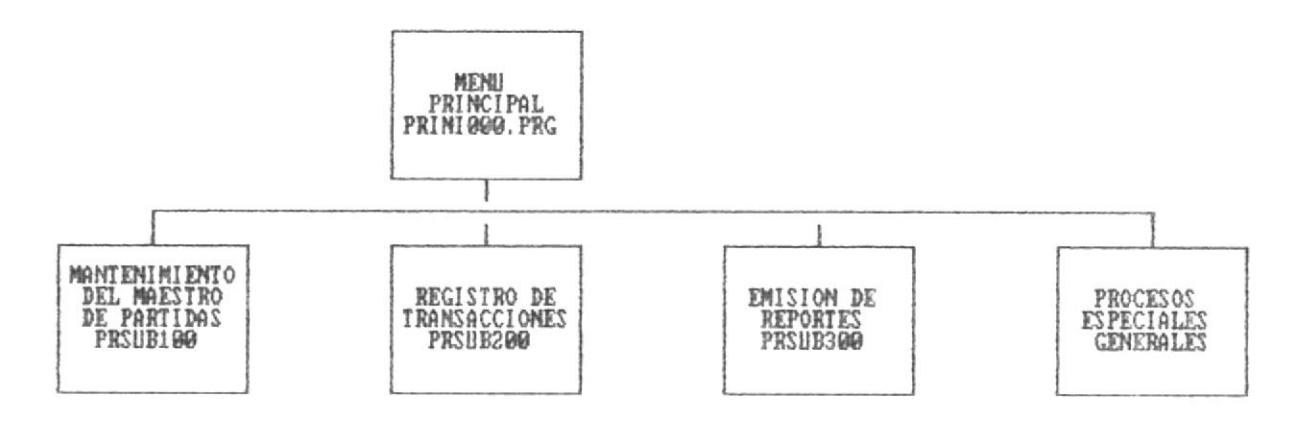

#### MANTENIMIENTO DEL MAESTRO DE PARTIDAS

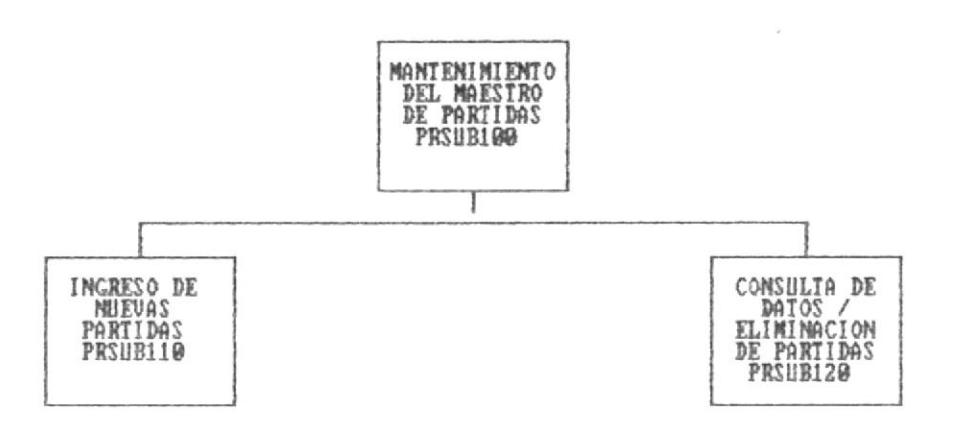

 $\mathbf{v}$ 

 $\overline{\phantom{a}}$ 

#### REGISTRO DE TRANSACCIONES

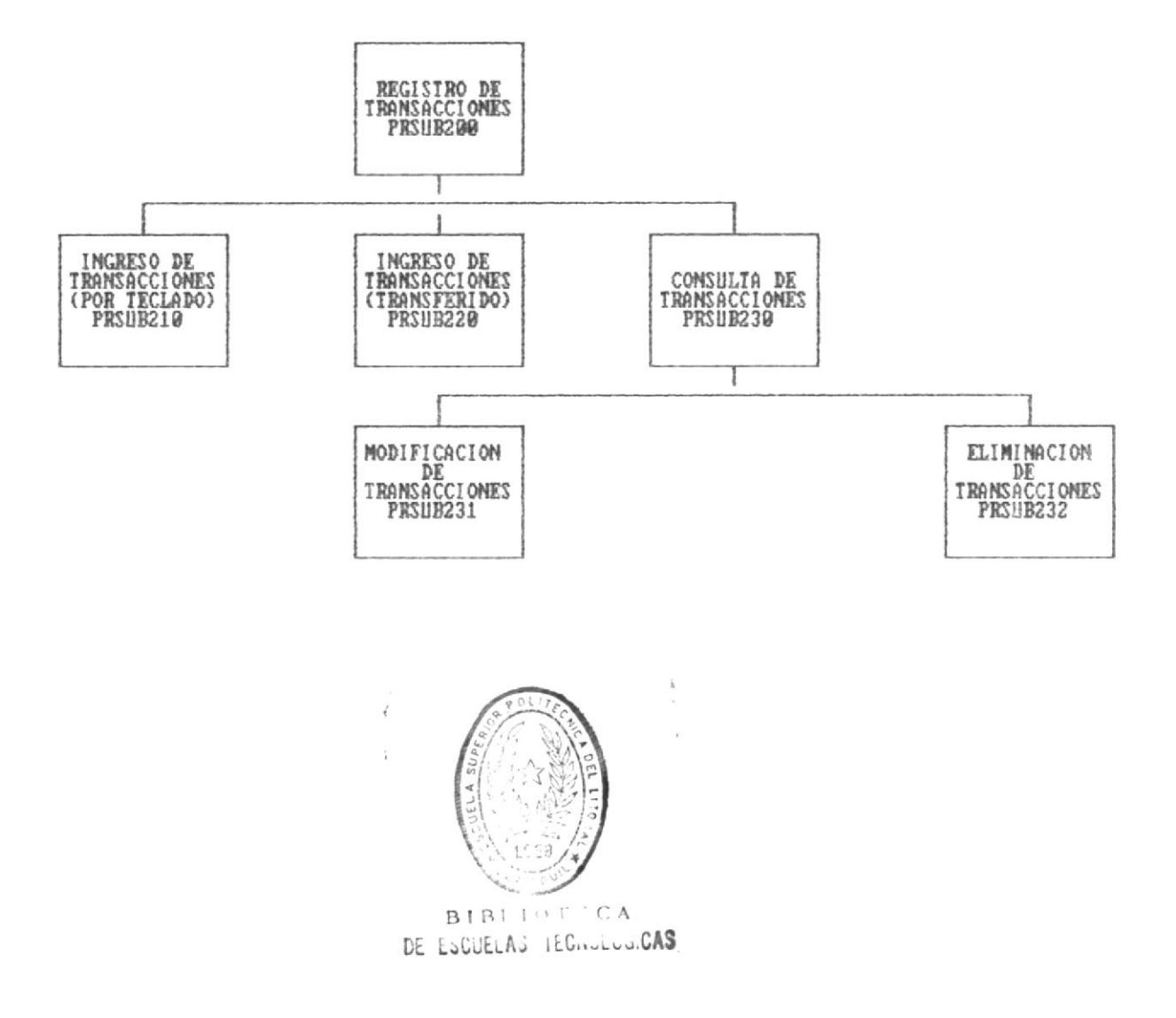

EMISION DE REPORTES

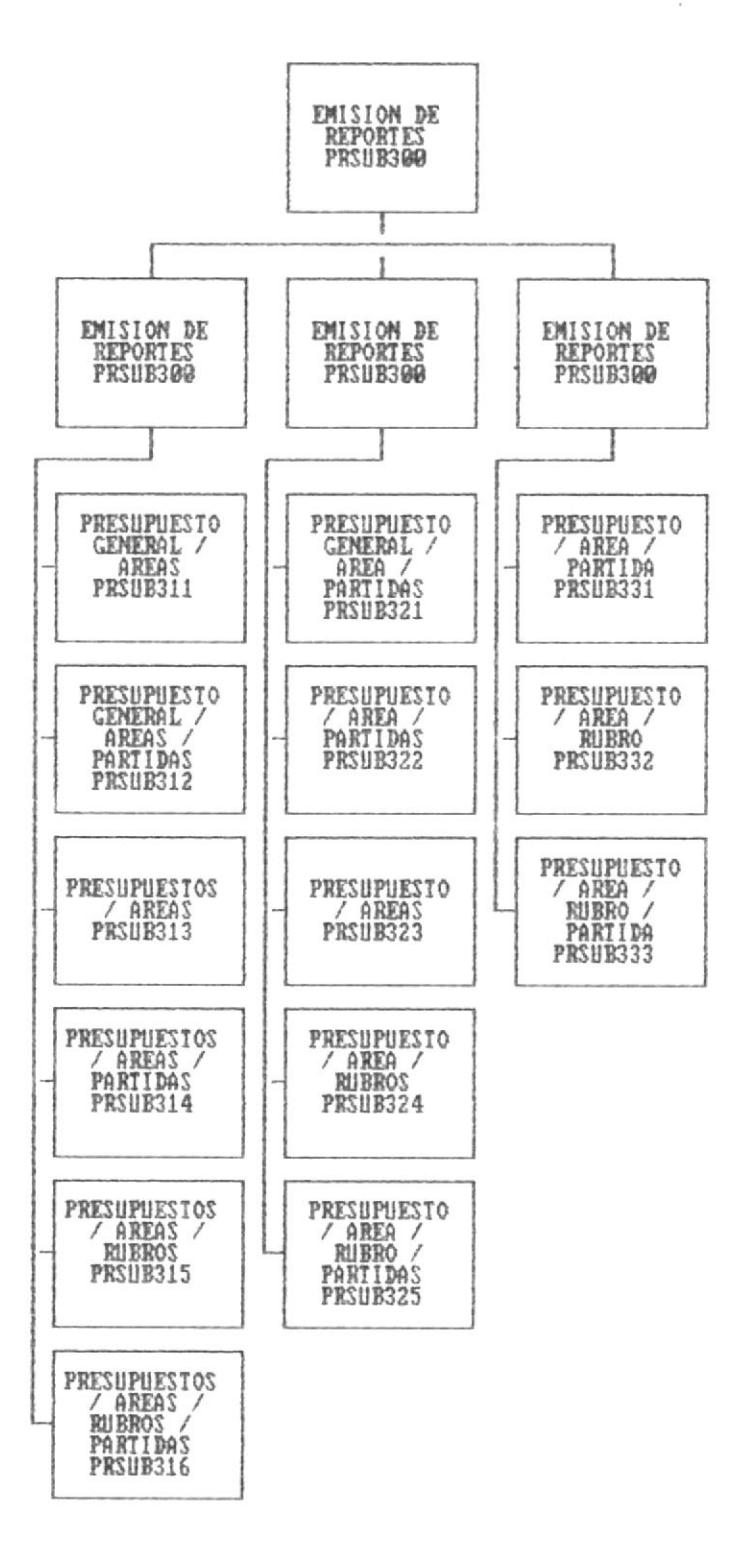

#### PROCESOS ESPECIALES GENERALES

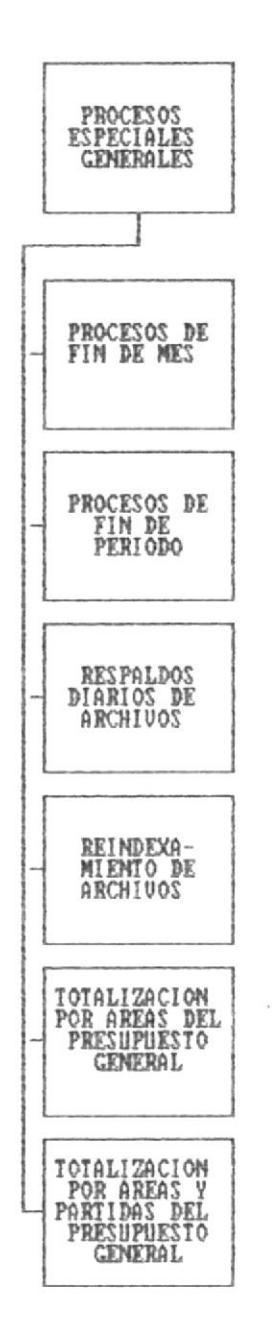

 $\sim$ 

5. Requerimientos de Hardware

 $\mathbb{T}$ 

 $\frac{1}{2}$ 

y Software del Sistema.

Para la correcta ejecución y operación del Sistema de<br>Control Presupuestario (SCP), se requiere contar con las siguientes herramientas, tanto en lo referente a hardware, como lo relacionado a software:

#### **HARDWARE**

# Microcomputador :

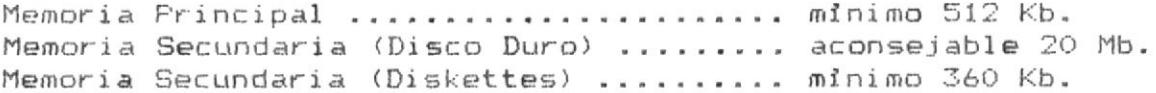

#### Impresora:

Capacidad de Impresión ............... minimo 132 columnas.

#### SOFTWARE

Sistema Operativo .................. DOS 3.00 en adelante. Administrador de Base de Datos ...... FoxBase + 6 dBASE III +.

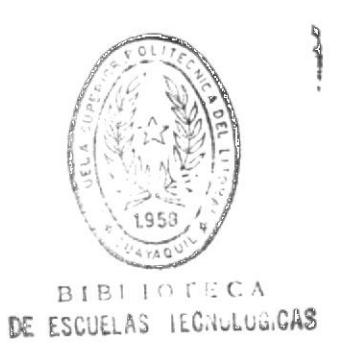

6. Descripción de Pantallas del Sistema.

#### Pantalla : PRFMT110

Función : Ingreso de Partidas Nuevas.

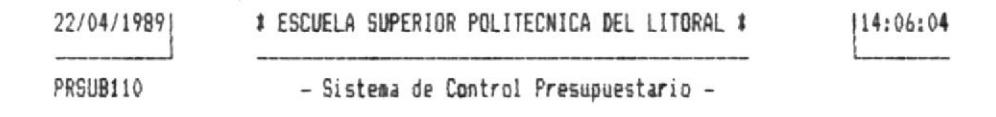

INGRESO DE NUEVAS PARTIDAS

TIPO DE PRESUPUESTO .. : [0]

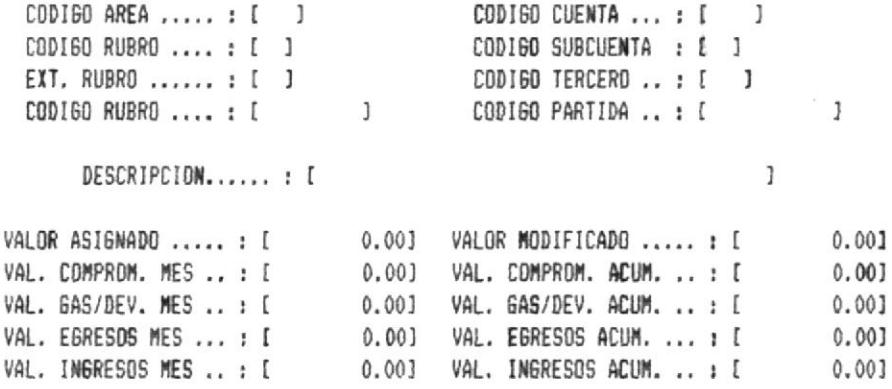

<ENTER> REGRESA AL MENU ANTERIOR

#### Descripcion:

Esta pantalla es usada por el programa PRSUB110, el cual realiza el ingreso de nuevas partidas al sistema. Los campos de entrada son : los subcampos correspondientes al código total de la partida y la descripción, en caso de que ésta no exista en el sistema. Los campos de salida son : el CODIGO RUBRO (editado), CODIGO PARTIDA (editado), y la descripción, si èsta ya existia en el sistema.

#### Pantalla : PRFMT120

Función : Consulta de Datos de Partidas. Eliminación de Partidas.

#### # ESCUELA SUPERIOR POLITECNICA DEL LITORAL #  $114:07:22$ 22/04/19891 **CONTRACTOR** PRSUB120 - Sistema de Control Presupuestario -

CONSULTA DE DATOS DE PARTIDAS

TIPO DE PRESUPUESTO .. : [0]

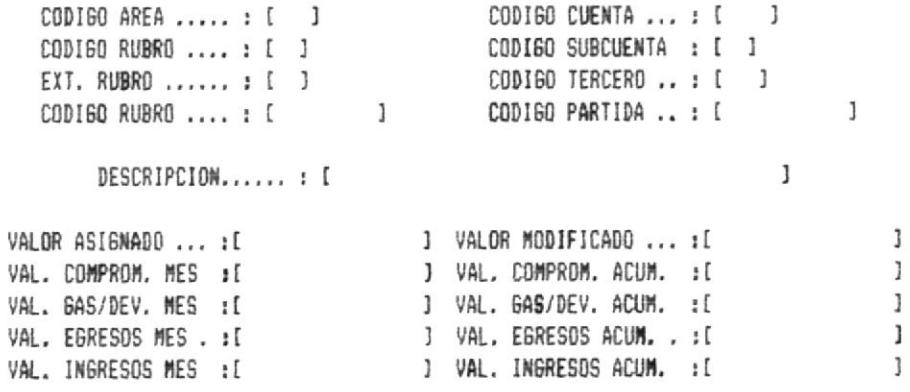

<ENTER> REGRESA AL MENU ANTERIOR

#### Descripcion :

Esta pantalla es usada por el programa PRSUB120, el cual realiza la consulta o eliminación de partidas del sistema. Los campos de entrada son : los subcampos correspondientes al código total de la partida. Los campos de salida son : el CODIGO RUBRO (editado), CODIGO PARTIDA (editado), la descripción, y los saldos del mes y del periodo de la partida.

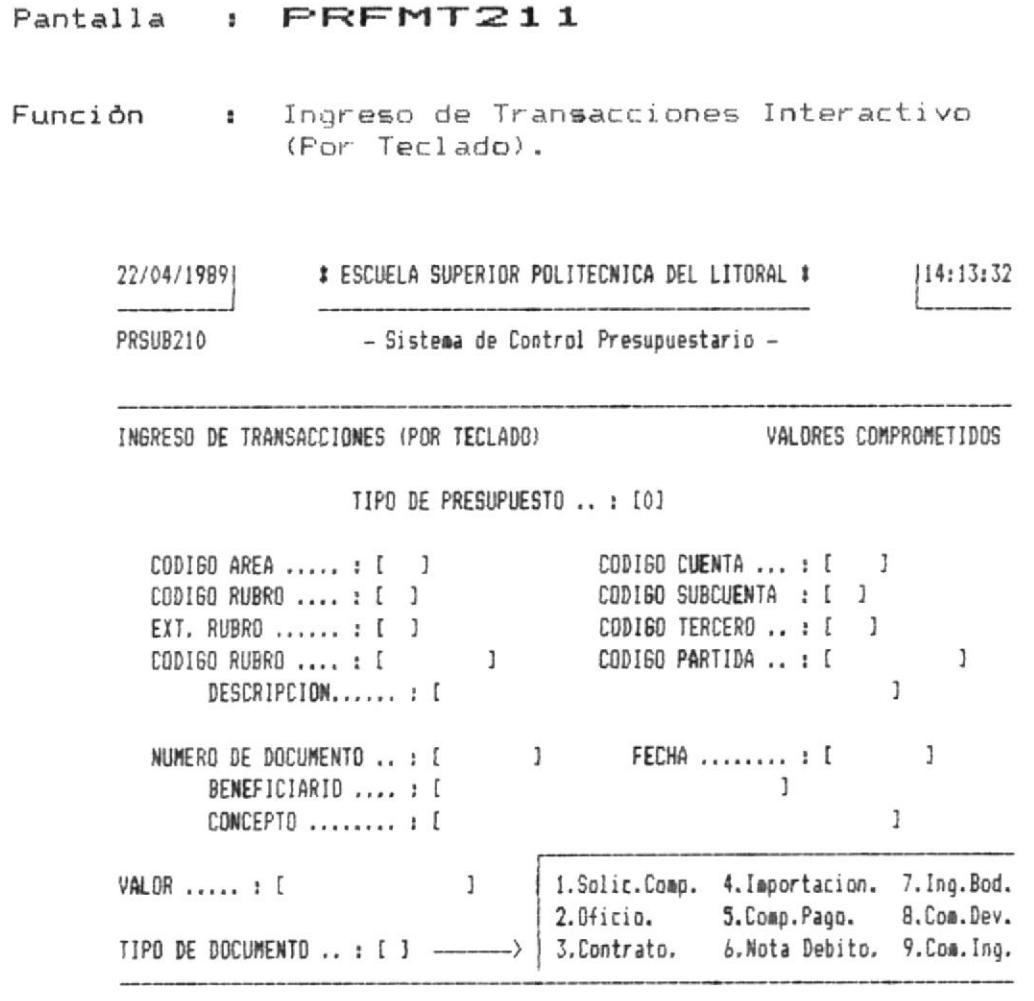

<ENTER> REGRESA AL MENU ANTERIOR

#### Descripcion :

Esta pantalla es usada por el programa PRSUB210, el cual realiza el ingreso de transacciones de partidas en forma interactiva (por teclado). Los campos de entrada son : los subcampos correspondientes al còdigo total de la partida, el nùmero y la fecha del documento, el beneficiario, el concepto, el valor de la transacción, y el tipo del documento. Los campos de salida son : el CODIGO RUBRO (editado), CODIGO PARTIDA (editado), y la descripción.

Pantalla : PREMT220 Función : Ingreso de Transacciones En Lote (Por Archivo Transferido). |14:17:38 # ESCUELA SUPERIOR POLITECNICA DEL LITORAL # 22/04/1989) PRSUB220 - Sistema de Control Presupuestario -

> INGRESE EL NOMBRE DEL ARCHIVO TRANSFERIDO : IC:\HOJAxxxx\PPARTLOO.DBF} (BORRE LOS DATOS SI NO DESEA CONTINUAR)

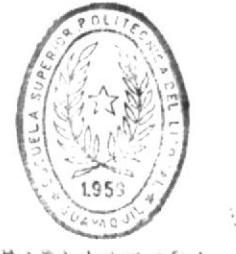

**BIBLIOTECA** DE ESCUELAS TEGNOLOGICAS

OPCION: [2]

#### Descripcion :

Esta pantalla es usada por el programa PRSUB220, el cual realiza el ingreso de transacciones de partidas en lote, usando otro archivo de transacciones o un archivo transferido. Sòlo existe un campo de entrada : el nombre del archivo que continen las transacciones a ingresarse.

#### Pantalla : PRFMT230

Función : Consulta de Transacciones. Modificación de Transacciones. Eliminación de Transacciones.

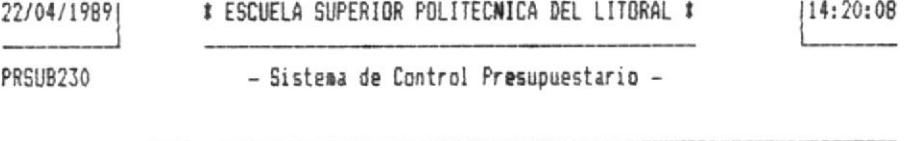

CONSULTA DE TRANSACCIONES

TIPO DE PRESUPUESTO .. : [0]

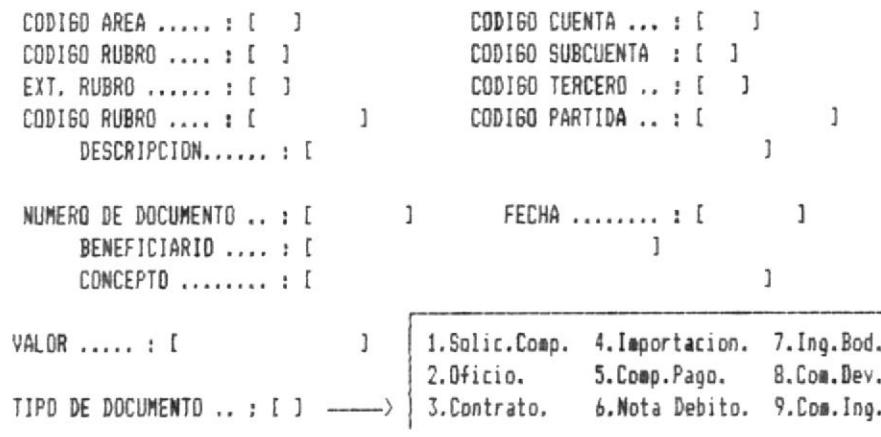

<ENTER> REGRESA AL MENU ANTERIOR

Descripcion:

Esta pantalla es usada por los programas :

PRSUB230, el cual realiza la consulta de datos de transacciones; donde los campos de entrada son : los subcampos correspondientes al còdigo total de la partida y el número del documento; y los campos de salida son : el CODIGO RUBRO (editado), CODIGO PARTIDA (editado), la descripción, la fecha del documento, el beneficiario, el concepto, el valor de la transacción, y el tipo del documento.

PRSUB231, el cual realiza la modificación de datos de transacciones; donde los campos de entrada son : los subcampos correspondientes al còdigo total de la partida, el número del documento, y cada uno de los campos seleccionados por el usuario para modificar, los cuales podrian ser : fecha del documento, beneficiario, concepto, valor de la transacción, y ; y los campos de salida son : el CODIGO RUBRO (editado), CODIGO PARTIDA (editado), la descripción, la fecha del documento, el beneficiario, el concepto, el valor de la transacción, y el tipo del documento.

PRSUB232, el cual realiza la eliminación de transacciones; donde los campos de entrada son : los subcampos correspondientes al còdigo total de la partida y el<br>nùmero del documento; y los campos de salida son : el CODIGO RUBRO (editado), CODIGO PARTIDA (editado), la descripción, la fecha del documento, el beneficiario, el concepto, el valor de la transacción, y el tipo del documento.

7. Descripción de Archivos

de Datos.

### Archive : PPARMDOO.DBF

Objetivo : Contiene la información concerniente a los saldos acumulados durante el mes y el periodo de los egresos e ingresos de las partidas de cada rubro de cada presupuesto. A cada partida le corresponde un registro dentro del archivo.

#### Indices :

#### Archivo  $C1$  aves

- pparmdi1.idx MA TIP PTO + MA AREA SC + ", " + MA RUBRO + ", " + MA EXTRUBR + MA\_CUENTA + "." + MA\_SUBCUEN + "." + MA\_TERCERD pparmdi2.idx MA AREA SC
- pparmdi3.idx MA AREA SC + MA CUENTA + MA SUBCUEN + MA TERCERO

#### Descripción de Registro :

Campo Tipo Lng. Dec. Descripción MA TIP PTO C 1 Tipo de Presupuesto al que corresponde esta partida :  $\alpha$   $\uparrow$   $\alpha$ Operación  $"2"$ Desarrollo  $\mathbf{u} \in \mathbb{R}$ Investigación **114** (1) Cuentas Especiales

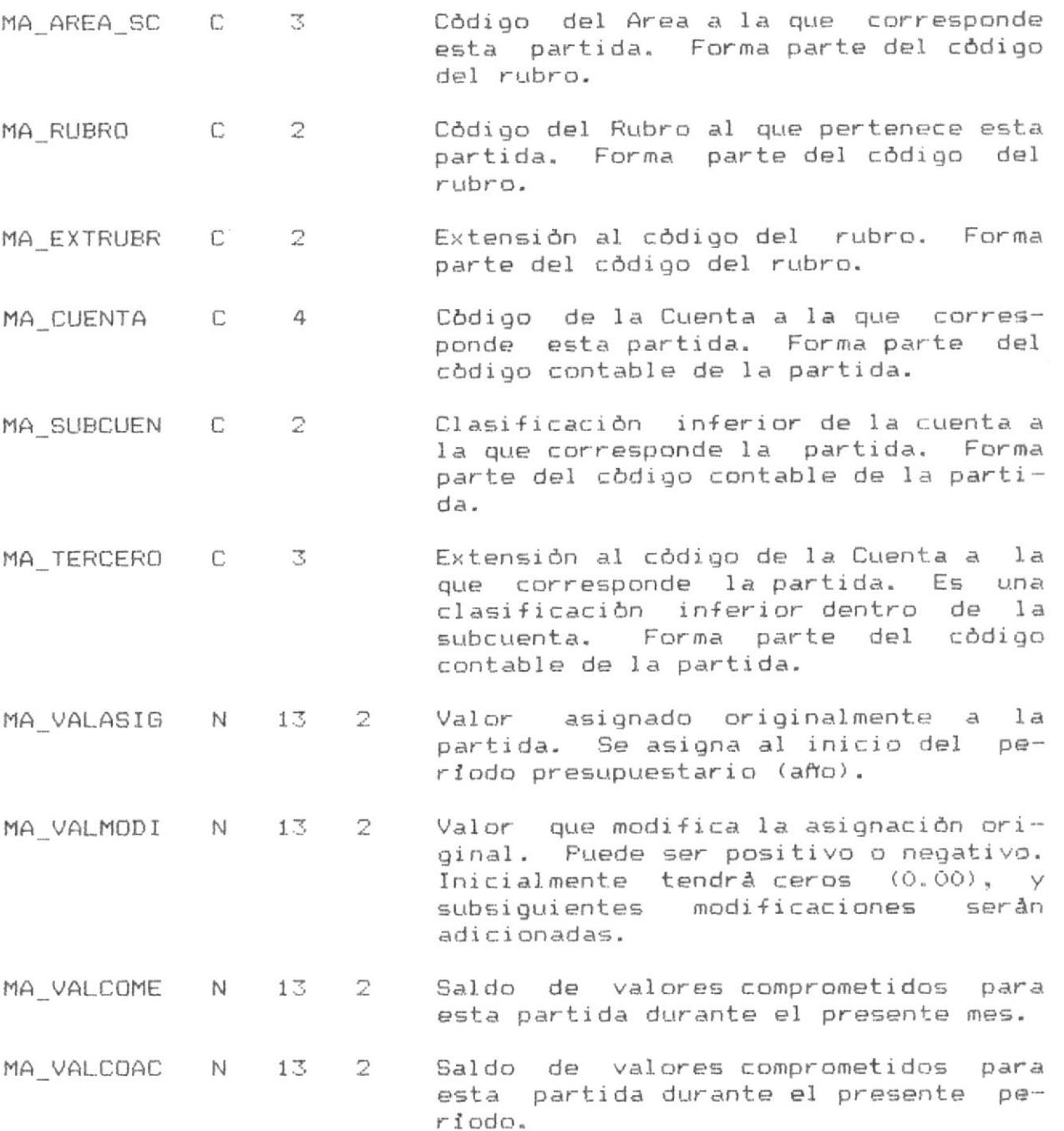

 $\mathcal{L}^{\mathcal{L}}$ 

 $\mathbf{v}$  . The set of  $\mathbf{v}$ 

 $15$ 

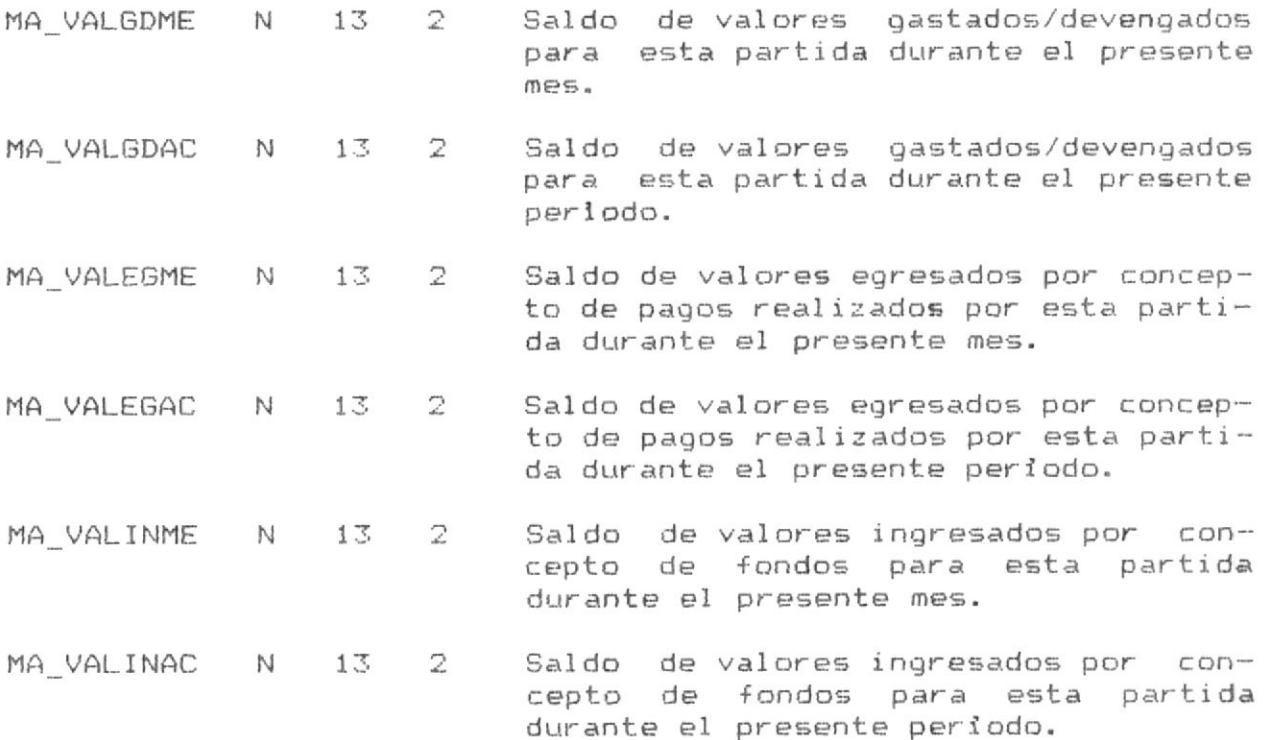

16

# Archive : PPARMDT1.DBF

Objetivo : Contiene la información concerniente a la sumarización de los saldos acumulados durante el mes y el periodo de los egresos e ingresos de cada àrea del presupuesto general. A cada área le corresponde un registro dentro del archivo.

Indices :

Ninguno.

#### Descripción de Registro :

Los mismos campos que el archivo maestro de partidas (PPARMDOO.DBF), pero con información concerniente al àrea respectiva. No tienen significado los siguientes campos :

> MA TIP PTO MA RUBRO MA EXTRUBR MA CUENTA MA SUBCUEN MA TERCERO

# Archive : PPARMDT2.DBF

Objetivo : Contiene la información concerniente a la sumarización de los saldos acumulados durante el mes y el periodo de los egresos e ingresos de cada partida de cada àrea del presupuesto general. A cada partida de cada årea le corresponde un registro dentro del archivo.

### Indices :

Ninguno.

#### Descripción de Registro :

Los mismos campos que el archivo maestro de partidas (PPARMDOO.DBF), pero con información concerniente a la partida del àrea respectiva. No tienen significado los siguientes campos :

> MA TIP PTO MA RUBRO MA\_EXTRUBR
Descripcion de Archivos de Datos

# Archivo : PPARTMOO.DBF

Objetivo : Contiene la información concerniente a las transacciones financieras de las partidas de cada rubro de cada presupuesto incurridas en el presente mes. A cada transacción le corresponde un registro dentro del archivo.

## Indices :

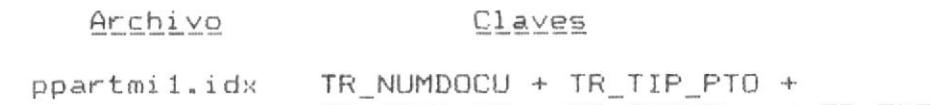

TR AREA SC + TR RUBRO + TR EXTRUBR + TR CUENTA + TR SUBCUEN + TR TERCERO

BIBLIOTECA DE ESCUELAS TECNOLOGICAS

## Descripción de Registro :

Campo Tipo Lng. Dec.

Descripción

- TR\_NUMDOCU C 9 Número de Documento formal que respalda (origina) la transacción. Fecha del Documento (fecha de la tran-TR FECDOCU D 8  $saccidn)$ .
- TR BENEFIC C 30 Beneficiario de la Transacción. Persona, Empresa, Institución o Area que recibe o recibirà el valor de la transacciòn.

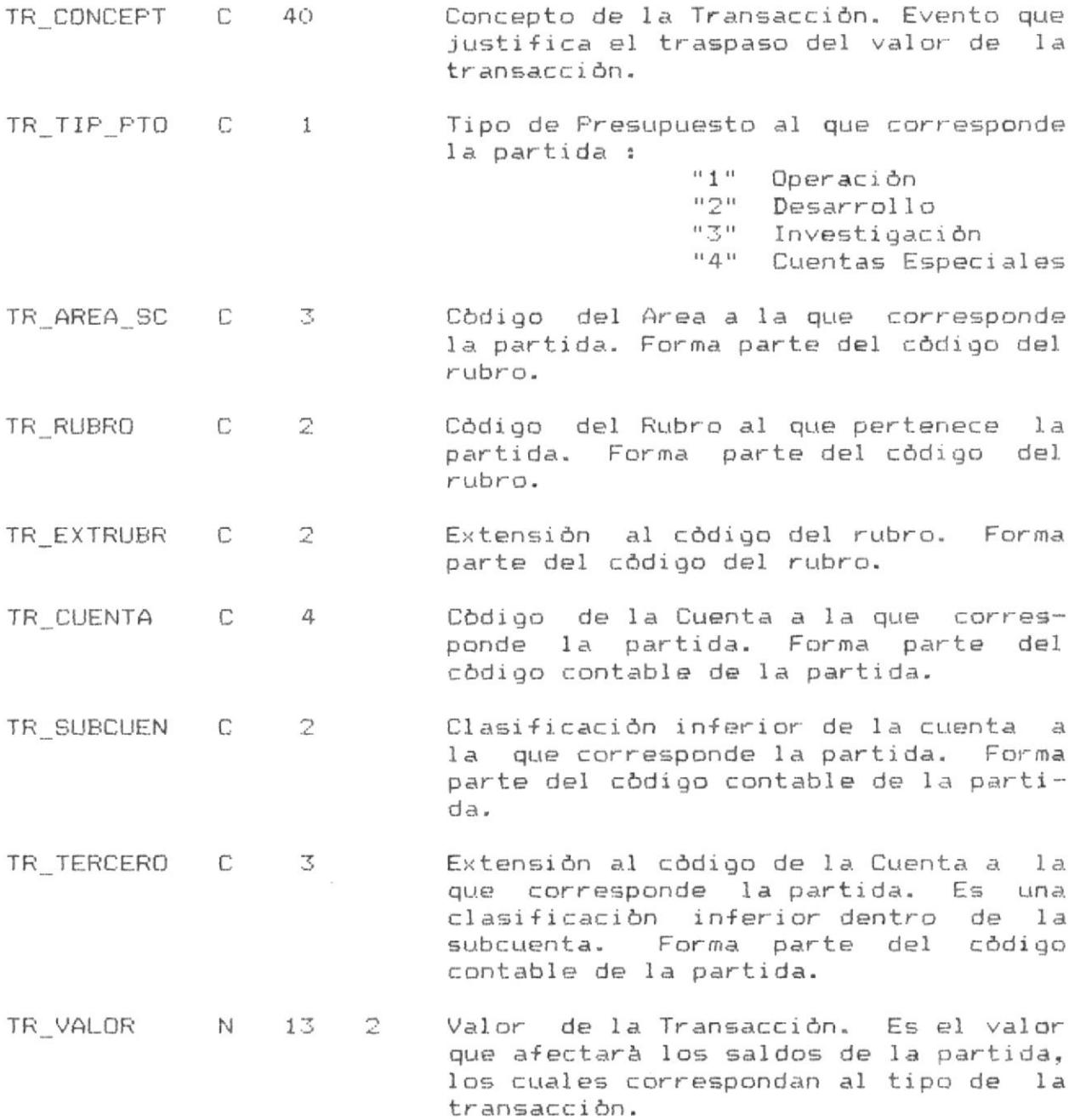

20

 $\hat{\mathbf{r}}$ 

# Descripcion de Archivos de Datos

 $\epsilon$ 

 $\bar{r}$ 

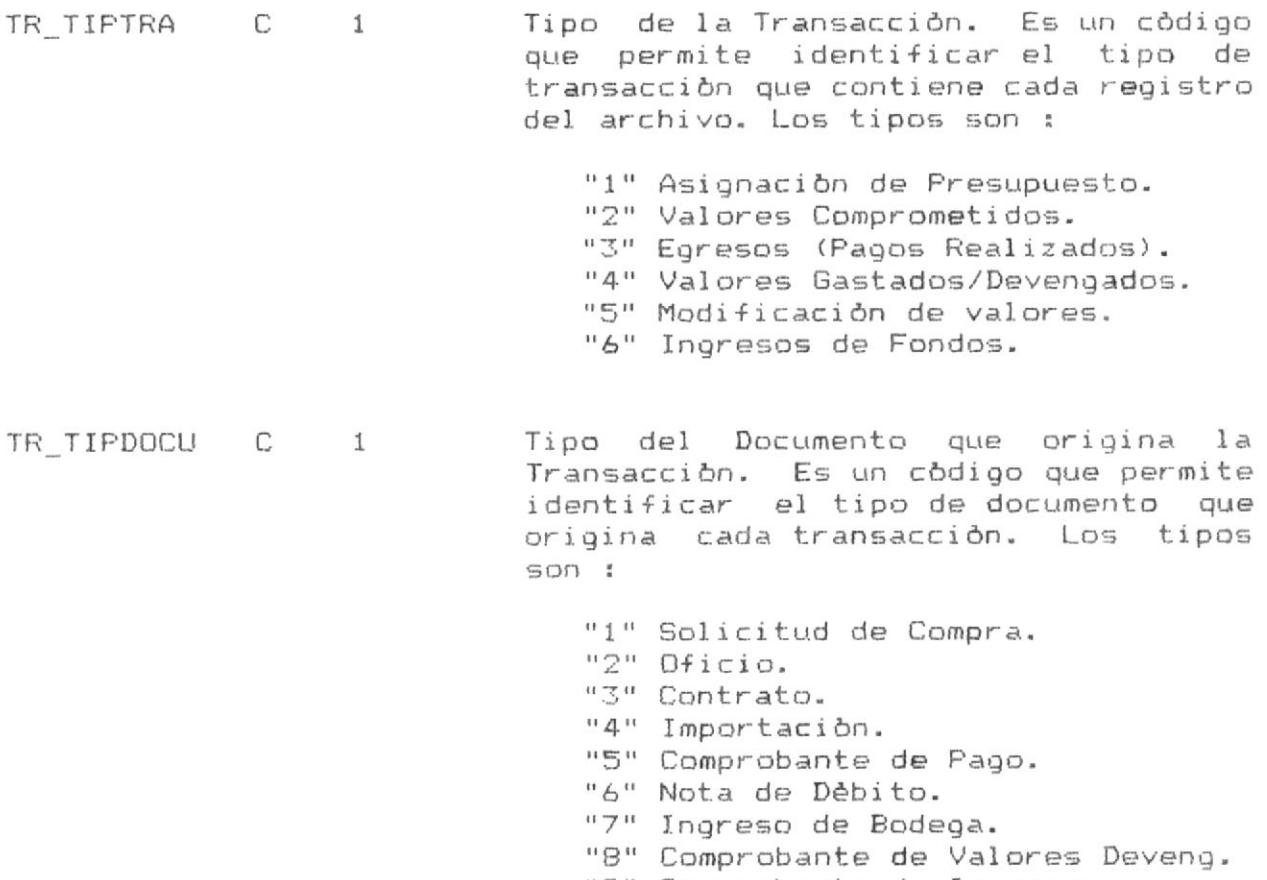

"9" Comprobante de Ingresos.

 $21$ 

Descripcion de Archivos de Datos

# Archivo : PPARTPOO.DBF

Objetivo : Contiene la información concerniente a las transacciones financieras de las partidas de cada rubro de cada presupuesto incurridas en el presente periodo. A cada transacción le corresponde un registro dentro del archivo.

Indices :

Ninguno.

## Descripción de Registro :

 $\mathcal{L}$ 

Los mismos campos que el archivo de transacciones del mes (PPARTMOO, DBF).

# Archivo : PPARTLOO.DBF

Objetivo : Contiene la información concerniente a las transacciones financieras de las partidas de cada rubro de cada presupuesto incurridas en el presente mes. Estas transacciones van a ser ingresadas en el sistema mediante un proceso de lotes de transacciones (Ingreso de Transacciones por Archivo Transferido). Este archivo podria ser un archivo transferido de Lotus 1-2-3. A cada transacción le corresponde un registro dentro del archivo.

Indices : Ninguno.

#### Descripción de Registro :

Los mismos campos que el archivo de transacciones del mes (PPARTMOO.DBF); pero, adicionalmente debe tener los siguientes campos :

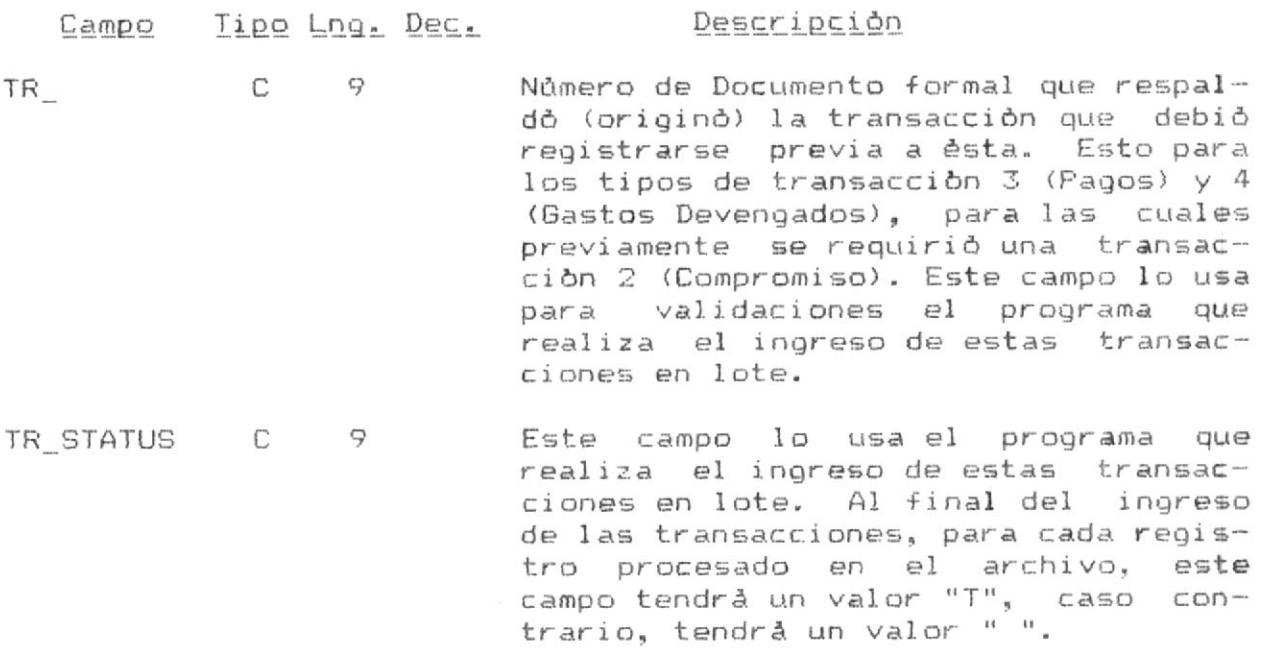

 $\sim$ 

Descripcion de Archivos de Datos

# Archivo : PPARTAOO.DBF

Objetivo : Se usa como tabla de descripciones de partidas. Està organizado en base al còdigo contable de la partida (cuenta + subcuenta + tercero). A cada partida le corresponde un registro dentro del archivo.

Indices :

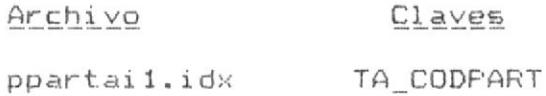

Descripción de Registro :

Campo Tipo Lng. Dec. Descripción TA\_CODFART C 11 Codigo de la Partida. El formato del còdigo es el siguiente : 9999.99.999 : : ' '--------- tercero : '------------ subcuenta '-----------------------------

TA\_DESCRIP C 40 Descripción de la partida.

# Archivo : PARETAOO.DBF

Objetivo : Se usa como tabla de descripciones de àreas. A cada àrea le corresponde un registro dentro del archivo.

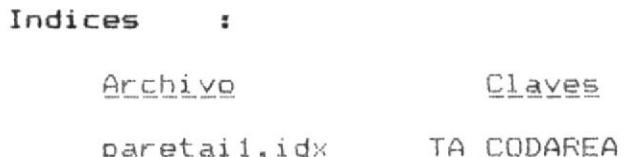

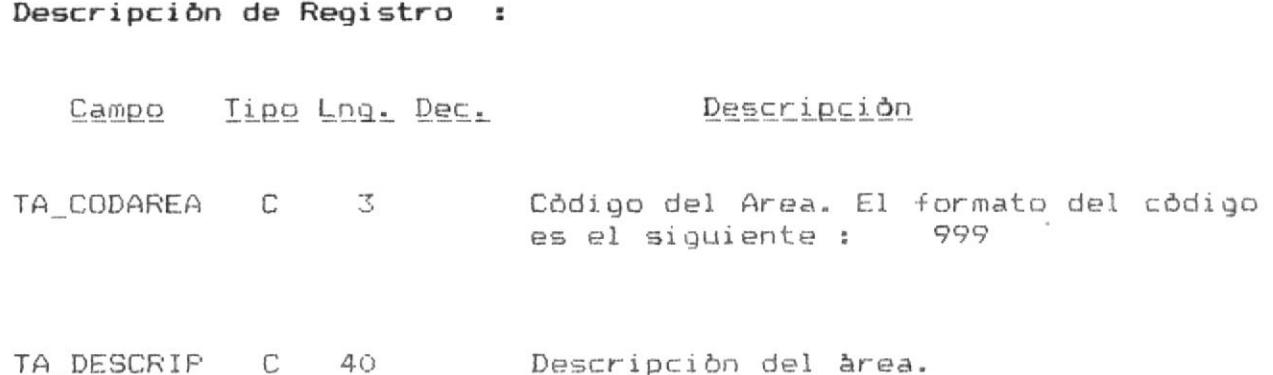

Descripcion de Archivos de Datos

# Archivo : PRUBTAOO.DBF

Objetivo : Se usa como tabla de descripciones de rubros. Está organizado en base al código contable del rubro (Area + Rubro + Extensión). A cada rubro le corresponde un registro dentro del archivo.

## Indices :

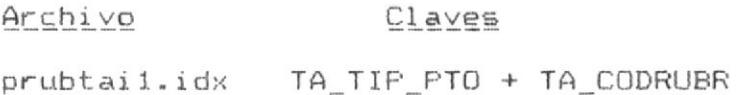

# Descripción de Registro :

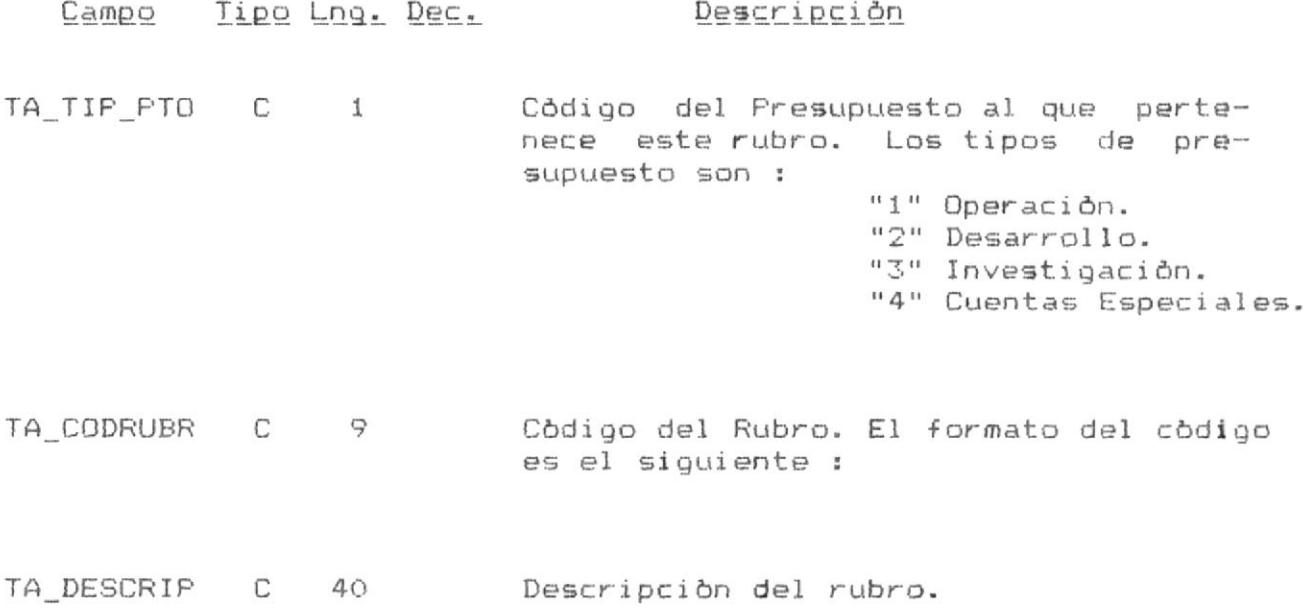

 $2<sub>b</sub>$ 

Sistema de Control Presupuestario

### Descripcion de Archivos de Datos

## Archivo : PPRETAOO.DBF

Objetivo : Se usa como tabla de descripciones de presupuestos. A cada tipo de presupuesto le corresponde un registro dentro del archivo.

## Indices :

Ninguno.

# Descripción de Registro :

Campo Tipo Lng. Dec. Descripción

TA CODPRES C 3 Còdigo del Presupuesto. Los tipos de presupuesto son : "1" Operación. "2" Desarrollo. "3" Investigación. "4" Cuentas Especiales.

TA DESCRIP C 40 Descripción del presupuesto.

8. Descripción de Reportes

del Sistema.

#### Programa : PRSUB311

Funciòn : Reporte General de Saldos por PRESUPUESTO GENERAL / AREAS.

Cabecera : FREMT311

Descripción :

Este es un reporte general de saldos sumarizado por áreas del presupuesto general, independiente del tipo de presupuesto al que pertenece cada àrea. Usa un archivo totalizado por áreas, del cual toma los saldos acumulados para imprimirlos.

Los campos que se muestran para cada àrea, tal como se puede apreciar en la siguiente hoja, son los siguientes :

- Còdigo del Area.
- Descripción.
- Asignación Original.
- Reformas Netas Acumuladas (Modificaciones).
- Asignación Modificada.
- Gasto Devengado Mensual.
- Gasto Devengado del Periodo.
- Saldo Pagado del Mes.
- Saldo Fagado del Periodo.
- Saldo Comprometido del mes.
- Saldo Comprometido del Periodo.
- Saldo Devengado.
- Deudas Cuentas por Pagar.
- Saldo Comprometido.

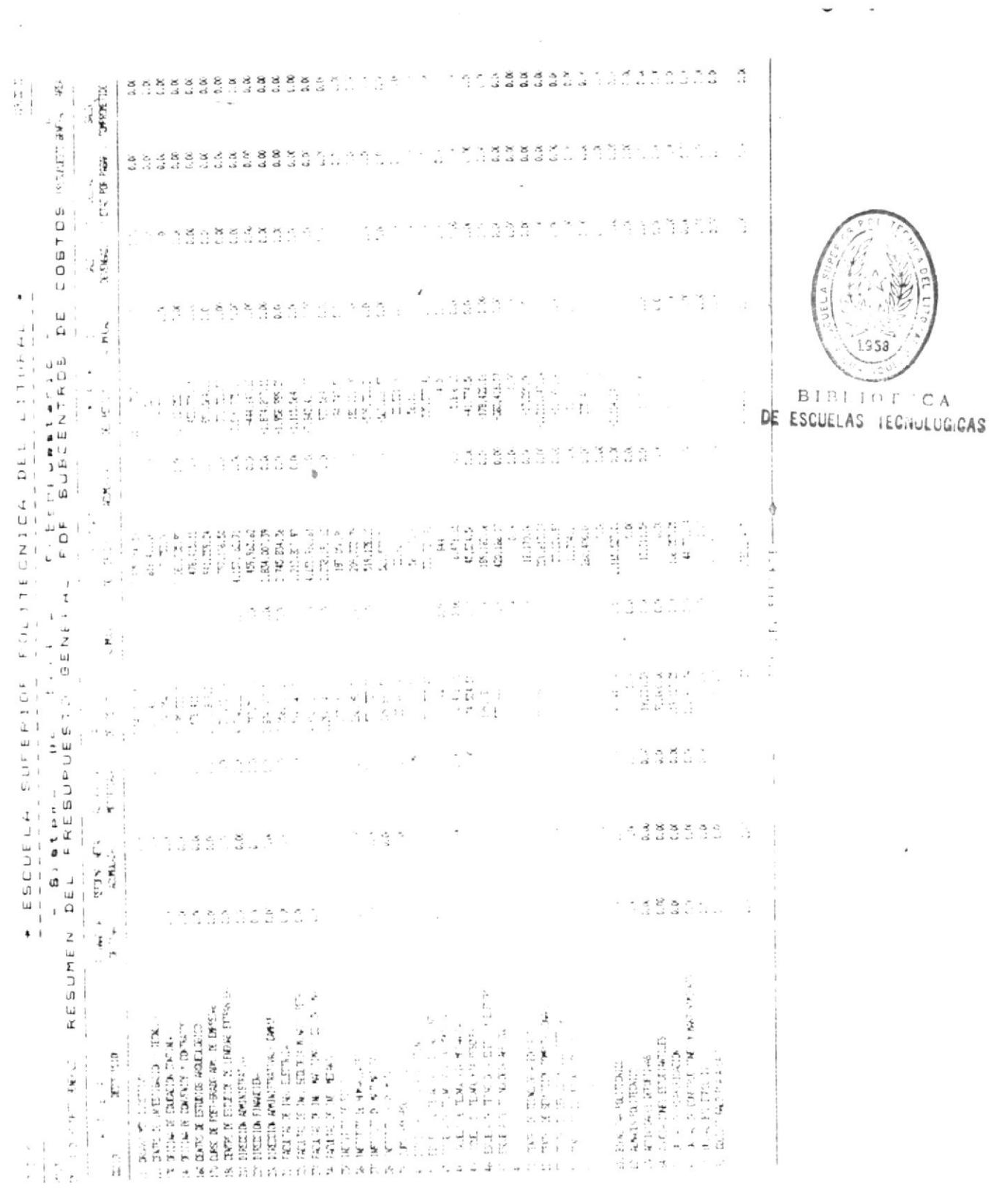

 $\mathbf{k}$  ) and  $\mathbf{k}$ 

 $\check{\phantom{a}}$ 

 $\overline{\phantom{a}}$ 

 $\overline{\mathcal{M}}$ 

 $\frac{\partial}{\partial x}$ 

## Programa : PRSUB312

Funciòn : Reporte General de Saldos por PRESUPUESTO GENERAL / AREAS / PARTIDAS.

#### $E$  PREMT312 Cabecera

Descripción :

Este programa presenta un reporte general de saldos sumarizado por àreas y partidas del presupuesto general, independiente del tipo de presupuesto al que pertenece cada área o cada partida. Usa un archivo totalizado por àreas y partidas, del cual toma los saldos acumulados para imprimirlos.

Los campos que se muestran para cada partida, tal como se puede apreciar en la siguiente hoja, son los siguientes :

- Còdigo de la Partida.
- Descripción.
- Asignación Original.
- Reformas Netas Acumuladas (Modificaciones).
- Asignación Modificada.
- Gasto Devengado Mensual.
- Gasto Devengado del Periodo.
- Saldo Pagado del Mes.
- Saldo Pagado del Periodo.
- Saldo Comprometido del mes.
- Saldo Comprometido del Periodo.
- Saldo Devengado.
- Deudas Cuentas por Pagar.
- Saldo Comprometido.

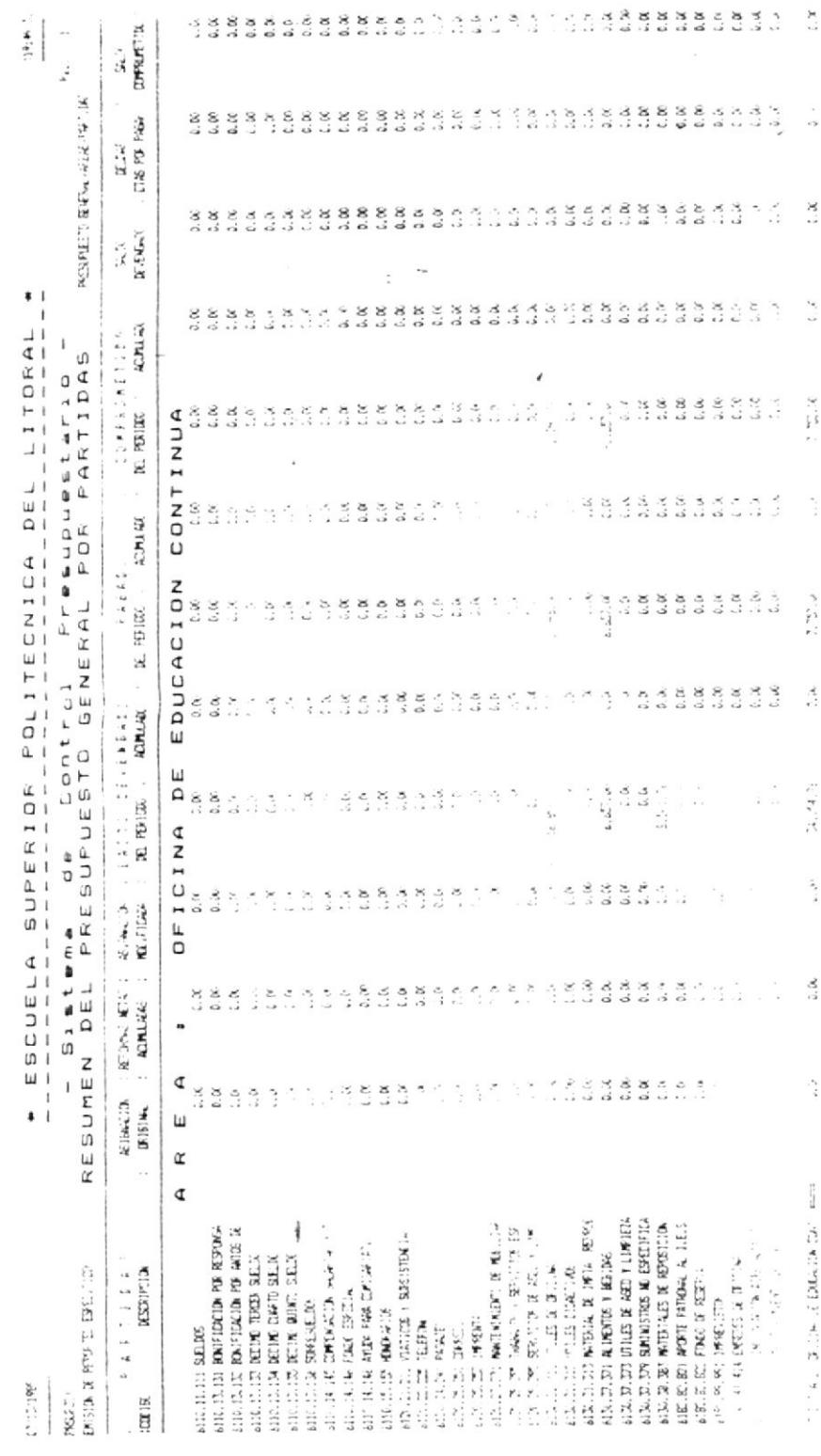

b

 $-4(433 - 7)$ 

Programa : PRSUB313

Funciòn : Reporte General de Saldos por PRESUPUESTOS / AREAS.

Cabecera : PRFMT313

### Descripción :

Este programa presenta un reporte general de saldos de cada presupuesto, incluyendo la sumarización de sus àreas respectivas.

Los campos que se muestran para cada àrea, tal como se puede apreciar en la siguiente hoja, son los siguientes :

- Còdigo del Area.
- Descripción.
- Asignación Original.
- Reformas Netas Acumuladas (Modificaciones).
- Asignaciòn Modificada.
- Gasto Devengado Mensual.
- Gasto Devengado del Periodo.
- Saldo Pagado del Mes.
- Saldo Pagado del Periodo.
- Saldo Comprometido del mes.
- Saldo Comprometido del Periodo.
- Saldo Devengado.
- Deudas Cuentas por Pagar.
- Saldo Comprometido.

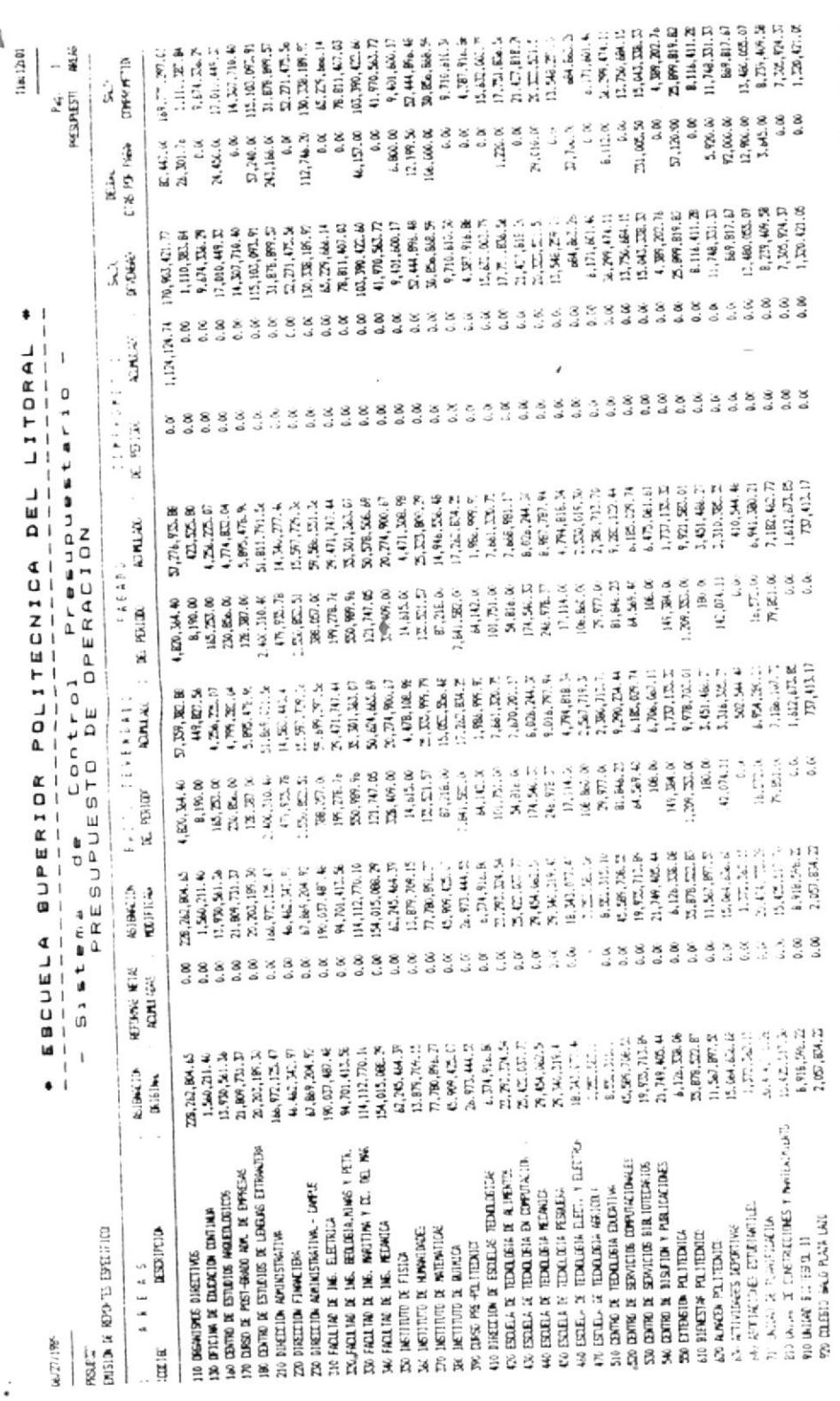

 $\overline{\phantom{a}}$ 

Ċ,

 $\mathbb{T}^*$ 

 $\hat{\mathbf{v}}$ 

 $\label{eq:3.1} \begin{array}{llll} \mathcal{U}_1 & \mathcal{U}_2 & \mathcal{U}_3 & \mathcal{U}_4 & \mathcal{U}_5 & \mathcal{U}_6 & \mathcal{U}_7 & \mathcal{U}_7 & \mathcal{U}_8 & \mathcal{U}_8 & \mathcal{U}_9 & \mathcal{U}_9 & \mathcal{U}_9 & \mathcal{U}_9 & \mathcal{U}_9 & \mathcal{U}_9 & \mathcal{U}_9 & \mathcal{U}_9 & \mathcal{U}_9 & \mathcal{U}_9 & \mathcal{U}_9 & \mathcal{U}_9 & \mathcal{U}_9 & \mathcal{U}_9 & \mathcal{U}_9 & \mathcal$ 

 $\cdot$ 

 $\mathcal{L}_{\mathcal{M}}(\mathcal{M}_{\mathcal{M}}) = \mathcal{L}_{\mathcal{M}}(\mathcal{M}_{\mathcal{M}}) = \mathcal{L}_{\mathcal{M}}(\mathcal{M}_{\mathcal{M}}) = \mathcal{L}_{\mathcal{M}}(\mathcal{M}_{\mathcal{M}}) \mathcal{M}_{\mathcal{M}} = \mathcal{L}_{\mathcal{M}}(\mathcal{M}_{\mathcal{M}}) \mathcal{R}_{\mathcal{M}} = \mathcal{L}_{\mathcal{M}}(\mathcal{M}_{\mathcal{M}}) \mathcal{R}_{\mathcal{M}}$ 

STUDIES ASSESSED REPORTS THE PARTIES.

 $\mathcal{C}$ 

 $\tilde{\epsilon}$ 

.

÷,  $\ddot{\cdot}$ 

 $\overline{\mathcal{J}}$ 

#### I PRSUB314 Programa

- : Reporte General de Saldos por Funcion PRESUPUESTOS / AREAS / PARTIDAS.
- Cabecera : PRFMT314

### Descripción :

Este programa presenta un reporte de los saldos de cada partida dentro de cada àrea de cada presupuesto.

Los campos que se muestran para cada partida, tal como se puede apreciar en la siguiente hoja, son los siguientes :

- Còdigo de la Partida.
- Descripción.
- Asignación Original.
- Reformas Netas Acumuladas (Modificaciones).
- Asignación Modificada.
- Gasto Devengado Mensual.
- Gasto Devengado del Periodo.
- Saldo Pagado del Mes.
- Saldo Pagado del Periodo.
- Saldo Comprometido del mes.
- Saldo Comprometido del Periodo.
- Saldo Devengado.
- Deudas Cuentas por Pagar.
- Saldo Comprometido.

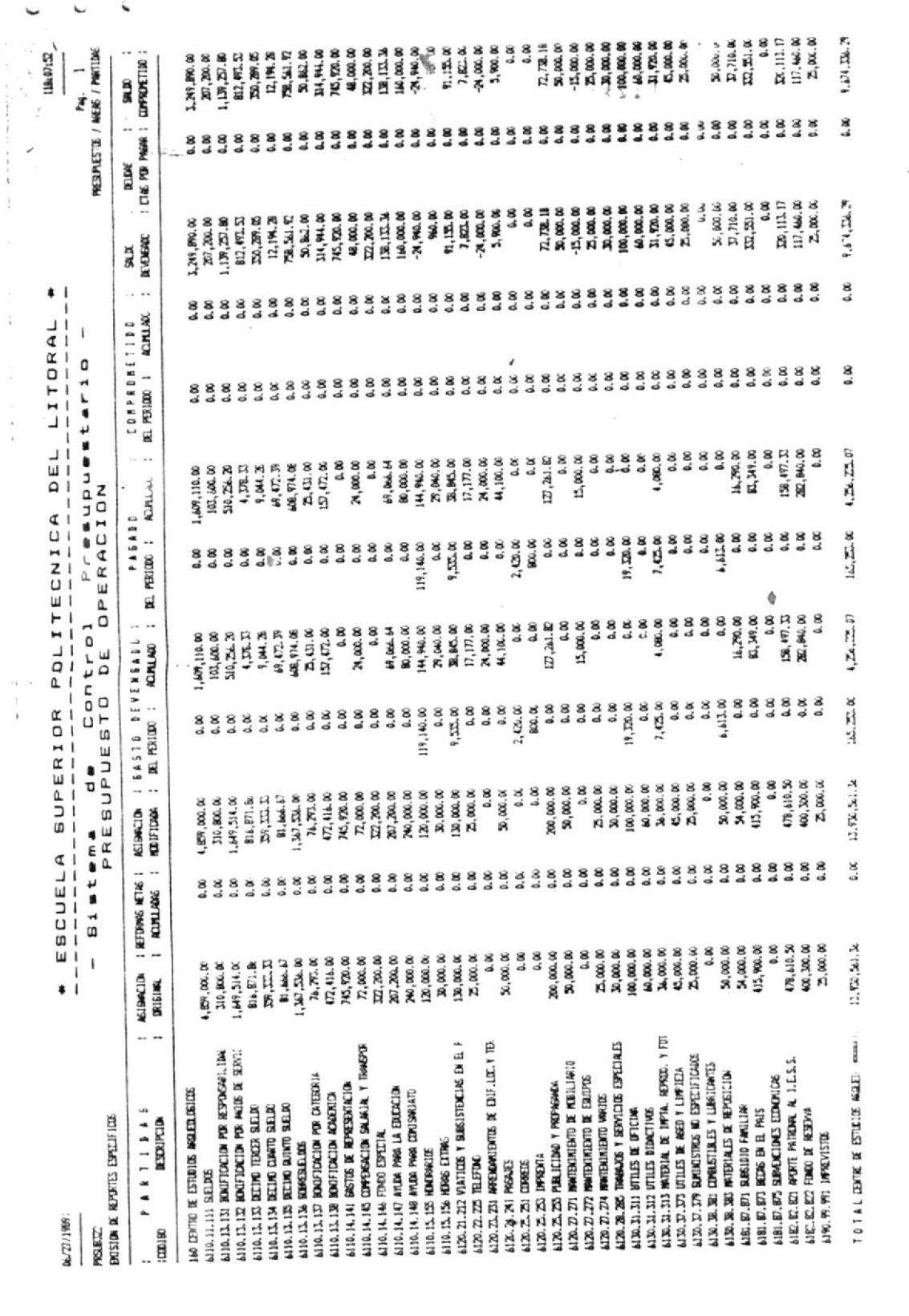

 $\frac{1}{2}$ 

 $\frac{m}{2}$ 

 $\vec{3}$ 

 $\bullet$   $\bullet$ 

 $\epsilon^{-1}$ 

 $\overline{\phantom{a}}$ 

 $\vec{\beta}$ 

## Programa : PRSUB315

Funciòn : Reporte General de Saldos por PRESUPUESTOS / AREAS / RUBROS.

Cabecera : PRFMT315

### Descripcion:

Este programa presenta un reporte de los saldos de cada rubro dentro de cada àrea de cada presupuesto.

Los campos que se muestran para cada rubro, tal como se puede apreciar en la siguiente hoja, son los siguientes :

- Còdigo del Rubro.
- Descripción.
- Asignación Original.
- Reformas Netas Acumuladas (Modificaciones).
- Asignación Modificada.
- Gasto Devengado Mensual.
- Gasto Devengado del Periodo.
- Saldo Pagado del Mes.
- Saldo Pagado del Periodo.
- Saldo Comprometido del mes.
- Saldo Comprometido del Periodo.
- Saldo Devengado.
- Deudas Cuentas por Pagar.
- Saldo Comprometido.

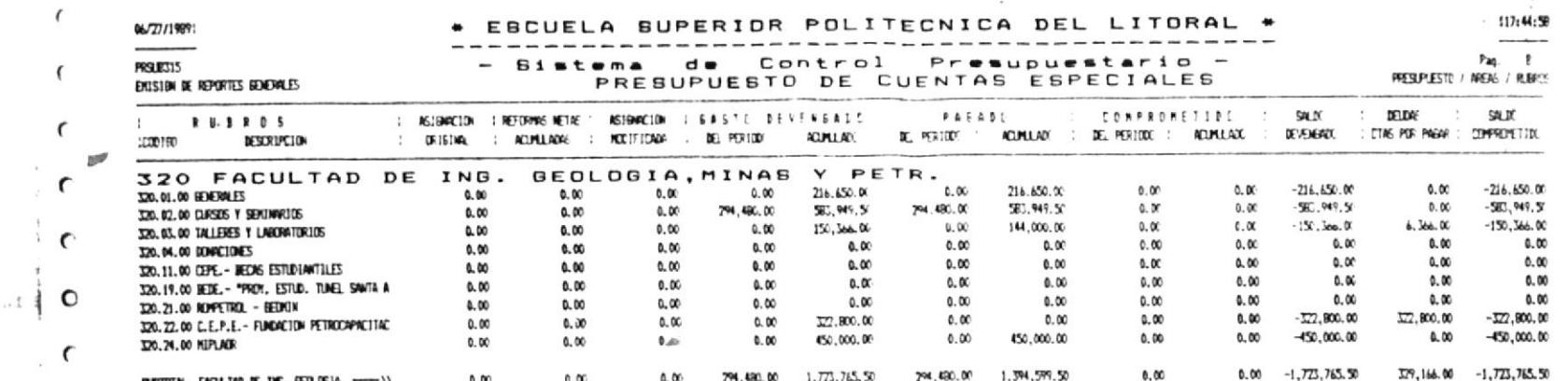

 $\epsilon$ 

 $\mathbf r$ 

 $\pmb{\zeta}$ 

 $\mathfrak{c}$ 

 $\epsilon$ 

 $\,$   $\,$ 

 $\overline{\mathbf{C}}$ 

¢

O

t

 $\mathbf{I}$ 

 $\lambda$ 

 $\overline{f}$ 

**BIBLIOTICA**<br>**DE ESCUELAS IECNOLÓGIQAS**  $.A$   $St$  $8.16$  $\mathbf{I}$ 

ی

 $\epsilon$ 

 $\mathbf{r}$ 

 $\pmb{\ell}$ 

 $\mathsf{C}$ 

 $\epsilon$ 

 $\mathbf{C}$ 

#### : PRSUB316 Programa

Función : Reporte General de Saldos por PRESUPUESTOS / AREAS / RUBROS / PARTIDAS.

Cabecera : PRFMT316

### Descripcion :

Este programa presenta un reporte de los saldos de cada partida de cada rubro dentro de cada àrea de cada presupuesto.

Los campos que se muestran para cada partida, tal como se puede apreciar en la siquiente hoja, son los siquientes :

- Còdigo de la Partida.
- Descripción.
- Asignación Original.
- Reformas Netas Acumuladas (Modificaciones).
- Asignación Modificada.
- Gasto Devengado Mensual.
- Gasto Devengado del Periodo.
- Saldo Pagado del Mes.
- Saldo Pagado del Periodo.
- Saldo Comprometido del mes.
- Saldo Comprometido del Periodo.
- Saldo Devengado.
- Deudas Cuentas por Pagar.
- Saldo Comprometido.

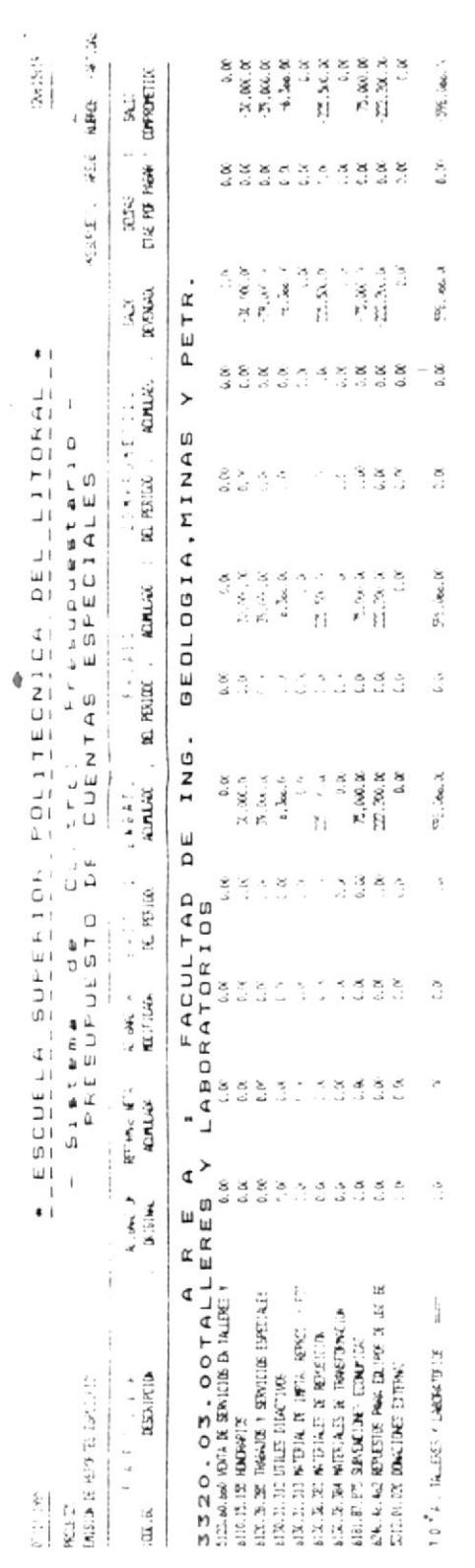

ł

 $\frac{1}{2}$ 

 $\mathcal{L}^{\text{c}}$  , and  $\mathcal{L}^{\text{c}}$ 

 $\mathcal{L}(\mathcal{L})$  and  $\mathcal{L}(\mathcal{L})$  . In the  $\mathcal{L}(\mathcal{L})$ 

 $\begin{bmatrix} 1 & 1 \\ 1 & 1 \end{bmatrix}$ 

 $\overline{\phantom{a}}$ 

 $\epsilon$ 

 $\frac{1}{2} \left( \frac{1}{2} \right) \left( \frac{1}{2} \right) \left( \frac{1}{2} \right) \left( \frac{1}{2} \right)$ 

 $\mathfrak{a}$  as

 $\mathfrak{g}_{\mathbb{Z}/2}$  ,

 $\overline{\mathbf{s}}$ 

 $\frac{5}{12}$ 

 $\frac{1}{2}$ 

 $\frac{8}{\epsilon}$ 

 $\overline{\phantom{a}}$ 

 $\overline{\phantom{a}}$ 

 $\sim$   $\sim$ 

 $\sim$ 

 $\mathbb{C}^3$ 

#### Programa : PRSUB321

: Reporte Especifico de Saldos por Funciòn PRESUPUESTO GENERAL / AREAS / PARTIDAS. Cabecera  $PRFMT321$ 

### Descripcion :

Este programa presenta un reporte general de saldos sumarizado por cada partida dentro de un àrea especifica del presupuesto general, independiente del tipo de presupuesto al que pertenece cada àrea o cada partida. Usa un archivo totalizado por àreas y partidas, del cual toma los saldos acumulados para imprimirlos. El programa requiere que se ingrese el còdigo del àrea del presupuesto general.

Los campos que se muestran para cadá partida, tal como Se puede apreciar en la siquiente hoja, son los siquientes :

- Còdigo de la Partida.
- Descripción.
- Asignación Original.
- Reformas Netas Acumuladas (Modificaciones).
- Asignación Modificada.
- Gasto Devengado Mensual.
- Gasto Devengado del Periodo.
- Saldo Pagado del Mes.
- Saldo Pagado del Periodo.
- Saldo Comprometido del mes.
- Saldo Comprometido del Periodo.
- Saldo Devengado.
- Deudas Cuentas por Pagar.
- Saldo Comprometido.

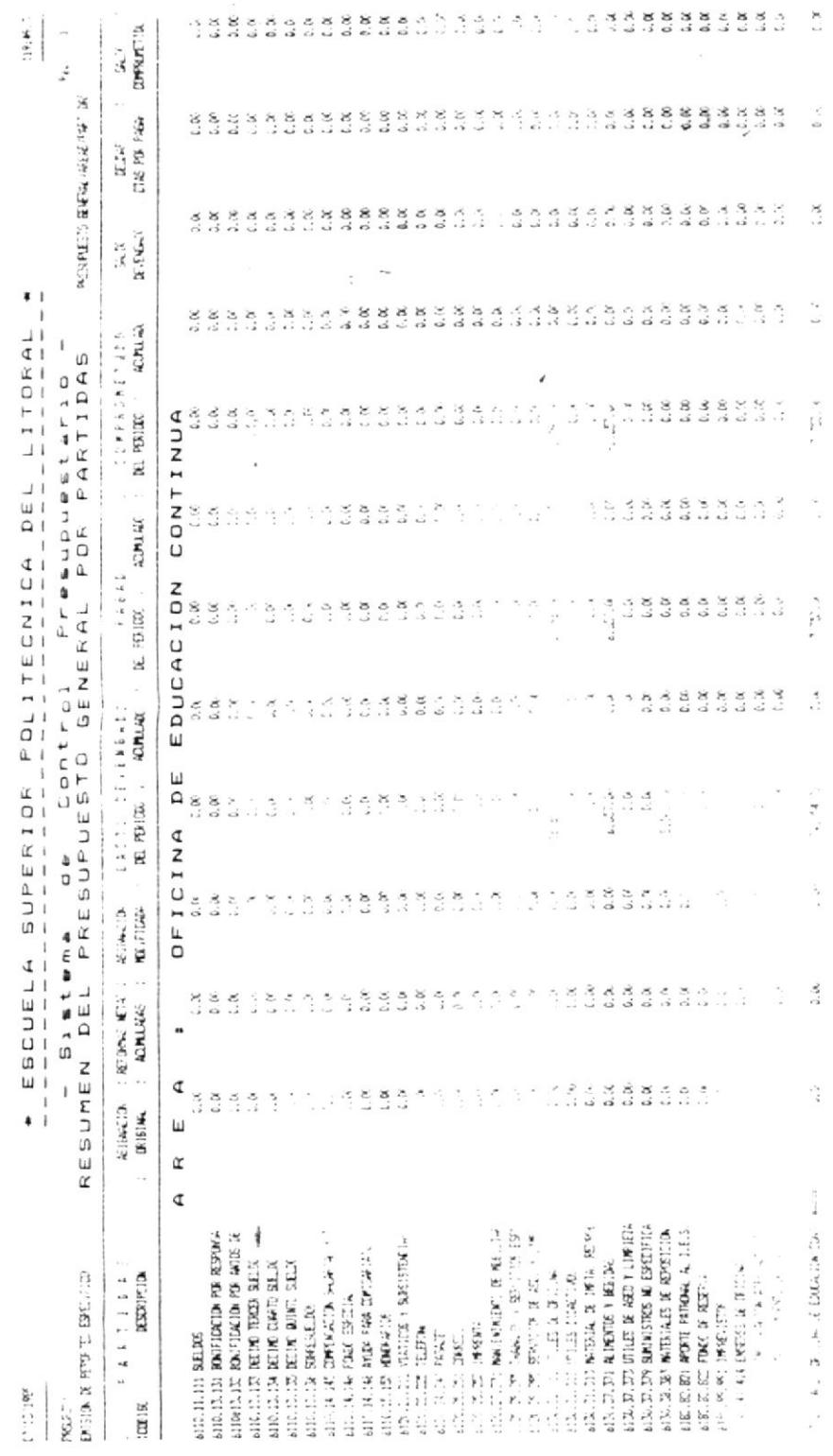

 $\bar{\rm v}$ 

 $1 - 4 - 14$ 

 $\bar{\omega}$ 

 $\mathcal{L}_{\mu\nu}$ 

#### **PRSUB322** Programa

- Funcion : Reporte Especifico de Saldos por PRESUPUESTOS / AREAS / PARTIDAS.
- Cabecera : PREMI322

## Descripción :

Este programa presenta un reporte de los saldos de cada partida dentro de un àrea especifica de cada presupuesto. independiente del rubro al que estas partidas pertenecen. Este programa requiere que se ingrese el còdigo del àrea.

Los campos que se muestran para cada partida, tal como se puede apreciar en la siguiente hoja, son los siguientes :

- Còdigo de la Partida.
- Descripción.
- Asignación Original.
- Reformas Netas Acumuladas (Modificaciones).
- Asignación Modificada.
- Gasto Devengado Mensual.
- Gasto Devengado del Periodo.
- Saldo Pagado del Mes.
- Saldo Pagado del Periodo.
- Saldo Comprometido del mes.
- Saldo Comprometido del Periodo.
- Saldo Devengado.
- Deudas Cuentas por Pagar.
- Saldo Comprometido.

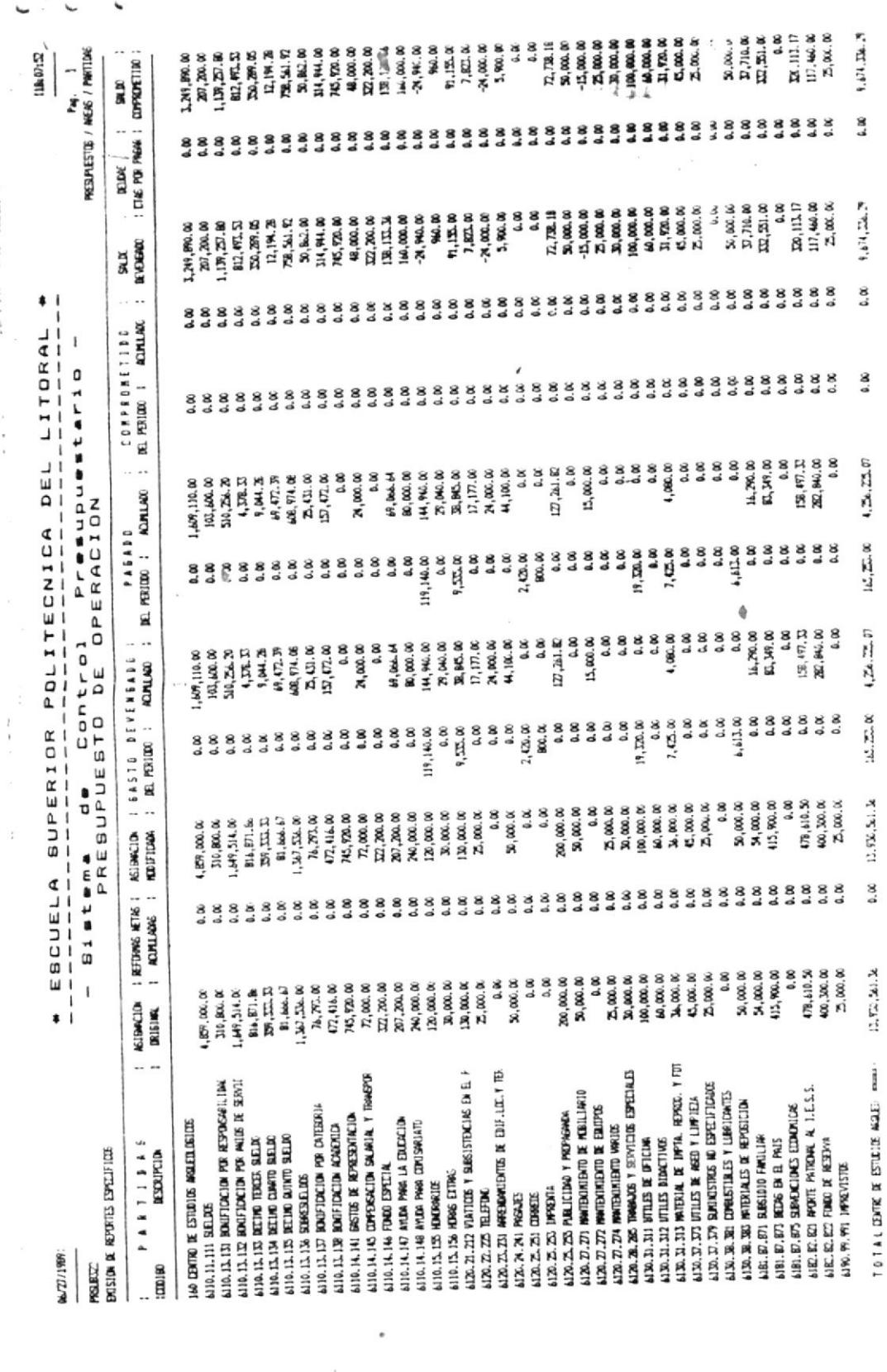

#### Programa : PRSUB323

- Funciòn : Reporte Especifico de Saldos por PRESUPUESTOS / AREAS.
- Cabecera : PRFMT323

## Descripción :

Este programa presenta un reporte de los saldos sumarizados por cada àrea dentro de un tipo de presupuesto especifico. Requiere que se ingrese el còdigo del presupuesto.

Los campos que se muestran para cada àrea, tal como se puede apreciar en la siguiente hoja, son los siguientes :

- Còdigo del Area.
- Descripción.
- Asignación Original.
- Reformas Netas Acumuladas (Modificaciones).
- Asignación Modificada.
- Gasto Devengado Mensual.
- Gasto Devengado del Periodo.
- Saldo Pagado del Mes.
- Saldo Pagado del Feriodo.
- Saldo Comprometido del mes.
- Saldo Comprometido del Periodo.
- Saldo Devengado.
- Deudas Cuentas por Pagar.
- Saldo Comprometido.

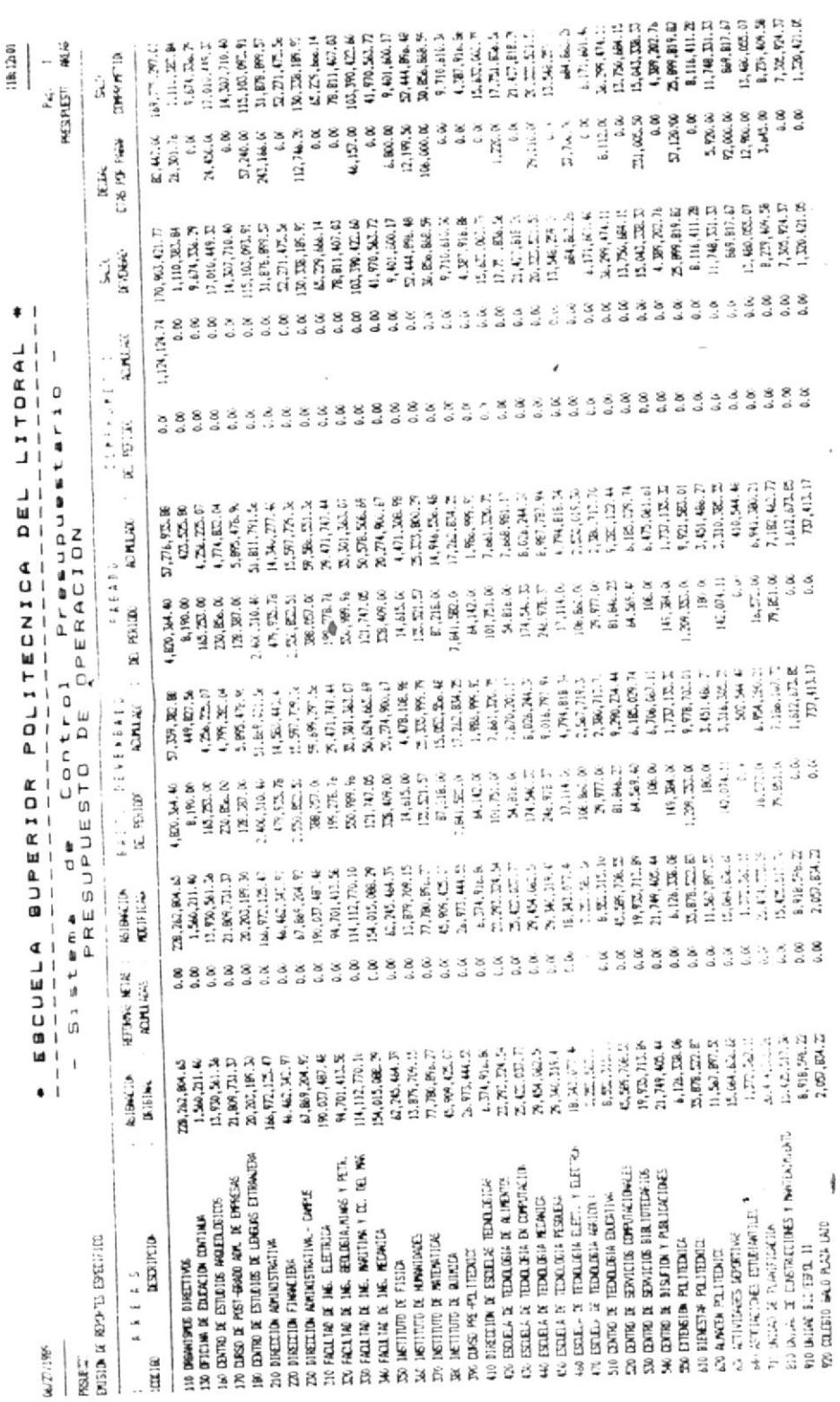

 $\ddot{\phantom{a}}$ 

BIBLIOTECA

 $\frac{1}{2}$ 

 $\frac{1}{2}, \frac{1}{2}, \frac{$ 

 $\mathcal{L}_{\mathbf{b}}[0,1,1,0] \in \mathbb{F}^{\bullet}_{\mathbf{b}}[1] \times \mathcal{B}^{\bullet}_{\mathbf{b}} \quad \stackrel{\sim}{\sim} \mathcal{H}^{\bullet}_{\mathbf{b}}[0,2,1] \quad \quad \text{St}_1[0,1,0] \quad \text{or} \quad \quad \mathcal{D}_{\mathbf{b}}[0] \times \mathcal{B}^{\bullet}_{\mathbf{b}}, \quad \text{St}_2[0,1,0] \times \mathbb{F}^{\bullet}_{\mathbf{b}}$ 

TO TAIL PRESENTING OPENEDA (PRESENTED A 17 DT

 $\mathcal{C}$ 

 $\ddot{\phantom{0}}$ 

 $\epsilon$ 

 $\mathcal{J}$ 

#### Programa : PRSUB324

- Funciòn : Reporte Especifico de Saldos por PRESUPUESTOS / AREAS / RUBROS.
- Cabecera : PREMT324

## Descripción :

Este programa presenta un reporte de los saldos sumarizados por cada rubro de una determinada àrea dentro de un tipo de presupuesto especifico. Requiere que se ingresen el còdigo del àrea y el tipo de presupuesto.

Los campos que se muestran para cada rubro, tal como se puede apreciar en la siguiente hoja, son los siguientes :

- Còdigo del Rubro.
- Descripción.
- Asignación Original.
- Reformas Netas Acumuladas (Modificaciones).
- Asignación Modificada.
- Gasto Devengado Mensual.
- Gasto Devengado del Periodo.
- Saldo Pagado del Mes.
- Saldo Pagado del Periodo.
- Saldo Comprometido del mes.
- Saldo Comprometido del Periodo.
- Saldo Devengado.
- Deudas Cuentas por Pagar.
- Saldo Comprometido.

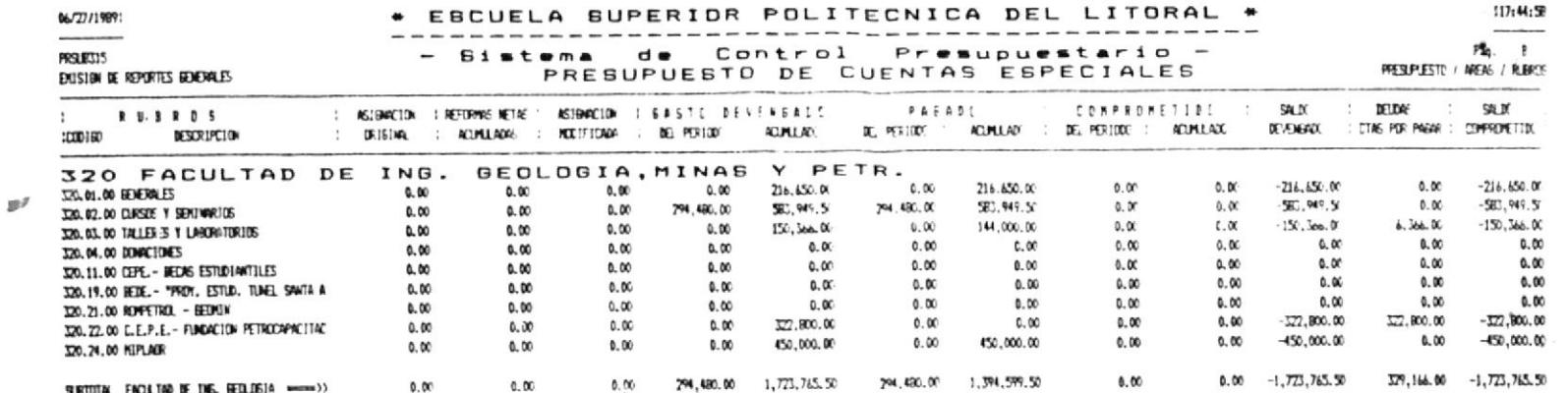

 $\epsilon$ 

 $\epsilon$ 

 $\sqrt{2}$ 

t

iс

 $\sqrt{2}$ 

 $\mathfrak{c}$ 

 $\epsilon$ 

 $\mathbf{r}$ 

 $\overline{\phantom{a}}$ 

€

 $\bullet$ 

t

 $\frac{1}{\mathbf{Q}}$ 

 $\mathcal{I}$ 

 $\bar{t}$ 

#### Programa : PRSUB325

- Función : Reporte Especifico de Saldos por FRESUPUESTOS / AREAS / RUBROS / PARTIDAS.
- Cabecera : PRFMT325

## Descripción :

Este programa presenta un reporte de los saldos de cada partida de un rubro especifico de una determinada àrea de un presupuesto especifico. Requiere que se ingrese el còdigo del rubro, àrea y tipo de presupuesto.

Los campos que se muestran para cada partida, tal como se puede apreciar en la siguiente hoja, son los siguientes :

- Còdigo de la Partida.
- Descripción.
- Asignación Original.
- Reformas Netas Acumuladas (Modificaciones).
- Asignaciòn Modificada.
- Gasto Devengado Mensual.
- Gasto Devengado del Periodo.
- Saldo Pagado del Mes.
- Saldo Pagado del Periodo.
- Saldo Comprometido del mes.
- Saldo Comprometido del Periodo.
- Saldo Devengado.
- Deudas Cuentas por Pagar.
- Saldo Comprometido.

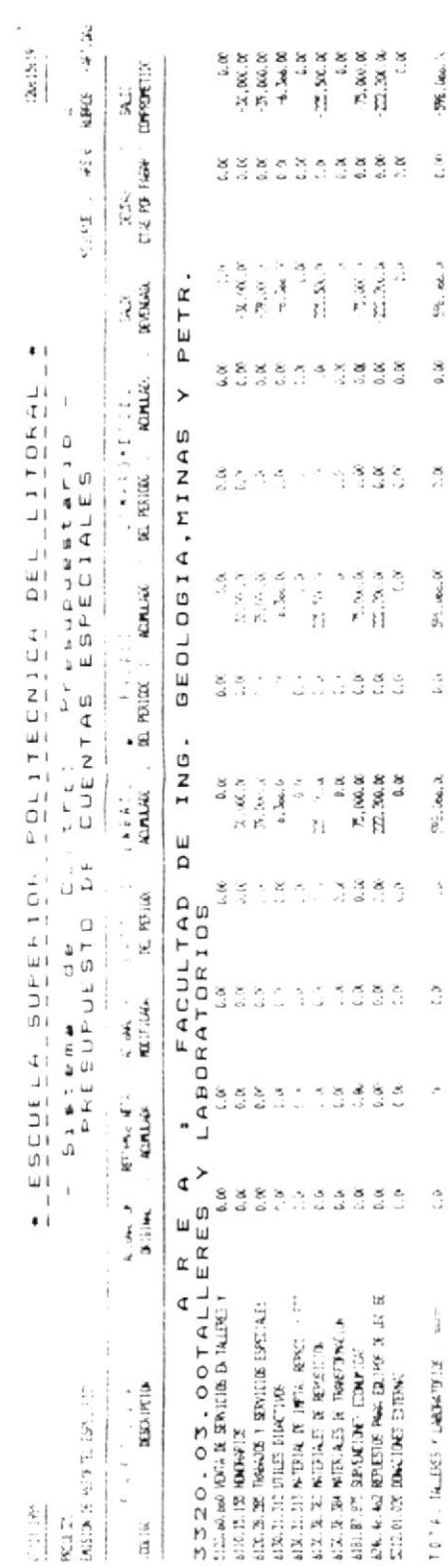

 $\mathcal{C}^2$ 

 $\frac{1}{2}$ 

 $\frac{1}{2}$ 

ELGINONT A SSETNI 19.01

 $\overline{\phantom{a}}$ 

 $\frac{1}{2}$ 

 $\frac{r}{2}$ 

 $\overline{\phantom{a}}$ 

 $\frac{1}{\pi}$  $\tilde{\phantom{a}}$ 

 $\overline{\mathcal{L}}$ 

 $\hat{\boldsymbol{\epsilon}}$ 

 $\bar{\phantom{a}}$ 

¥  $\overline{\phantom{0}}$ 

K)  $\ddot{\phantom{a}}$ 

 $\overline{\mathcal{E}}$ 

 $\bar{\Lambda}$ 

 $\overline{\phantom{a}}$ 

 $\tilde{\boldsymbol{\gamma}}$ 

 $\sim$ 

 $\mathfrak{M}_{\mathbb{Z}}$  , i.e.s.,  $\lambda$ 

 $\frac{6}{3}$ 

 $\frac{\epsilon\omega_c}{\epsilon}$  , etc.  $\beta$ 

**3.36** 

 $\mathcal{G}^{\mathcal{U}}_{\gamma}$  , we c.  $\mathcal{U}$ 

 $\tilde{b}$  is

 $\overline{\alpha}^i_{\alpha} \cdot \overline{\alpha} \overline{\alpha}_{\alpha} \cdot \overline{\alpha}_{\alpha}$ 

 $\frac{3}{2}$ 

 $\sim$ ÷

 $\pmb{\Diamond}$ 

 $\hat{c}$ 

# Programa : PRSUB331

Funciòn : Reporte Detallado de Transacciones por PRESUPUESTO / AREA / PARTIDA.

Cabecera : PREMI331

Descripción :

Este programa presenta un reporte del detalle de los movimientos de fondos de una determinada partida dentro de un àrea especifica de un presupuesto especifico, independiente del rubro al que esta partida pertenece. Este programa requiere que se ingrese el codigo del area, partida y tipo de presupuesto.

Los campos que se muestran para cada transacción, tal como se puede apreciar en la siquiente hoja, son los siquientes :

- Descripción del Tipo de Transacción.
- Fecha de la Transacción.
- Tipo de Documento empleado.
- Nûmero del Documento.
- $-$  Beneficiario.
- Concepto.
- Valor de la Transacción.

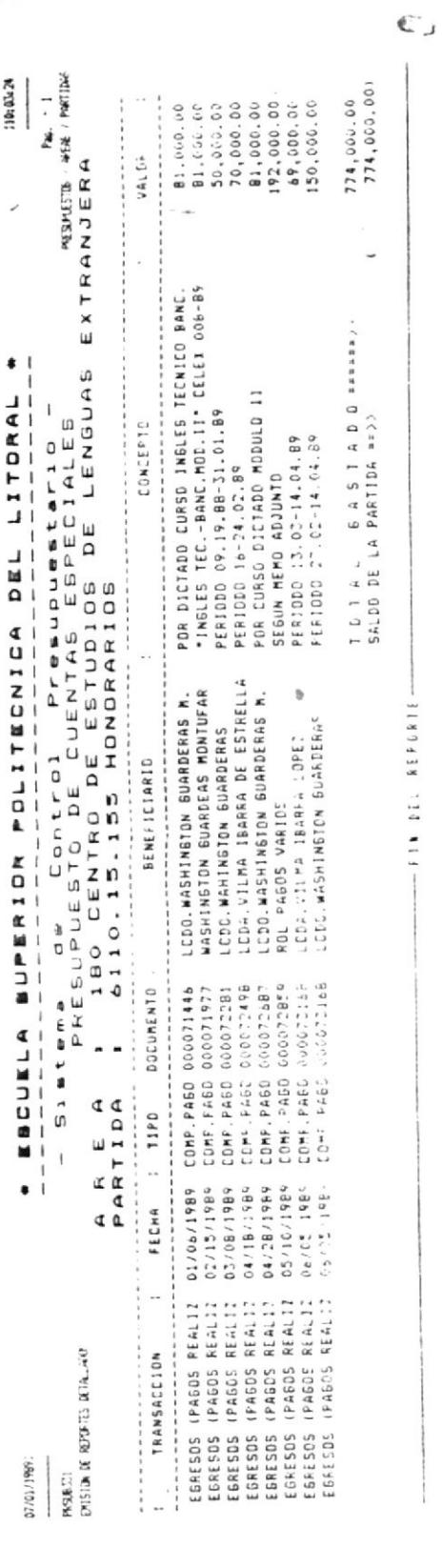

g

 $\epsilon$ 

¢

 $-114.0438$  7.14 14

# Programa : PRSUB332

- : Reporte Detallado de Transacciones por Funciòn FRESUPUESTO / AREA / RUBRO.
- Cabecera : PREMI332

Descripcion :

Este programa presenta un reporte del detalle de los movimientos de fondos de un determinado rubro de una determinada àrea dentro de un tipo de presupuesto especifico. Requiere que se ingresen el còdigo del àrea, rubro y el tipo de presupuesto.

Los campos que se muestran para cada transacción, tal como se puede apreciar en la siguiente hoja, son los siguientes :

- Descripción del Tipo de Transacción.
- Fecha de la Transacción.
- Tipo de Documento empleado.
- Número del Documento.
- Beneficiario.
- Concepto.
- Valor de la Transacción.

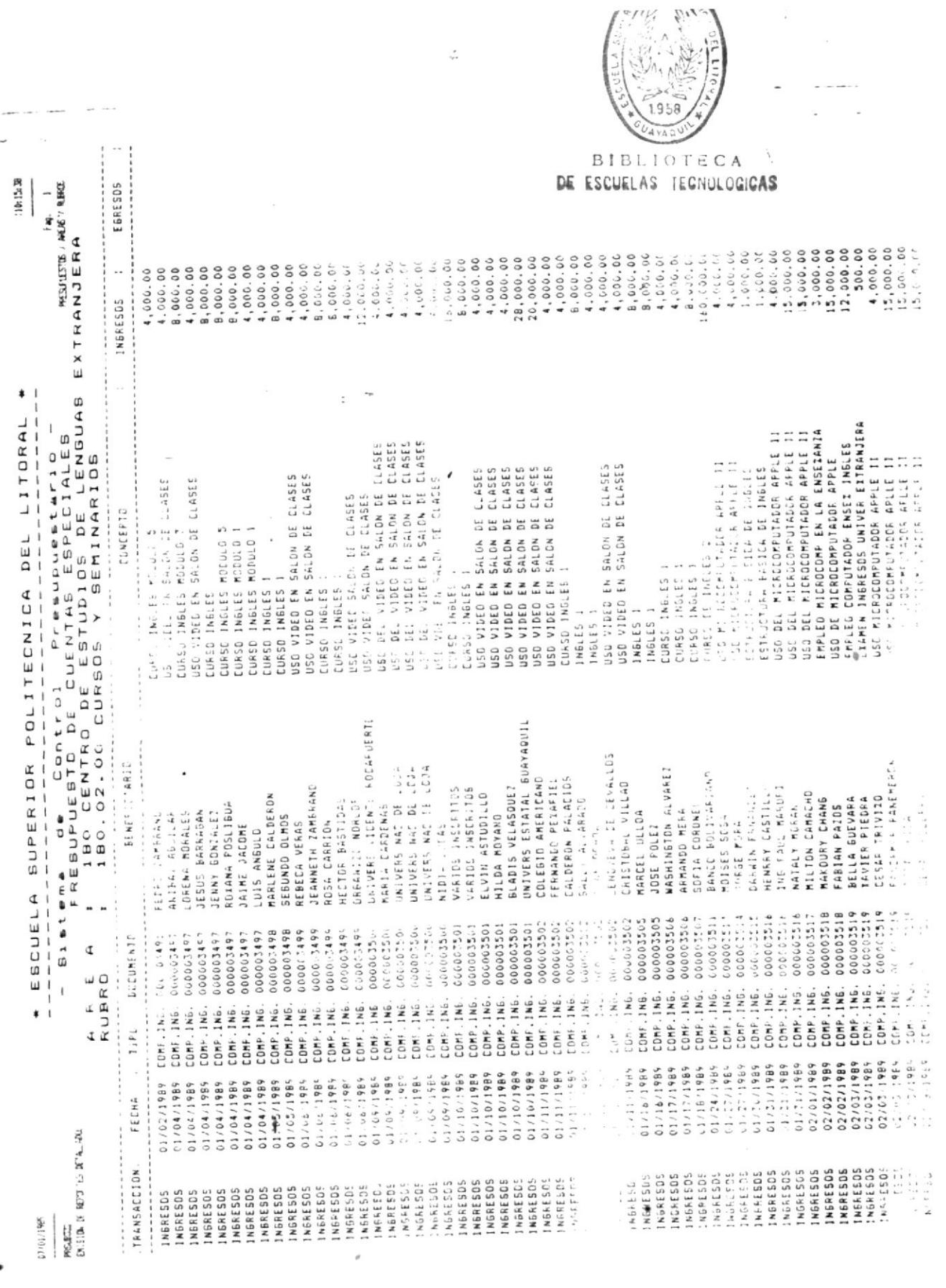

 $\ddot{c}$ 

 $\boldsymbol{L}^*$
Descripcion de Reportes del Sistema.

# Programa | PRSUB333

: Reporte Detallado de Transacciones por Funciòn PRESUPUESTO / AREA / RUBRO / PARTIDA.

Cabecera : PRFMT333

Descripción :

Este programa presenta un reporte del detalle de los movimientos de fondos de una determinada partida de un rubro especifico de una determinada àrea de un presupuesto especifico. Requiere que se ingrese el còdigo de la partida, rubro, àrea y tipo de presupuesto.

Los campos que se muestran para cada transacción, tal como se puede apreciar en la siguiente hoja, son los siguientes :

- Descripción del Tipo de Transacción.
- Fecha de la Transacción.
- Tipo de Documento empleado.
- Número del Documento,
- Beneficiario.
- Concepto.
- Valor de la Transacción.

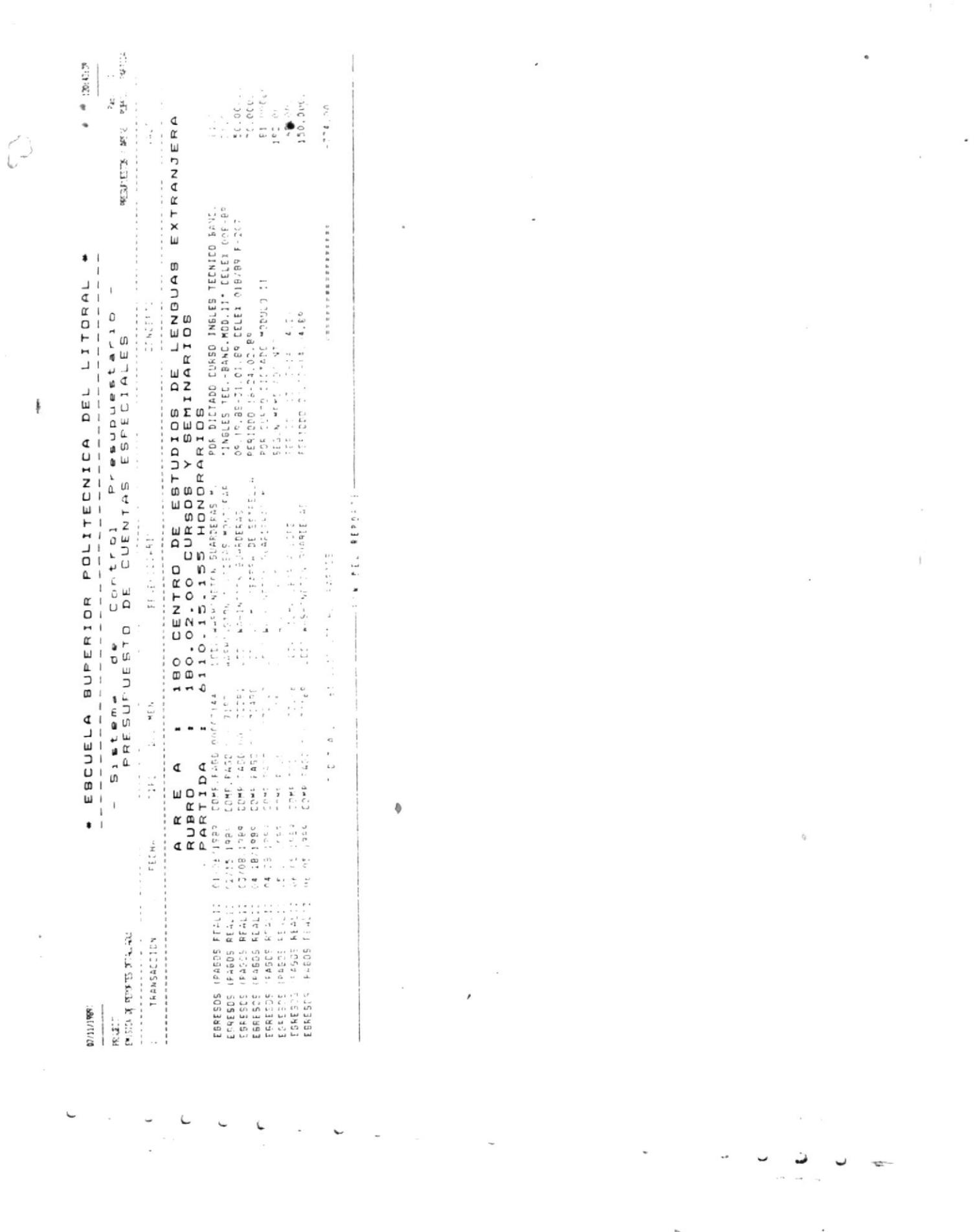

 $\vec{C}$ 

 $\mathbf{X}^{(n)} = \mathbb{R}^{n \times n} \times \mathbb{R}^{n \times n} \times \mathbb{R}^{n \times n} \times \mathbb{R}^{n \times n} \times \mathbb{R}^{n \times n} \times \mathbb{R}^{n \times n} \times \mathbb{R}^{n \times n} \times \mathbb{R}^{n \times n} \times \mathbb{R}^{n \times n} \times \mathbb{R}^{n \times n} \times \mathbb{R}^{n \times n} \times \mathbb{R}^{n \times n} \times \mathbb{R}^{n \times n} \times \mathbb{R}^{n \times n} \times \mathbb{R}^{n \times n} \$ 

9. Descripción de Procesos

del Sistema.

# Programa : PRINIOOO.PRG

: Ruteador de opciones del Menù Principal Funciòn del SCP.

### Entradas del Programa :

Este programa no tiene una especifica pantalla de entrada, dentro de su còdigo existen instrucciones de pantallas para ingreso de claves de acceso, menú principal del SCP, menú de procesos especiales generales, y mend para selección de archivo a reindexar (dentro de procesos especiales).

En cuanto a archivos, este programa abre archivos dependiendo de la opción del menú principal del SCP y las operaciones de lectura o escritura serán realizadas por los programas que ejecuten las subopciones de los mendes internos.

#### Salidas del Programa  $\sim$

Ninguna salida específica, las pantallas están incluidas en el código. y los archivos serán descritos como salida para cada subprograma ruteado que así lo requiera.

#### Descripcion:

Este programa presenta una pantalla en la cual el usuario debe ingresar su clave de acceso al sistema. esta clave incluye el USER-ID y el PASSWORD. Si se cumplen las validaciones respectivas, presenta el menu principal del SCP, entonces, el programa rutea los programas convenientes dependiendo de la opción requerida. Para opciones 1 o 2 del menú principal (Mantenimiento de Partidas o Registro de Transacciones), el programa abre el archivo de procedimientos PRPRO001.PRG; para la opción 3 (Emisión de Reportes), abre el archivo de procedimientos PRPRO002.PRG. En el caso de la opción 4 (Procesos Especiales Generales), el programa tiene la ejecución de estos procesos incluida en su código.

# Programa : PRSUB110

Función : Ingreso de Nuevas Partidas.

#### Entradas del Programa :

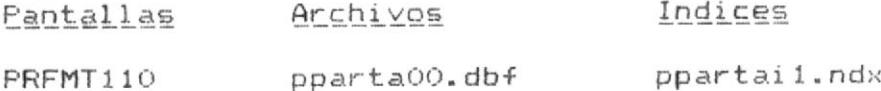

#### Salidas del Programa :

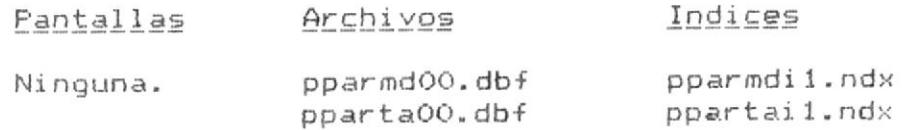

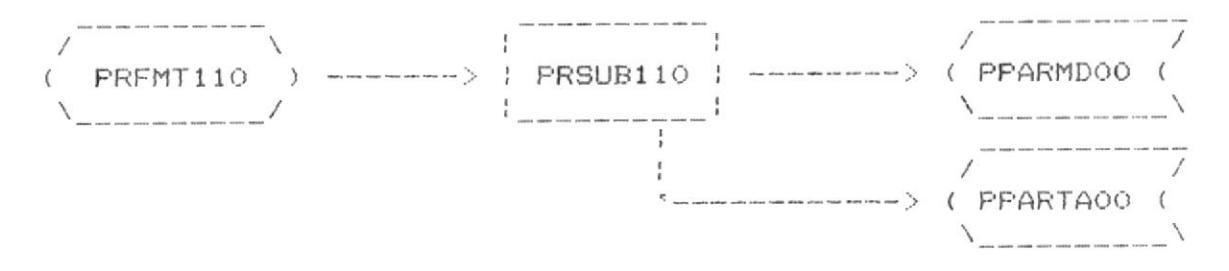

#### Descripcion:

Este programa presenta una pantalla en la cual el usuario debe ingresar los datos de la nueva partida: verifica la no existencia de esa partida dentro del maestro de partidas; entonces presenta la opción de confirmar o no la grabación de los datos ingresados y, de confirmarse, realiza la grabación. Si la partida existía ya en el sistema, el programa presenta un mensaje de error y permite volver a ingresar otra partida. La ejecución termina cuando se ingrese un tipo de presupuesto 0.

Si la partida (cuenta + subcuenta + tercero) ya tenia antes una descripción registrada en la tabla de descripciones de partidas, entonces el programa no permite su ingreso, presentando esta descripción en la pantalla. El programa inicializa los saldos de la partida ingresada con ceros (0.00).

### Programa : PRSUB120

Función : Consulta de Datos de Partidas (Saldos).

### Entradas del Programa :

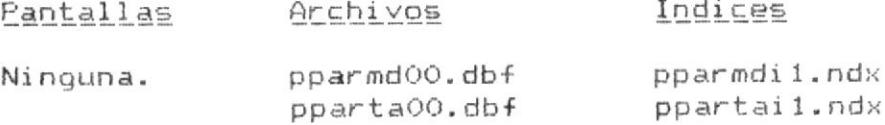

 $\label{eq:11} \frac{1}{2} \sum_{i=1}^n \frac{1}{2} \sum_{i=1}^n \frac{1}{2} \sum_{i=1}^n \frac{1}{2} \sum_{i=1}^n \frac{1}{2} \sum_{i=1}^n \frac{1}{2} \sum_{i=1}^n \frac{1}{2} \sum_{i=1}^n \frac{1}{2} \sum_{i=1}^n \frac{1}{2} \sum_{i=1}^n \frac{1}{2} \sum_{i=1}^n \frac{1}{2} \sum_{i=1}^n \frac{1}{2} \sum_{i=1}^n \frac{1}{2} \sum_{i=1}^n \frac{1$ 

#### Salidas del Programa :

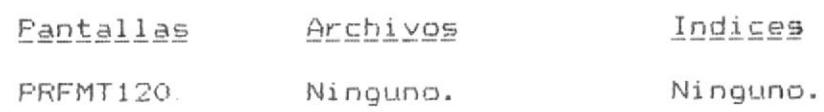

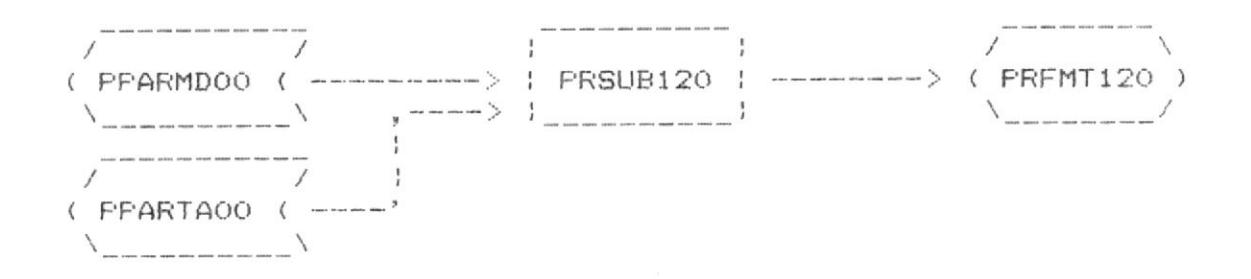

#### Descripción :

Este programa presenta una pantalla en la cual el usuario debe ingresar el codigo total de la partida cuyos datos desea consultar: se verifica la existencia de esa partida en el archivo maestro de partidas; si esto se cumple, se presentan los datos correspondientes a esa partida. Si la partida ingresada no existe en el sistema, el programa presenta un mensaje de error y permite volver a ingresar otra partida a consultar. El programa termina su ejecución cuando se ingrese un tipo de presupuesto O en la pantalla de ingreso de datos.

### Programa : PRSUB120

Función : Eliminación de Registros de Partidas.

### Entradas del Programa :

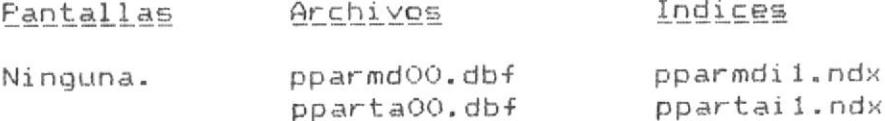

#### Salidas del Programa :

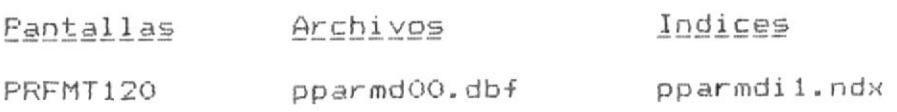

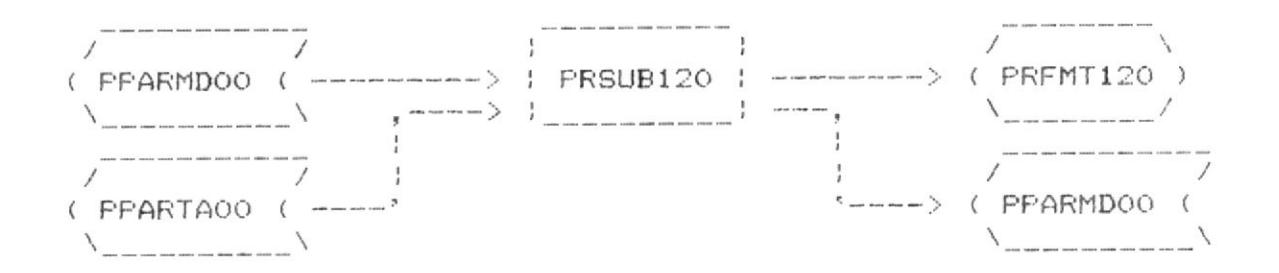

### Descripción :

Este programa realmente es el mismo que el de consulta de datos de partidas; la diferencia consiste en que para la opción de eliminación, el programa adicionalmente pregunta al usuario si realmente desea borrar la partida cuyos datos estàn por pantalla, y, dependiendo de esta respuesta, elimina o no el registro. El programa no elimina la descripción de la partida.

El programa termina su ejecución cuando se ingrese un tipo de presupuesto O en la pantalla inicial.

Programa : PRSUB210

Función : Ingreso de Transacciones Interactivamente (Por Teclado).

Entradas del Programa :

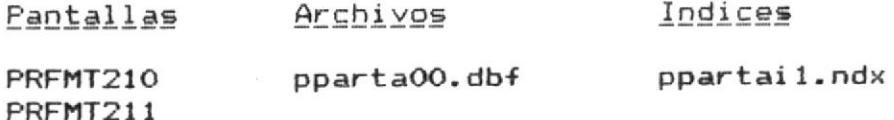

Salidas del Programa :

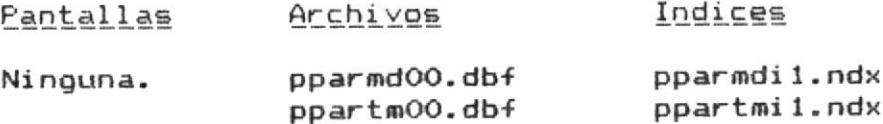

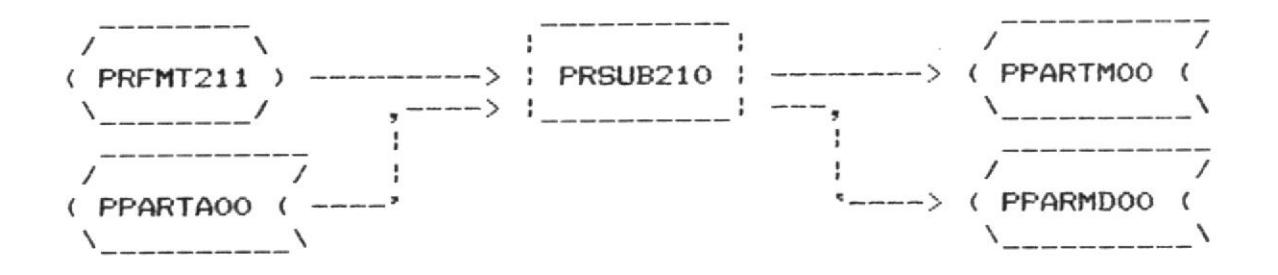

#### Descripción :

Este programa presenta un menù inicial en el cual el usuario debe seleccionar el tipo de transacción que desea registrar; para cualquier tipo de transacción vàlido que se haya ingresado, despuès de verificar que la partida ingresada existe, se presenta una pantalla para el ingreso de los datos de la transacción. El programa actualiza con el valor ingresado, los saldos de la partida en el maestro de acuerdo al tipo de transacción y registra la transacción en el archivo de transacciones del mes. El programa termina su ejecución cuando se ingrese un tipo de presupuesto O en la pantalla de ingreso de datos.

### Programa : PRSUB220

Función : Ingreso de Transacciones En Lote o por Archivo Transferido.

### Entradas del Programa :

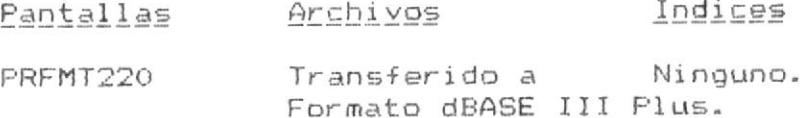

#### Salidas del Programa :

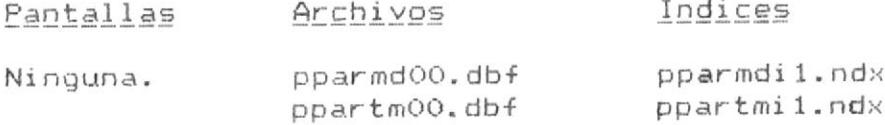

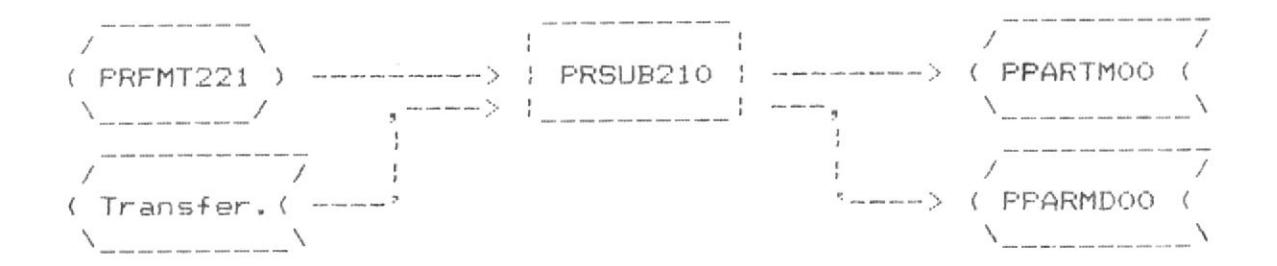

#### Descripción :

Este programa toma un lote de transacciones de un archivo en formato dBASE III Plus y las registra en el sistema, actualizando el maestro de saldos y afradiendo cada transacción al archivo de transacciones mensual, en la misma forma que lo hace el programa FRSUB210 por cada transacción. Si alguna transacción no es de un tipo válido o la partida no existe, el programa no registrarà dicha transacción y continuarà con la siquuiente.

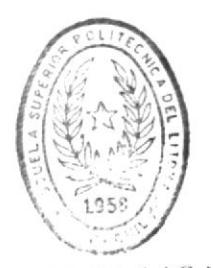

Pag. 48

**BIBLIOTICA** DE ESCUELAS IECNULUGICAS

Programa : PRSUB230

Función : Consulta de Datos de Transacciones.

### Entradas del Programa :

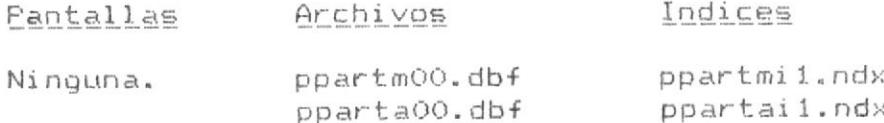

### Salidas del Programa :

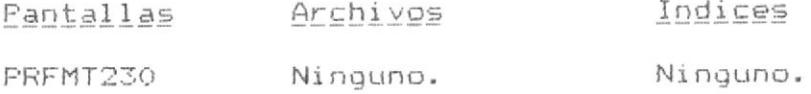

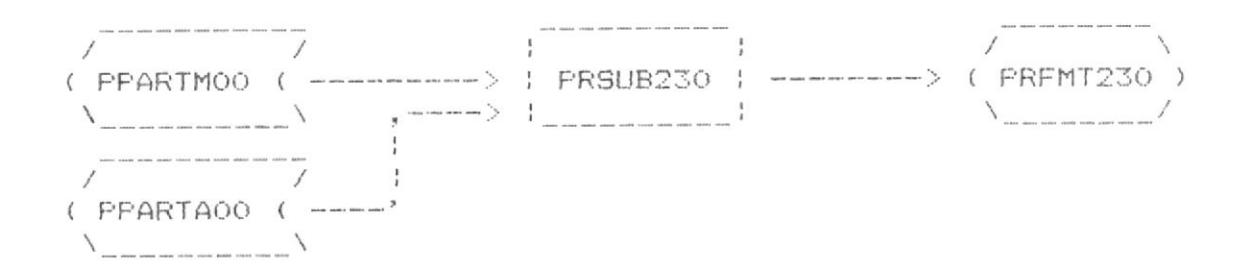

### Descripción :

Este programa presenta una pantalla en la cual el usuario debe ingresar el còdigo total de la transacción cuyos datos desea consultar; se verifica la existencia de esa transacción en el archivo de transacciones del mes: si existe, se presentan los datos correspondientes a esa transacción. Si la transacción ingresada no existe en el sistema, el programa presenta un mensaje de error y permite volver a ingresar otra transacción a consultar. El programa termina su ejecución cuando se ingrese un tipo de presupuesto 0 en la pantalla.

# Programa : PRSUB231

Función : Modificación de Datos de Transacciones.

#### Entradas del Programa :

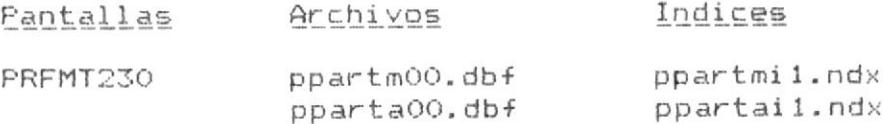

### Salidas del Programa :

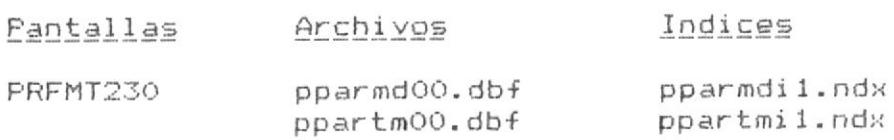

 $\sim$   $\sim$   $\sim$ 

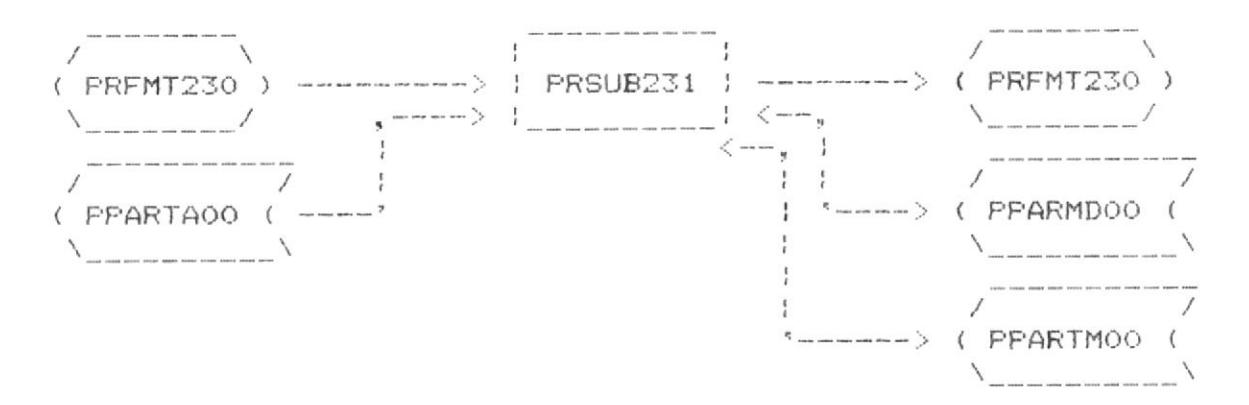

### Descripcion :

Este programa es invocado por el programa que realiza la consulta de datos de transacciones (PRSUB230), si la opción original era la modificación de datos de transacciones. Este programa adicionalmente permite al usuario modificar campos previamente seleccionados en la pantalla. Si uno de los campos modificados es el valor de la transacción, esto involucra la actualización del archivo maestro de saldos. El programa termina su ejecución cuando se ingrese un tipo de presupuesto O en la pantalla inicial.

### Programa : PRSUB232

Función : Eliminación de Registros de Transacciones.

### Entradas del Programa :

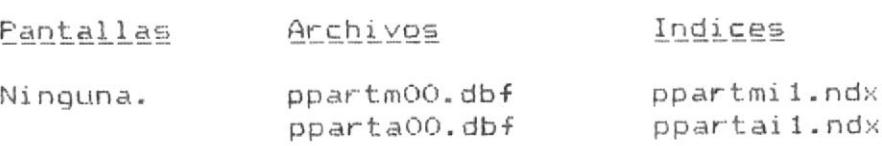

### Salidas del Programa :

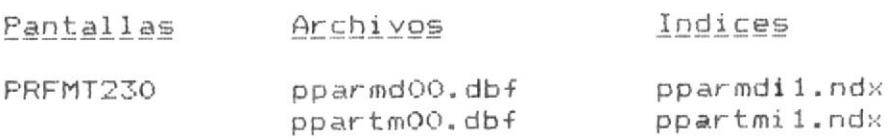

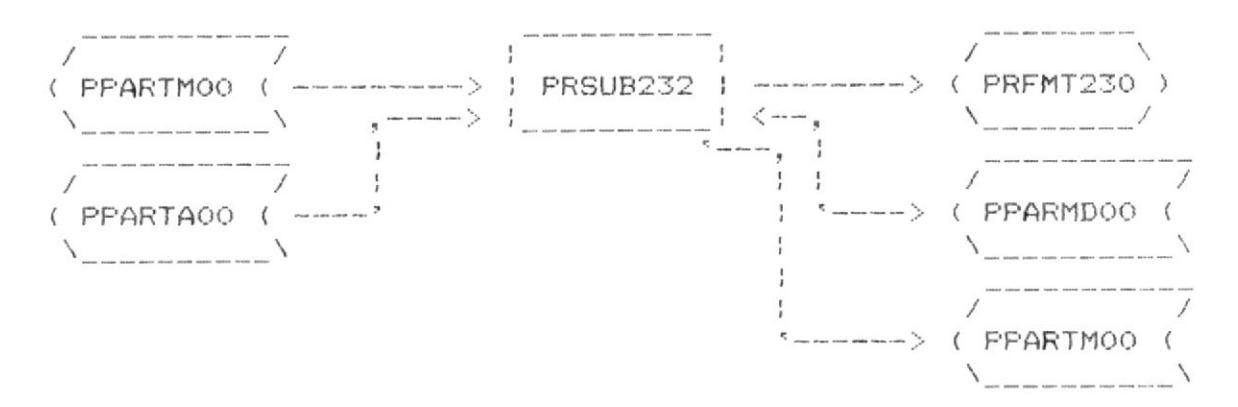

#### Descripción :

Este programa es invocado por el programa que realiza la consulta de datos de transacciones (PRSUB230), si la opción original era la eliminación de registros de transacciones. Este programa adicionalmente pregunta al usuario si realmente desea borrar la transacción cuyos datos están en la pantalla, y, dependiendo de esta respuesta, elimina o no el registro; involucra también una actualización de saldos del maestro. El programa termina su ejecución cuando se ingrese un tipo de presupuesto O en la pantalla inicial.

Programa : PRSUB311

Función : Reporte General de Saldos por **PRESUPUESTO GENERAL / AREAS.** 

Cabecera : PRFMT311

### Entradas del Programa :

 $Ar$ chivos Indices

pparmdt1.dbf pareta00.dbf paretail.ndx

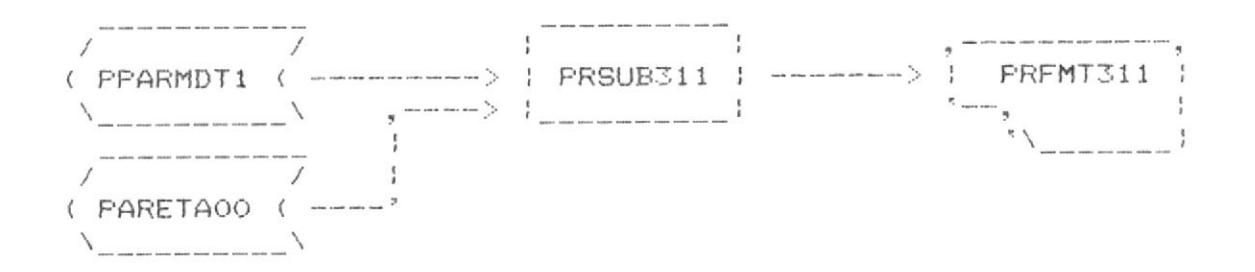

#### Descripción :

Este programa presenta un reporte general de saldos sumarizado por àreas del presupuesto general, independiente del tipo de presupuesto al que pertenece cada área. Usa un archivo totalizado por àreas, del cual toma los saldos acumulados para imprimirlos.

Programa : PRSUB312

- Función : Reporte General de Saldos por PRESUPUESTO GENERAL / AREAS / PARTIDAS.
- Cabecera : PREMT312

## Entradas del Programa :

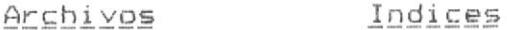

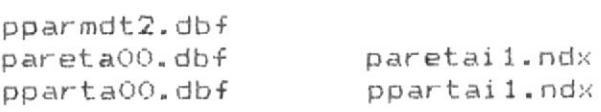

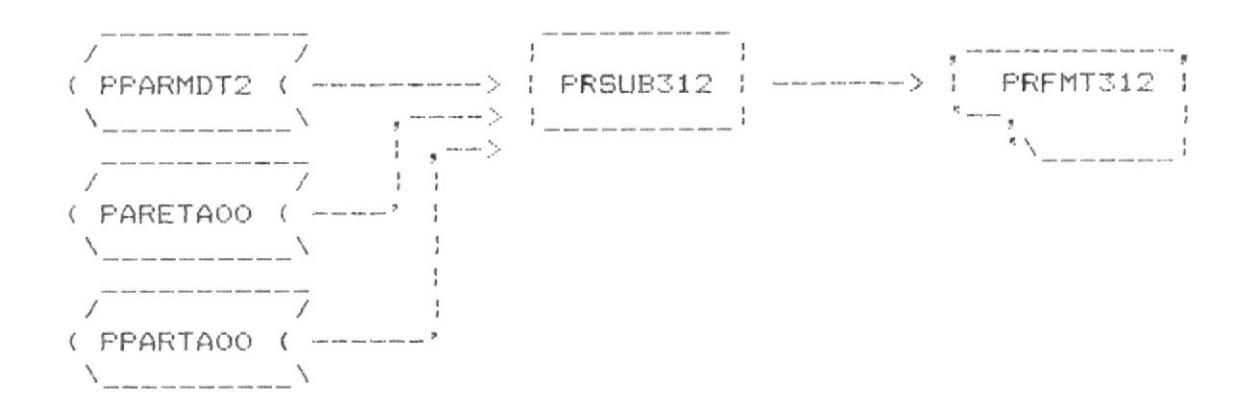

#### Descripción :

Este programa presenta un reporte general de saldos sumarizado por àreas y partidas del presupuesto general, independiente del tipo de presupuesto al que pertenece cada àrea o cada partida. Usa un archivo totalizado por àreas y partidas, del cual toma los saldos acumulados para imprimirlos.

Programa : PRSUB313

Función : Reporte General de Saldos por **PRESUPUESTOS / AREAS.** 

Cabecera : PRFMT313

### Entradas del Programa :

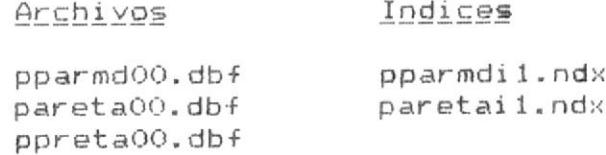

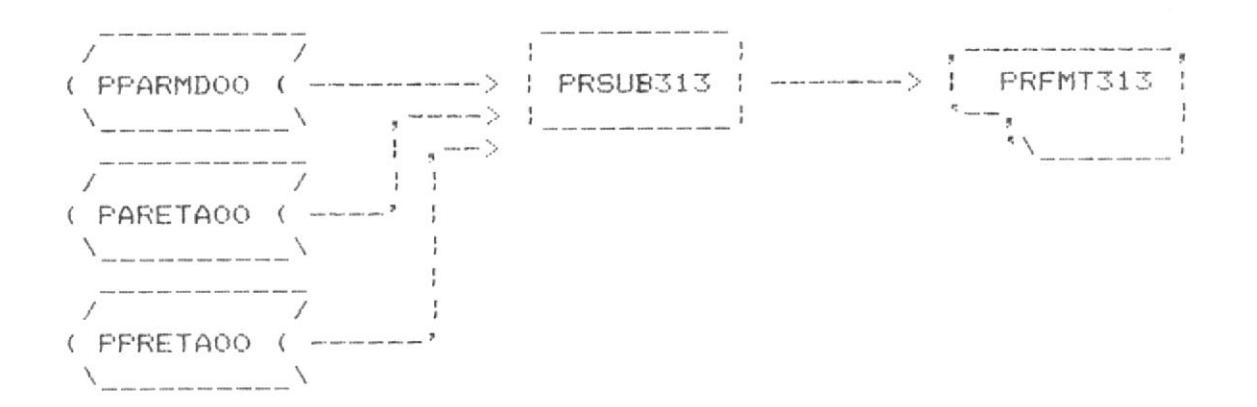

### Descripción :

Este programa presenta un reporte general de saldos de cada presupuesto, incluyendo la sumarización de sus àreas respectivas.

# Programa : PRSUB314

Función : Reporte General de Saldos por PRESUPUESTOS / AREAS / PARTIDAS.

Cabecera : PREMT314

### Entradas del Programa :

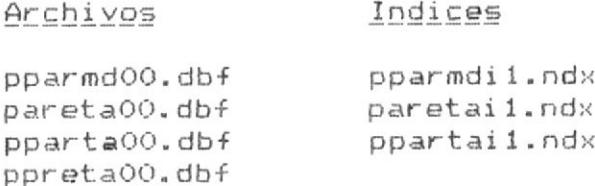

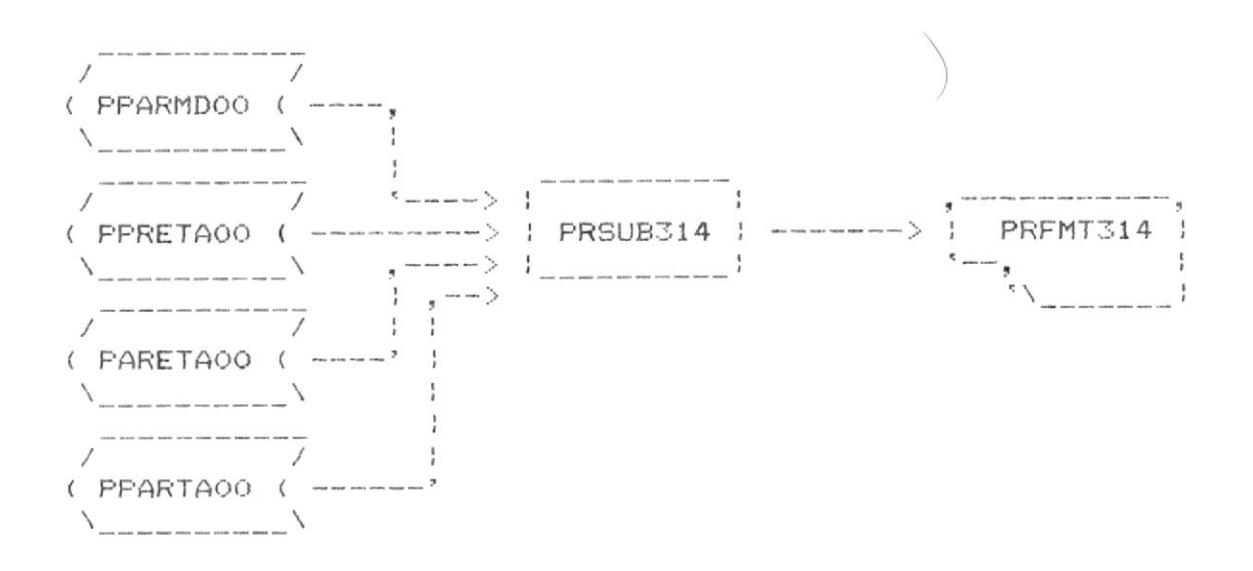

### Descripción :

Este programa presenta un reporte de los saldos de cada partida dentro de cada àrea de cada presupuesto.

Programa : PRSUB315

Función : Reporte General de Saldos por PRESUPUESTOS / AREAS / RUBROS.

Cabecera : PRFMT315

### Entradas del Programa :

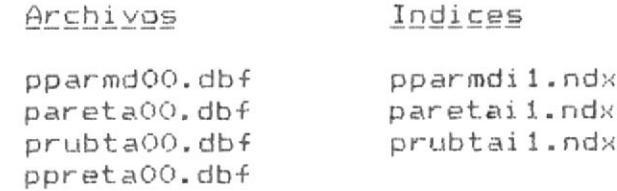

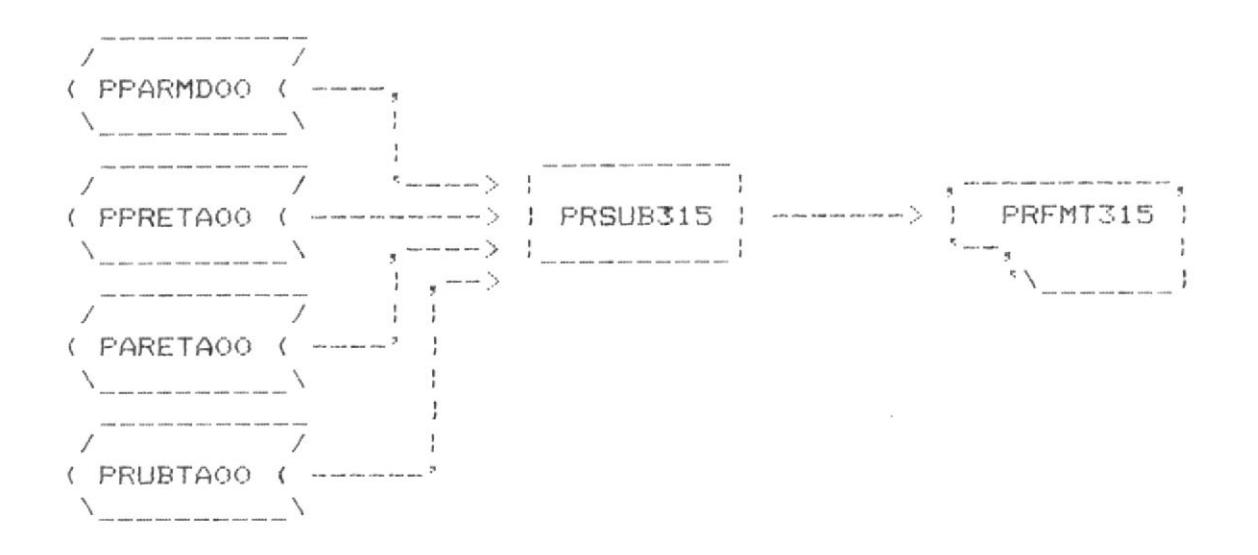

#### Descripción :

Este programa presenta un reporte de los saldos de cada rubro dentro de cada àrea de cada presupuesto.

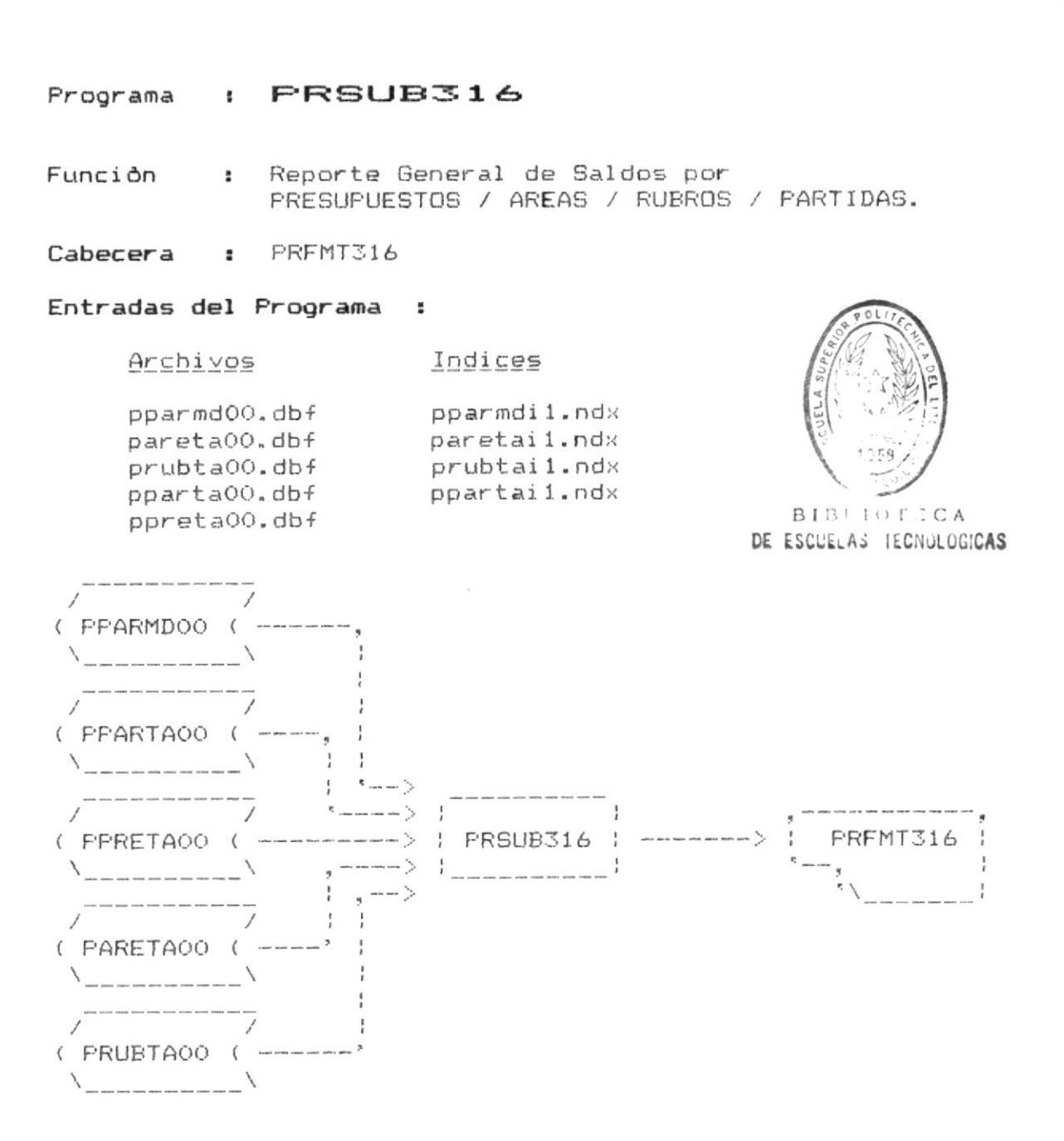

### Descripción :

Este programa presenta un reporte de los saldos de cada partida de cada rubro dentro de cada àrea de cada presupuesto.

### Programa : PRSUB321

- Función : Reporte Especifico de Saldos por FRESUPUESTO GENERAL / AREAS / PARTIDAS.
- Cabecera : PRFMT321

### Entradas del Programa :

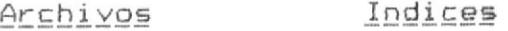

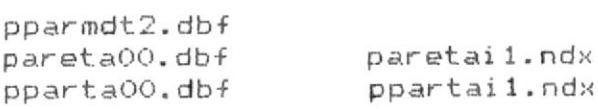

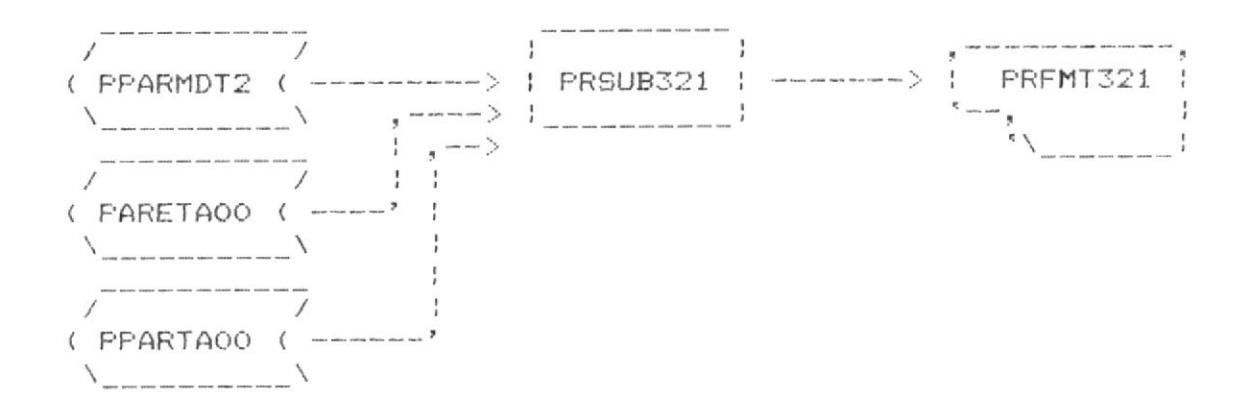

#### Descripción :

Este programa presenta un reporte general de saldos sumarizado por cada partida dentro de un àrea especifica del presupuesto general, independiente del tipo de presupuesto al que pertenece cada àrea o cada partida. Usa un archivo totalizado por áreas y partidas, del cual toma los saldos<br>acumulados para imprimirlos. El programa requiere que se ingrese el codigo del area del presupuesto general.

# Programa : PRSUB322

Función : Reporte Específico de Saldos por PRESUPUESTOS / AREAS / PARTIDAS.

Cabecera : PRFMT322

### Entradas del Programa :

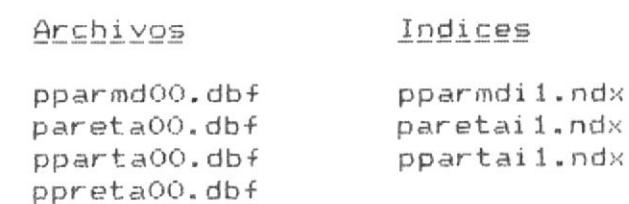

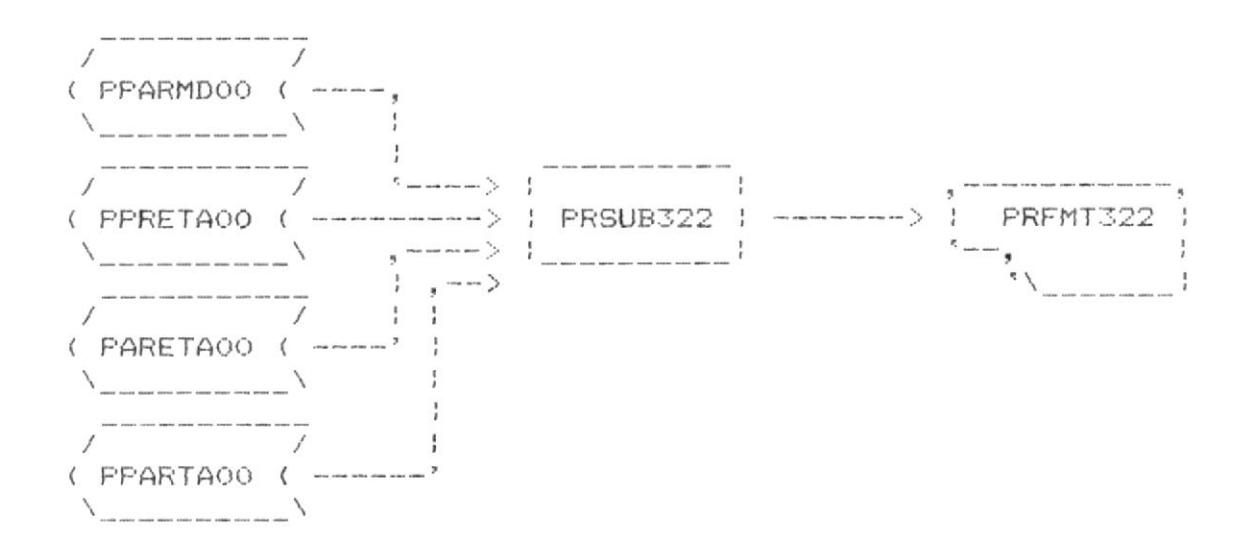

### Descripción :

Este programa presenta un reporte de los saldos de cada partida dentro de un àrea especifica de cada presupuesto, independiente del rubro al que estas partidas pertenecen. Este programa requiere que se ingrese el còdigo del àrea.

Programa : PRSUB323

Función : Reporte Específico de Saldos por FRESUPUESTOS / AREAS.

Cabecera : PRFMT323

### Entradas del Programa :

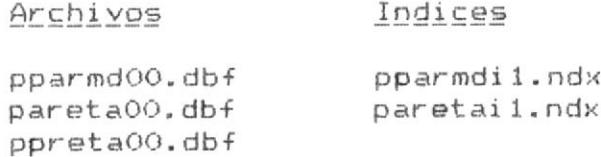

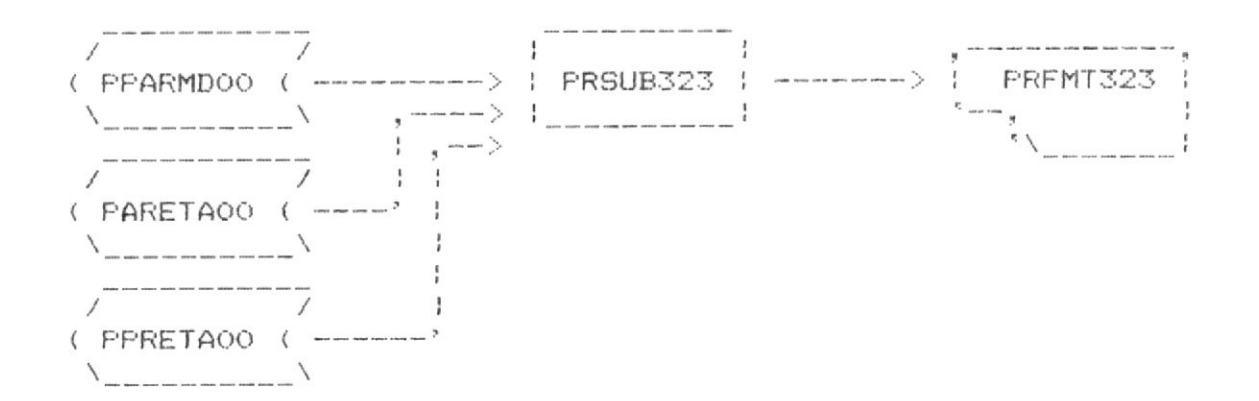

### Descripción :

Este programa presenta un reporte de los saldos sumarizados por cada àrea dentro de un tipo de presupuesto especifico. Requiere que se ingrese el codigo del presupuesto.

# Programa : PRSUB324

- Función : Reporte Específico de Saldos por PRESUPUESTOS / AREAS / RUBROS.
- Cabecera : PRFMT324

### Entradas del Programa :

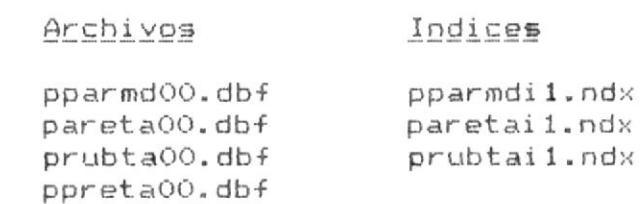

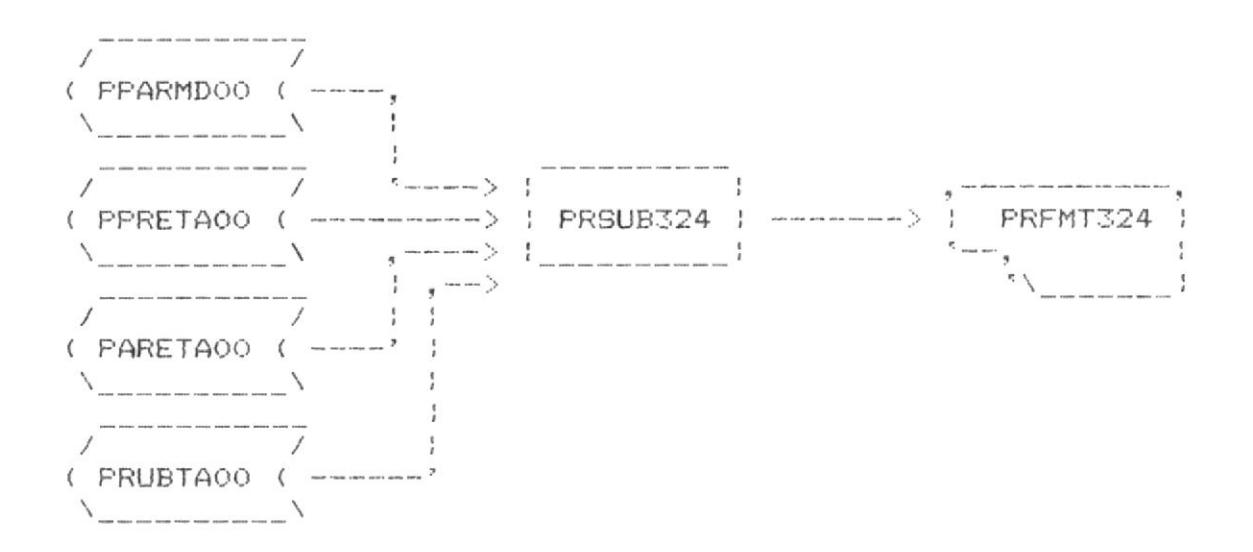

#### Descripción :

Este programa presenta un reporte de los saldos sumarizados por cada rubro de una determinada àrea dentro de un tipo de presupuesto especifico. Requiere que se ingresen el còdigo del àrea y el tipo de presupuesto.

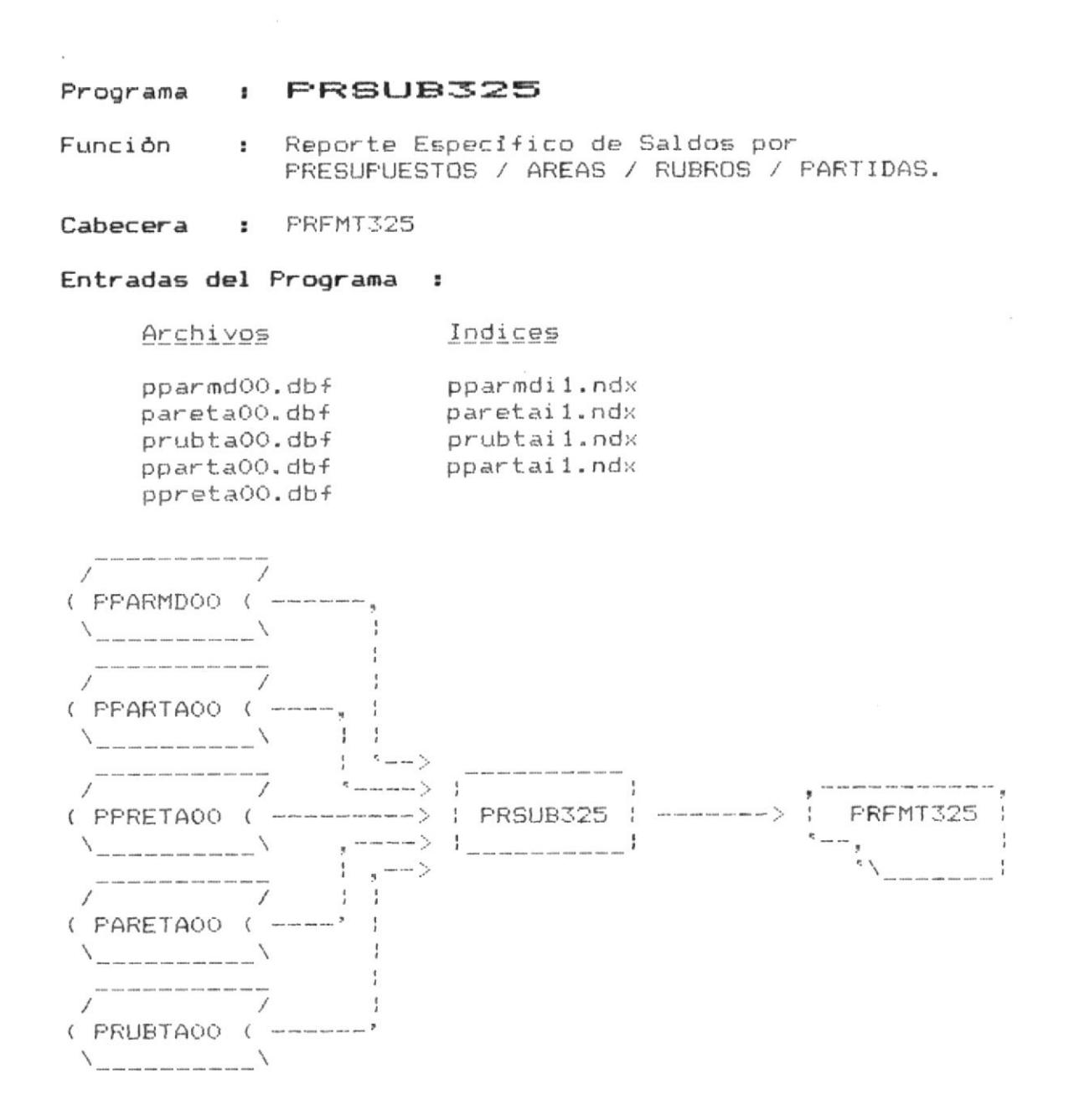

#### Descripción :

Este programa presenta un reporte de los saldos de cada partida de un rubro específico de una determinada àrea de un presupuesto especifico. Requiere que se ingrese el còdigo del rubro, àrea y tipo de presupuesto.

Programa : PRSUB331

Función : Reporte Detallado de Transacciones por PRESUPUESTO / AREA / PARTIDA.

Cabecera : PRFMT331

### Entradas del Programa :

Archivos Indices

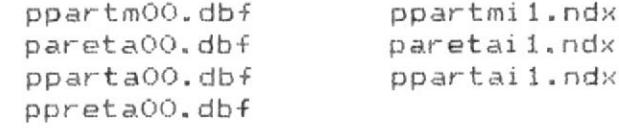

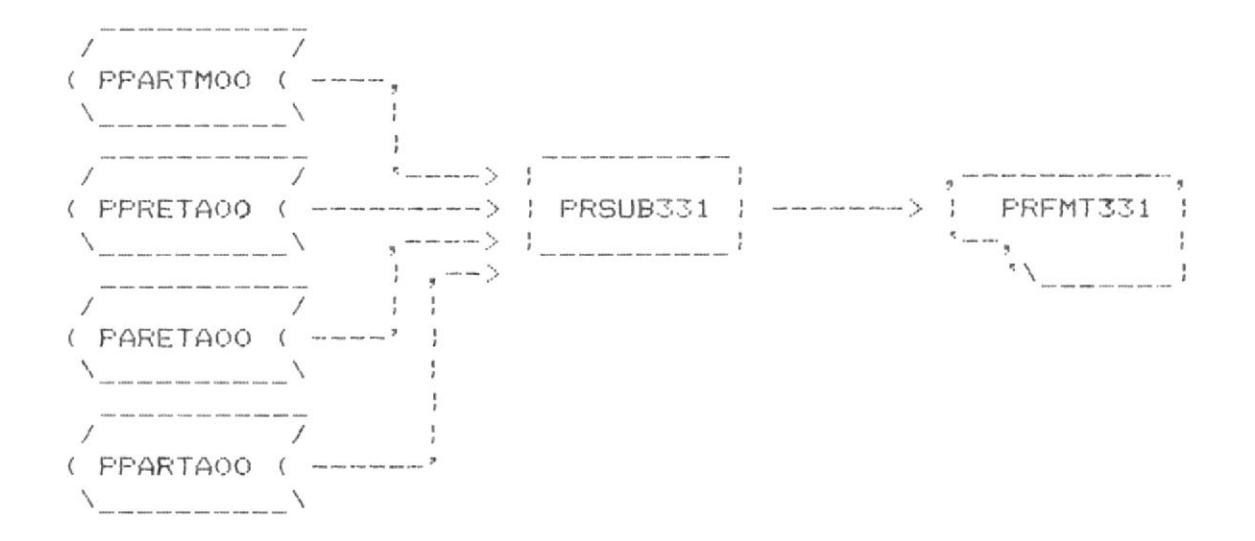

#### Descripción :

Este programa presenta un reporte del detalle de los movimientos de fondos de una determinada partida dentro de un área específica de un presupuesto específico, independiente del rubro al que esta partida pertenece. Este programa requiere que se ingrese el còdigo del àrea, partida y tipo de presupuesto.

Programa : PRSUB332

- Función : Reporte Detallado de Transacciones por PRESUPUESTO / AREA / RUBRO.
- Cabecera : PRFMT332

### Entradas del Programa :

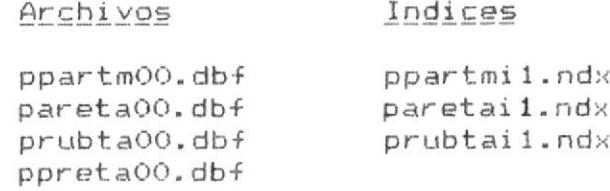

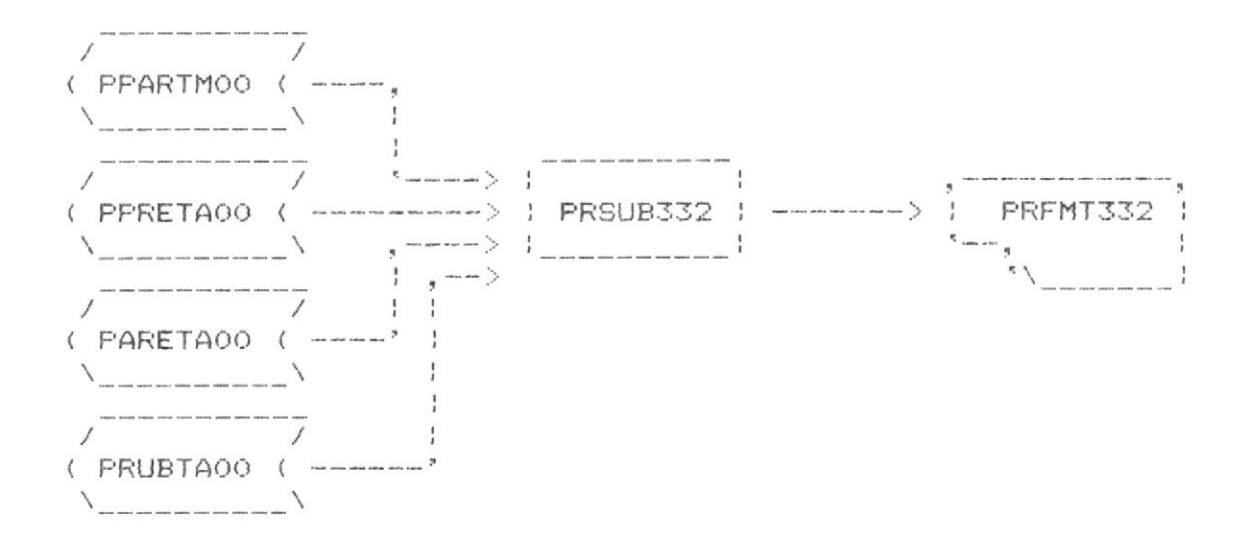

### Descripcion :

Este programa presenta un reporte del detalle de los movimientos de fondos de un determinado rubro de una determinada àrea dentro de un tipo de presupuesto específico. Requiere que se ingresen el código del àrea, rubro y el tipo de presupuesto.

Programa : PRSUB333

Función : Reporte Detallado de Transacciones por PRESUPUESTO / AREA / RUBRO / PARTIDA.

Cabecera : PRFMT333

### Entradas del Programa :

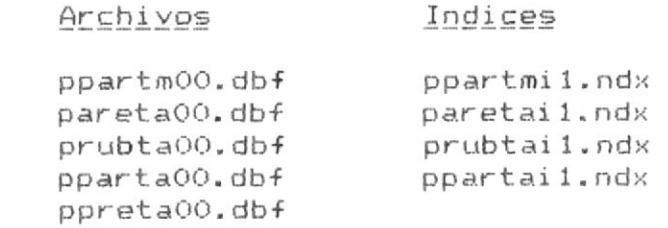

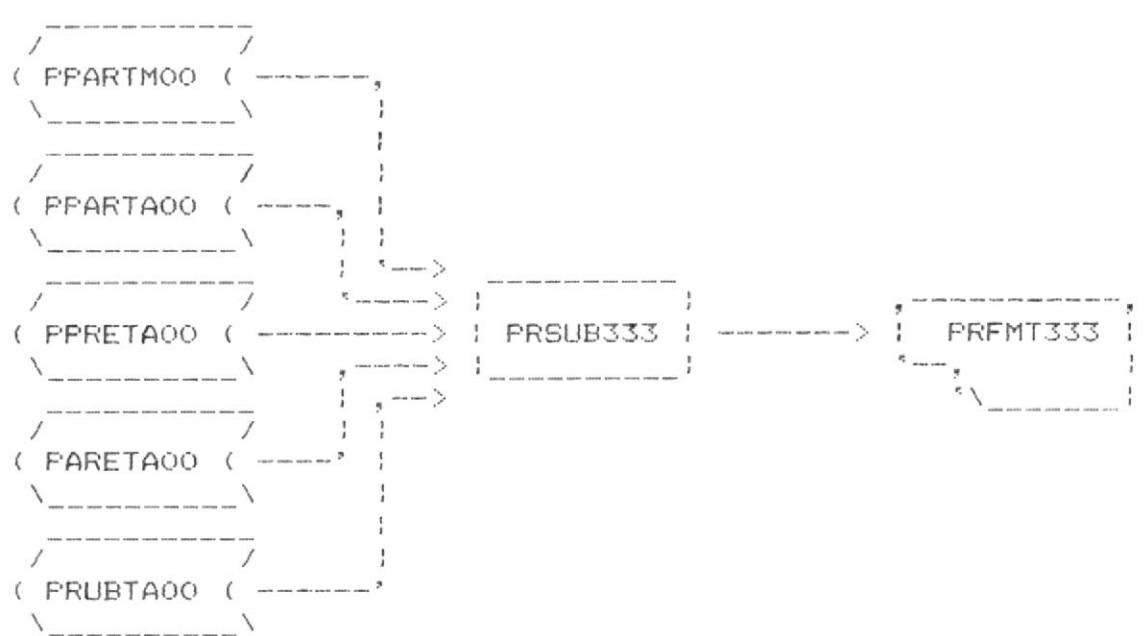

#### Descripcion :

Este programa presenta un reporte del detalle de los movimientos de fondos de una determinada partida de un rubro especifico de una determinada àrea de un presupuesto especifico. Requiere que se ingrese el còdigo de la partida, rubro, àrea y tipo de presupuesto.

10. Secuencia de Procesos.

 $\mathcal{A}$ 

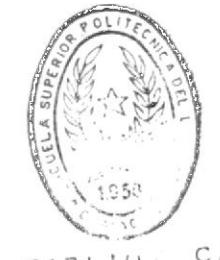

BIBITY CA

ĭ

Los procesos que se ejecutan en el Sistema de Control Fresupuestario tienen una secuencia precedente y una secuencia posterior de procesos, de tal forma que èstos deben tener un orden lògico de ocurrencia, con el fin de mantener eficientemente coordinadas las actividades que se desarrollan con  $\approx 1$  SCP.

Esta secuencia, vista de forma general, es la siguiente :

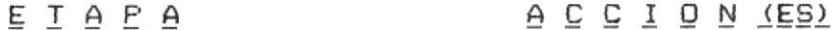

- Instalar el Sistema. Inicio del SCP. Ingresar las Partidas Nuevas en el SCP. Ingresar las Asignaciones Presupuestarias.
- Ingresar las Transacciones del Mes. Durante la utilización del SCP. Ingresar Nuevas Partidas en el SCP. y sus asignaciones presupuestarias. Emitir Reportes para Control Interno. Reindexar los Archivos. Sacar Respaldos de la Información. Emitir Reportes Informativos.
- Emitir Reportes de las Transac-Al finalizar el mes ciones del Mes. en curso. Emitir Reportes Informativos. Sacar Respaldos de la Información. Realizar los Procesos Especiales Generales de Fin de Mes.
- Al finalizar el Realizar los mismos procesos citados en el párrafo anterior para periodo en curso. finalizar el mes en curso. Realizar los Frocesos Especiales Generales de Fin de Periodo.

65

Apéndice A.

 $\langle \bullet \rangle$ 

j

ESTANDARES DE CODIFICACION

 $\left.\rule{0pt}{12pt}\right)$ 

NOMBRES DE ARCHIVOS

 $\sim$ 

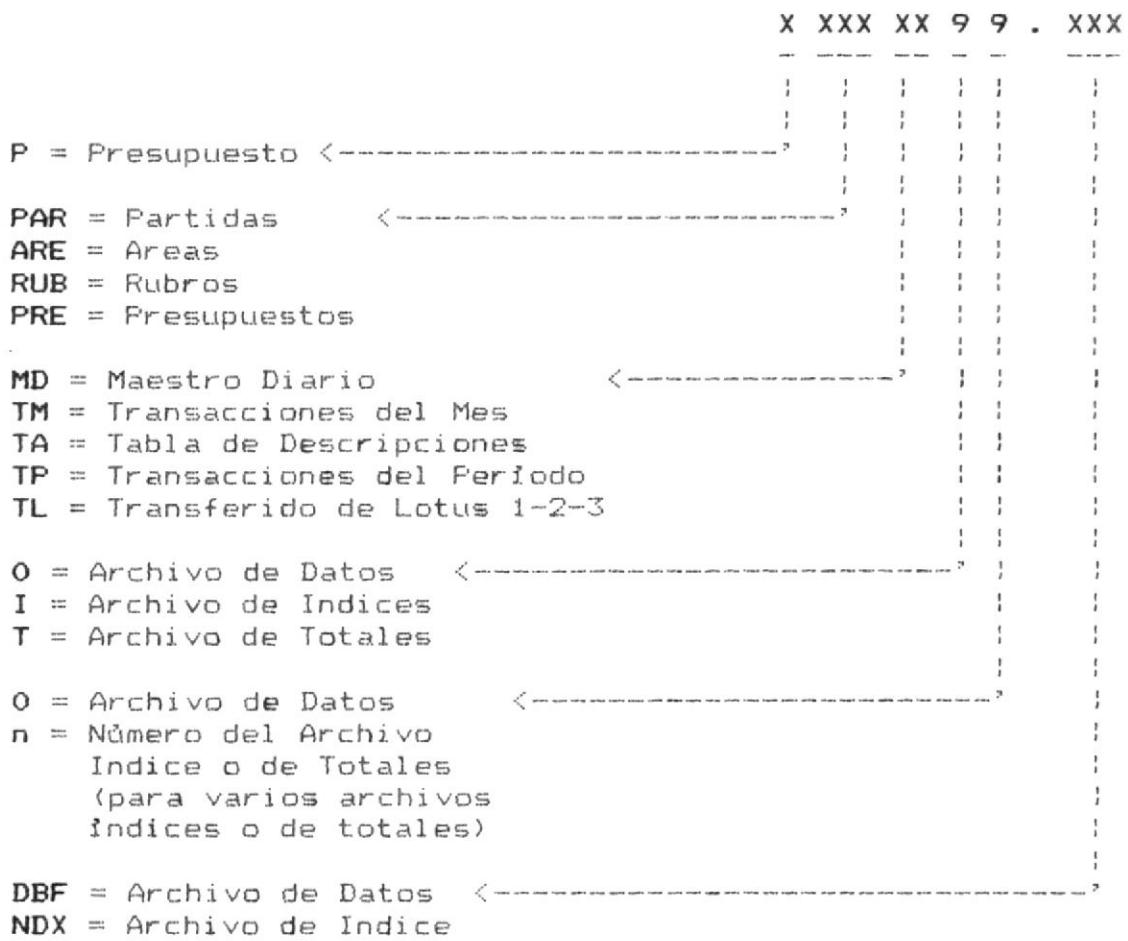

Combinaciones usadas en el sistema seràn las siguientes :

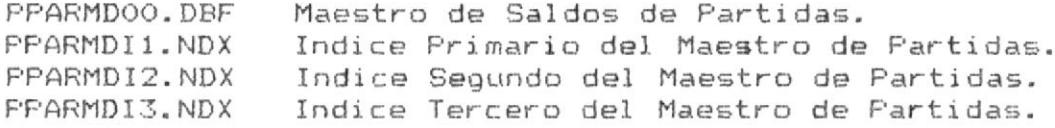

Estandares de Codificacion.

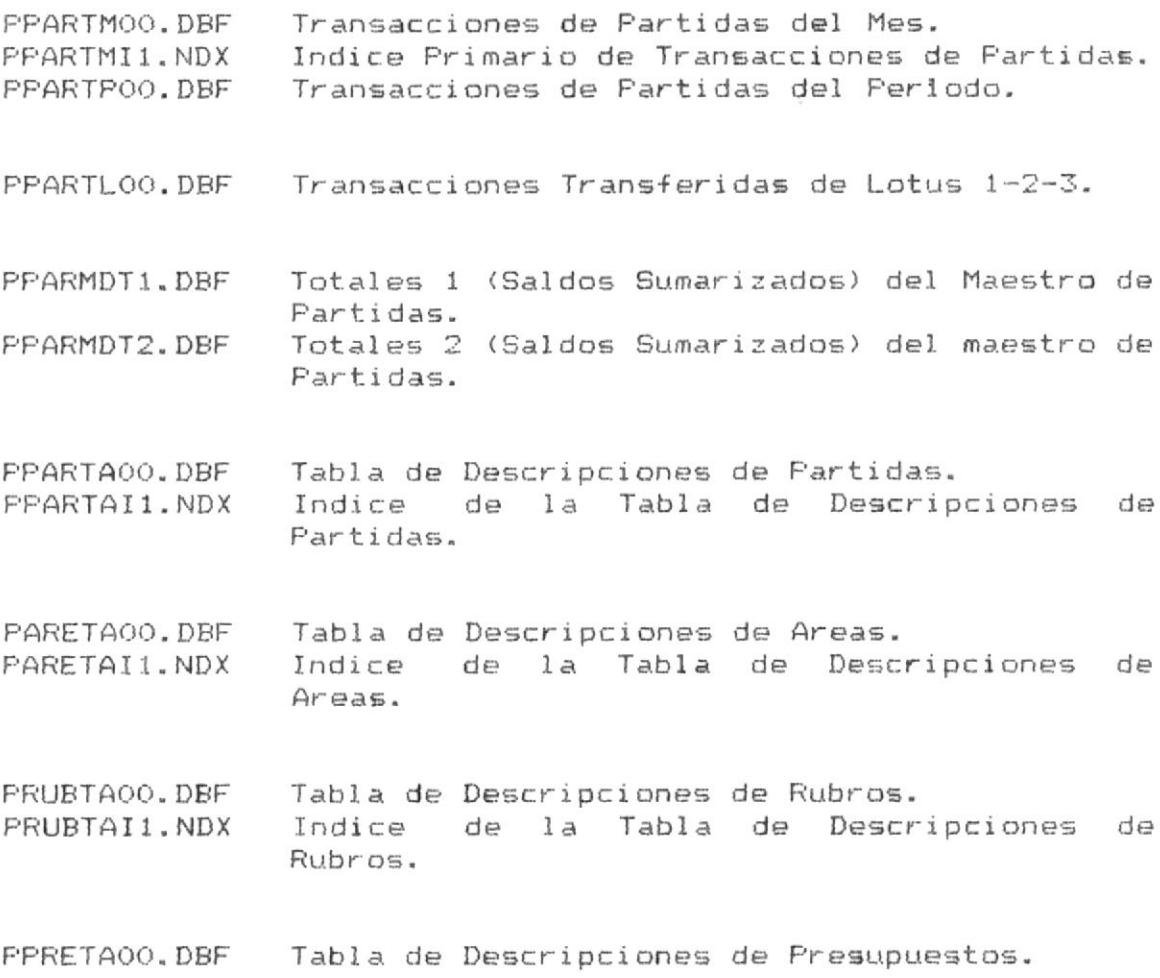

 $\sim$  100  $\mu$  100  $\mu$ 

Los nombres de los campos de los archivos empezarán con el prefijo correspondiente al archivo, de tal forma :

 $\mathcal{O}(\mathcal{O})$  . The set of  $\mathcal{O}(\mathcal{O})$ 

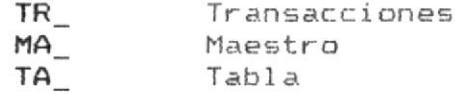

los 7 restantes caracteres deben describir el contenido del campo.

 $\overline{2}$ 

NOMBRES DE PROGRAMAS

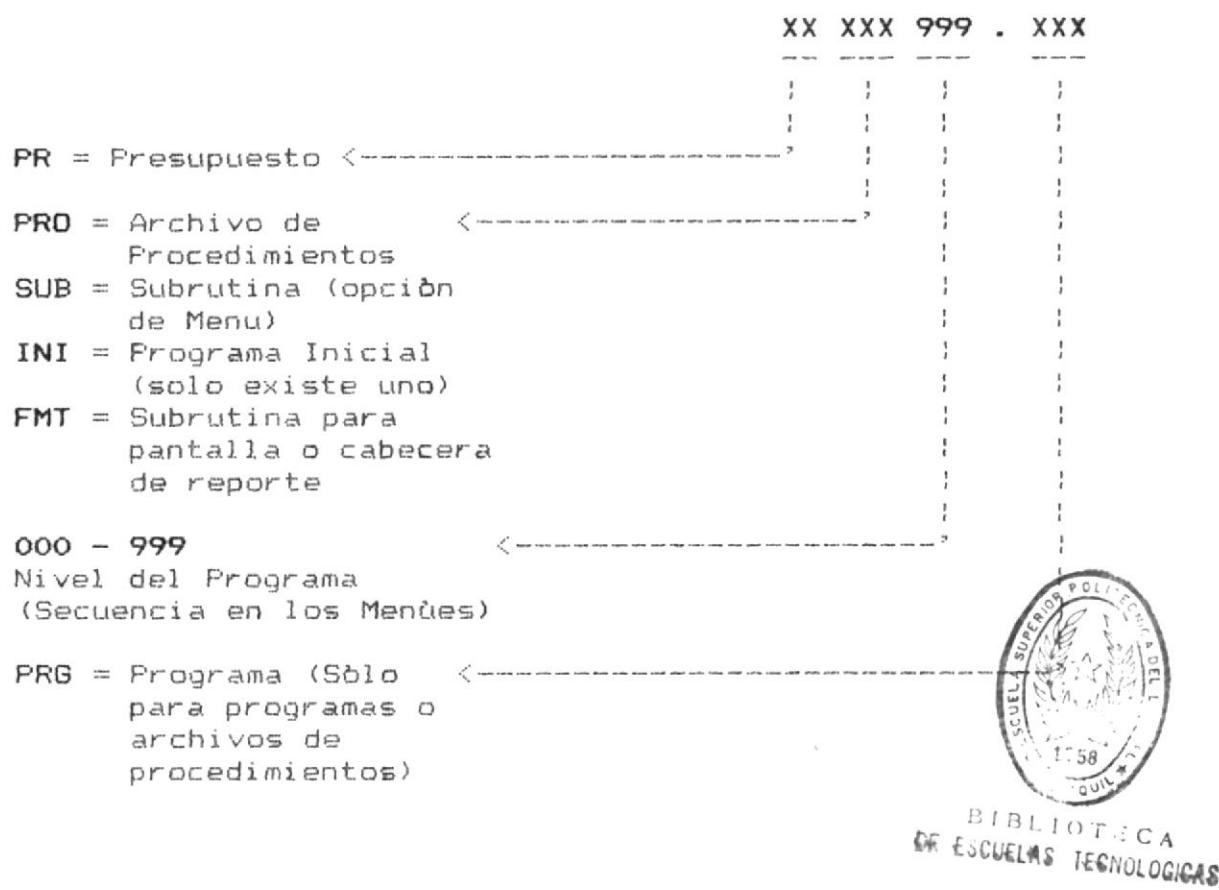

Combinaciones usadas en el sistema seràn las siguientes :

PRINIOOO.PRG Programa Inicial del Sistema (Despachador de las opciones más externas).

PRPRO001.PRG Archivo de Procedimientos 1. PRPROOO2.PRG Archivo de Procedimientos 2.

Þ

Sistema de Control Presupuestario

 $\mathcal{L}_{\mathcal{R}}$ 

۱

Las subrutinas (SUB) y las pantallas o cabeceras de resportes (FMT) no tienen extension y tendran los siguientes niveles, dependiendo de la opción ejecutàndose :

 $\mathcal{D}=\mathcal{D}$  .

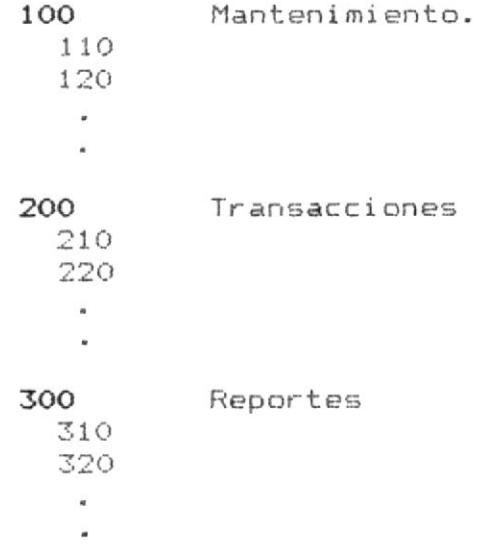

Las opciones relacionadas a Procesos Especiales Generales se ejecutaràn directamente en el programa principal, de tal forma que no tienen nombres de subrutinas.

Las variables usadas en los programas y subrutinas empiezan con W. los restantes 9 caracteres deben describir los datos que contendràn.

Apéndice B. LISTADO DE PROGRAMAS  $\sim 100$ 

# ARCH.PROCED. PROGRAMA

### DESCRIPCION

PRINIOGO.PRG Programa inicial del sistema. Ruteador de los programas que ejecutan las diferentes opciones.

## PRPROOQ1, PRG

 $\bigg)$ 

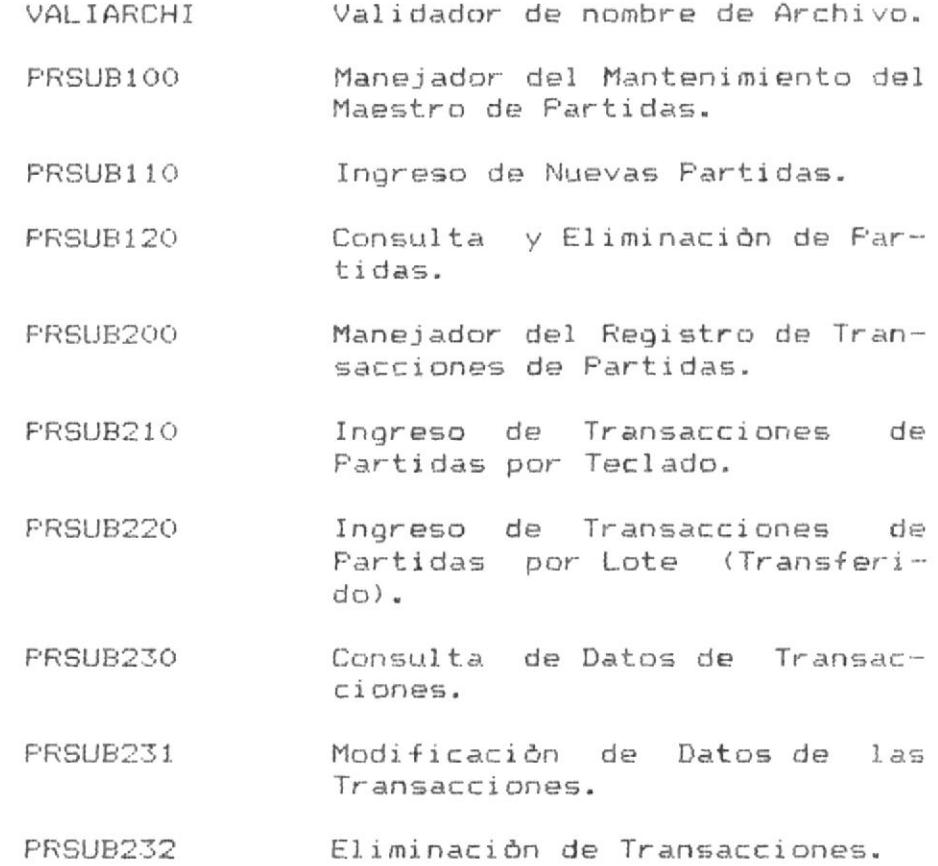

 $\mathbf{I}$ 

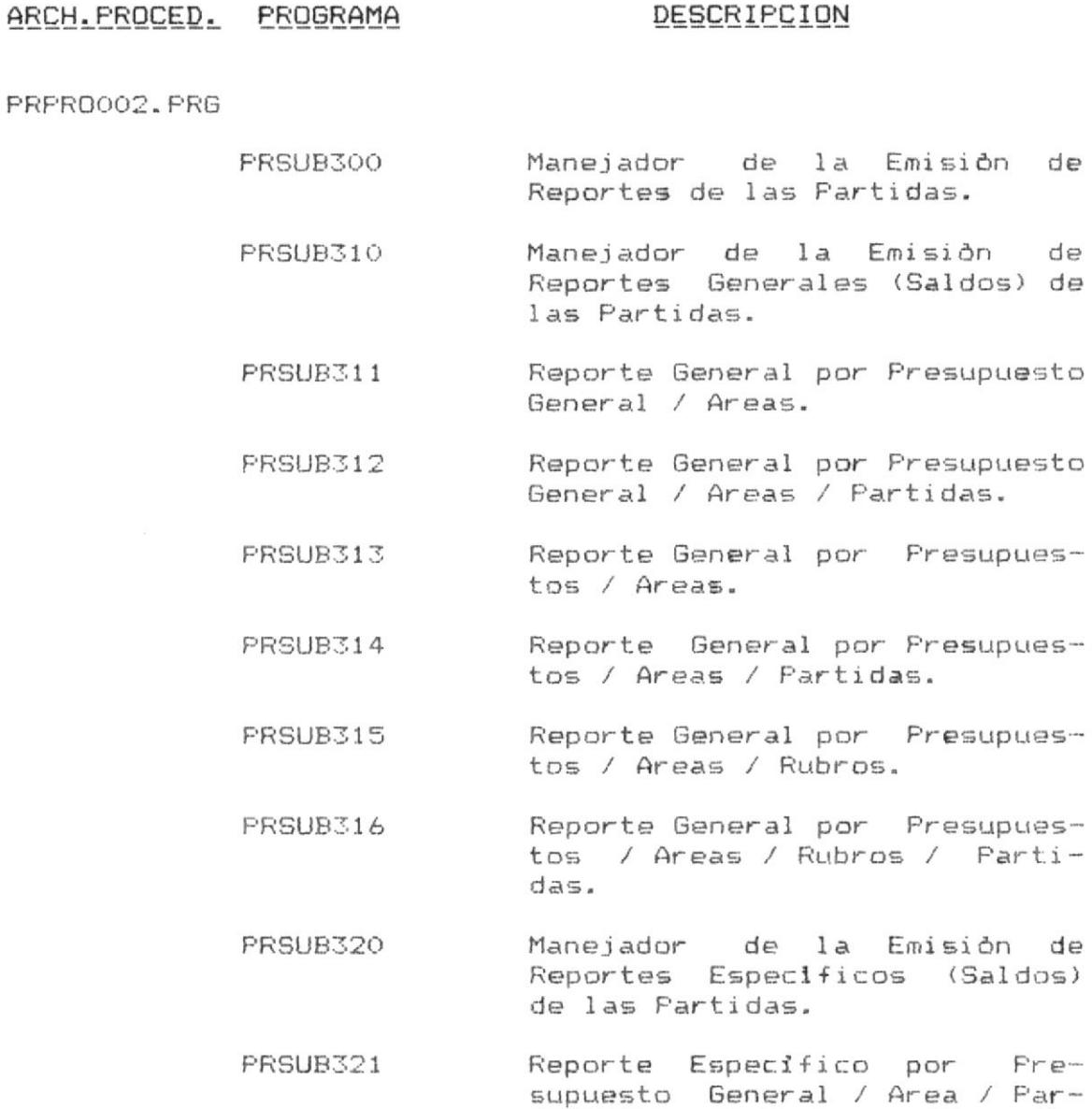

PRSUB322 Reporte Especifico por Presupuesto / Areas / Partidas.

tidas.

Reporte Especifico por Pre-PRSUB323 supuesto / Areas.

 $\overline{2}$
#### ARCH.PROCED. PROGRAMA DESCRIPCION

FRPR0002.PRG

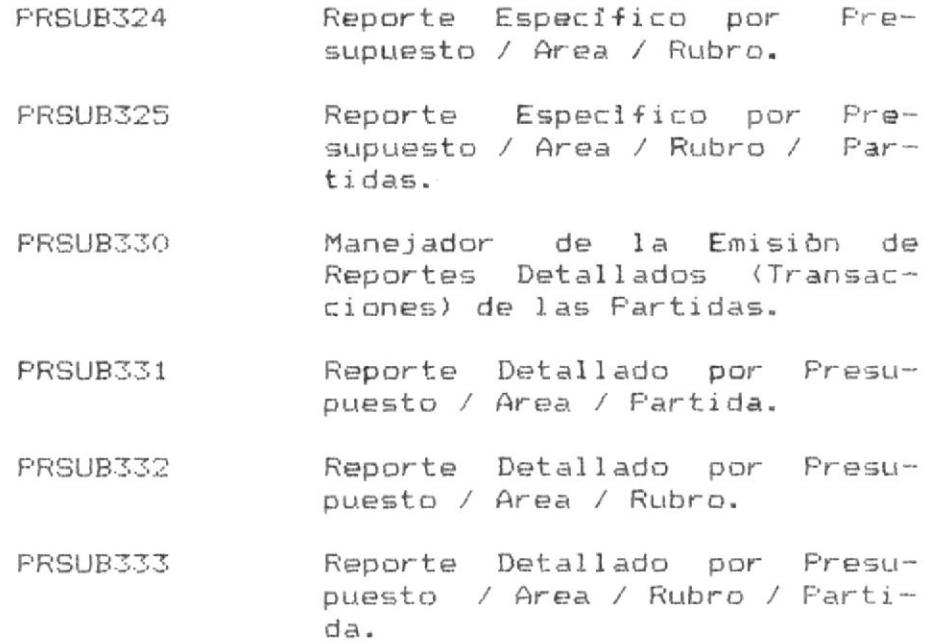

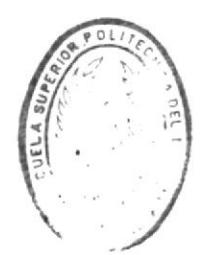

 $\mathsf{B} \; \mathsf{I} \; \mathsf{B} \; \mathsf{I} \; \mathsf{I} \; \mathsf{O} \; \mathsf{T} \; \vdots \; \mathsf{C} \; \mathsf{A}$ DE ESCUELAS IECHOLOGICAS Apèndice C.

 $\sim 100$ 

INSTALACION Y PUESTA

EN MARCHA DEL SISTEMA.

A continuación se describen consideraciones especiales que deberàn ser atendidas oportunamente antes y/o (en algunas ocasiones) después del proceso de Instalación y Puesta en Marcha del Sistema.

# Acerca del archivo del DOS CONFIG.SYS

Antes de que Ud. pueda ejecutar el SCP, Ud. debe estar sequro de que su archivo CONFIG.SYS permita al sistema abrir simultàneamente al menos 60 archivos.

Si Ud. tiene un CONFIG.SYS, edite el archivo y vea si la siquiente linea està incluida :

### $file5=n$

Si n es menor que 60, cambie n a 60 (o un valor mayor). Si esta linea no está en su CONFIG.SYS, afiadala ahora.

No obstante no es requerido, se recomienda también especificar el número de buffers permitidos. Vea si su CONFIG.SYS tiene la siquiente linea :

### buffers=n

Si n no està especificado, ponga cualquier número mayor de  $10.$ 

Despuès de editar y grabar su CONFIG.SYS, presione Ctrl-Alt-Del para cargar otra vez el DOS y la nueva configuración.

# Instalacion y Puesta en Marcha del Sistema.

Si Ud. no tiene un archivo CONFIG.SYS, puede crearlo usando el siguiente procedimiento :

Asumiendo que su computador està encendido y el DOS cargado, digite lo siguiente en el prompt, en el directorio raiz:

# COPY CON CONFIG.SYS

Presione la tecla ENTER para posicionar el cursor en el comienzo de la proxima linea en la pantalla. Ahora digite lo siguiente :

### $file5=60$

Fresione la tecla ENTER para posicionar el cursor en el comienzo de la pròxima linea en la pantalla. Ahora digite lo siguiente :

## $buffers=15$

Despuès de que Ud. digitò la linea anterior, presione la tecla ENTER. Ahora presione la tecla F6, luego la tecla ENTER otra vez. DOS crea un archivo nombrado CONFIG.SYS y copia éste a su Disco Duro. La pantalla deberia ser similar a lo siguiente :

```
C: >COPY CON CONFIG.SYS
file5=60bursters=15^{\sim}Z
        1 File(s) copied
```
 $C:$ 

Presione Ctrl-Alt-Del para cargar otra vez el DOS y la nueva configuración.

 $\overline{2}$ 

Instalacion y Puesta en Marcha del Sistema.

Instalando el SCP en un Disco Duro.

El siguiente procedimiento es usado para instalar la información concerniente al Sistema de Control Presupuestario en el Disco Duro del microcomputador.

Este procedimiento asume que el diskette del SCP en el drive A es usado para instalar el SCP dentro del disco duro C.

- 1. Con el microcomputador encendido y DOS cargado, sitúe el diskette del SCP en el drive A.
- 2. Digite los siguientes comandos en secuencia en el prompt del DOS :

 $A$ **CD SCPINSTA** 

Como resultado, Ud. debería tener la siguiente salida en la pantalla :

**CLS** ECHO OFF ECHO A CONTINUACION PROCEDEREMOS A INSTALAR EL SCP EN EL DISCO ECHO "---> Creando el Directorio de Trabajo para Presupuesto (SCP)" MD C: \PRESU ECHO "---> Creando el Directorio para los Fuentes de los Programas" MD C: \PRESU\FUENTES. PRG ECHO "---> Creando el Directorio para los Archivos del Sistema" MD C: \PRESU\ARCHIVOS. ECHO "---> Creando el Directorio para los Respaldos de los Archivos" MD C: \PRESU\RESPALDO. ECHO "---> Copiando los Fuentes de los Programas al drive C:" COPY A: \FUENTES. PRG C: \PRESU\FUENTES. PRG ECHO "---> Copiando los Ejecutables de los Programas al drive C:" COPY A: \\*. FOX C: \PRESU ECHO "---> Copiando los Archivos del Sistema al drive C:" COPY A: \ARCHIVOS. C: \PRESU\ARCHIVOS. ECHO "---> Copiando los Respaldos de los Archivos al drive C:" COPY A: \ARCHIVOS. C: \PRESU\RESPALDO. **CLS** ECHO PROCESO DE INSTALACION TERMINADO. ADELANTE !!!! 

Adicionalmente, encontrarà salidas donde se le indicarà el nombre de los archivos copiados, etc.

- 3. Saque el diskette del SCP del drive A y guàrdelo en algún lugar seguro.
- 4. Revise la sección SECUENCIA DE PROCESOS en este manual para la descricpción de los procesos a seguir para el uso inicial del sistema.

 $\overline{4}$